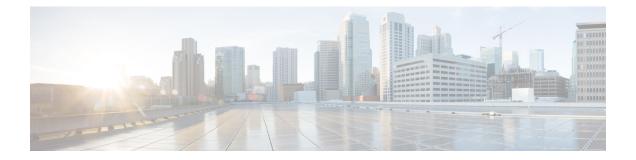

# **Command Reference**

This appendix contains necessary information on disk space management for all types of Cisco Evolved Programmable Network Manager (EPNM) deployments and an alphabetical listing of the commands specific to the Cisco EPNM. The Cisco EPNM comprises the following modes:

- EXEC
  - System-level
  - Show
- Configuration
  - configuration submode

Use EXEC mode system-level config or configure command to access configuration mode.

Each of the commands in this appendix is followed by a brief description of its use, command syntax, any command defaults, command modes, usage guidelines, and one or more examples.

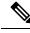

Note If an error occurs in any command usage, use the debug command to determine the cause of the error.

- EXEC Commands, on page 1
- show Commands, on page 66
- Configuration Commands, on page 98

# **EXEC Commands**

This section lists each EXEC command and each command page includes a brief description of its use, command syntax, any command defaults, command modes, usage guidelines, and an example of the command and any related commands.

# application install

To install an application bundle file, use the **application install** command in EXEC mode. There is no **No** form of this command.

### application install bundle-name remote-repository

| Syntax Description | bundle-name                    | Name of the application bundle file. Up to 255 alphanumeric characters.             |
|--------------------|--------------------------------|-------------------------------------------------------------------------------------|
|                    | remote-repository              | Name of the configured remote repository. Up to 255 alphanumeric characters.        |
| Command Default    | No default behavior or values. |                                                                                     |
| Command Modes      | EXEC                           |                                                                                     |
| Related Commands   | _                              | Description                                                                         |
|                    | application start              | Starts or enables an application.                                                   |
|                    | show application               | Shows application information for the installed application packages on the system. |

# application remove

To uninstall an application, use the **application remove** command in EXEC mode. There is no **No** form of this command.

application packages on the system.

application remove bundle-name remote-repository

| Syntax Description | bundle-name                                                                             | Name of the application bundle file to be removed.<br>Up to 255 alphanumeric characters. |
|--------------------|-----------------------------------------------------------------------------------------|------------------------------------------------------------------------------------------|
|                    | remote-repository                                                                       | Name of the configured remote repository. Up to 255 alphanumeric characters.             |
| Command Default    | No default behavior or values.                                                          |                                                                                          |
| Command Modes      | EXEC                                                                                    |                                                                                          |
| Usage Guidelines   | Uninstalls an application.                                                              |                                                                                          |
|                    | epnm-ha-imeir-prim/admin# application remov<br>Continue with application removal? [y/n] | re NCS                                                                                   |
| Related Commands   | _                                                                                       | Description                                                                              |
|                    | application start                                                                       | Starts or enables an application.                                                        |
|                    | show application                                                                        | Shows application information for the installed                                          |

I

# application start

To start the application process, use the **application start** command in EXEC mode. There is no **NO** form of this command.

**application start** *application-name* 

| Syntax Description | application-name                                                                                                    | Name of the predefined application that you want to enable (maximum 255 alphanumeric characters). |
|--------------------|----------------------------------------------------------------------------------------------------|---------------------------------------------------------------------------------------------------|
| Command Default    | No default behavior or values.                                                                                                    |                                                                                                   |
| Command Modes      | EXEC                                                                                                    |                                                                                                   |
| Usage Guidelines   | Enables an application.                                                                                                    |                                                                                                   |
|                    | You cannot use this command to start t<br>application, you can see that the Cisco                                                 | he Cisco EPNM application. If you use this command to start the EPNM is already running.          |
|                    | epnm-system-168/admin# <b>applicati</b> (<br>Starting EPNM                                                                        | on start NCS                                                                                      |
|                    | This may take a while (10 minute:<br>EPNM started successfully.<br>Redirecting to /bin/systemctl re:<br>Completed in 1029 seconds |                                                                                                   |

| Related Commands | Command          | Description                                                                             |
|------------------|------------------|-----------------------------------------------------------------------------------------|
|                  | application stop | Stops or disables an application.                                                       |
|                  | show application | Shows the application information for the installed application packages on the system. |

# application stop

To stop the process, use the application stop command in EXEC mode. There is no No form of this command.

application stop application-name

| Syntax Description | application-name               | Name of the predefined application that you want to disable. Up to 255 alphanumeric characters. |
|--------------------|--------------------------------|-------------------------------------------------------------------------------------------------|
| Command Default    | No default behavior or values. |                                                                                                 |
| Command Modes      | EXEC                           |                                                                                                 |
| Usage Guidelines   | Disables an application.       |                                                                                                 |

```
EPNM-system-117/admin# application stop NCS
EPNM-system/admin# application stop NCS
Stopping EPNM...
This may take a few minutes...
EPNM successfully shutdown.
Stopping SAM daemon again ...
Checking for SAM daemon again ...
Stopping DA daemon ...
Checking for DA daemon again ...
DA Daemon not found...
Completed shutdown of all services
```

### **Related Commands**

|                   | Description                                                                         |
|-------------------|-------------------------------------------------------------------------------------|
| application start | Starts or enables an application.                                                   |
| show application  | Shows application information for the installed application packages on the system. |

## application upgrade

To upgrade an application bundle, use the **application upgrade** command in EXEC mode. There is no **No** form of this command.

application upgrade bundle-name remote-repository

| Syntax Description | bundle-name                    | Name of the application bundle file. Up to 255 alphanumeric characters.             |
|--------------------|--------------------------------|-------------------------------------------------------------------------------------|
|                    | remote-repository              | Name of the configured remote repository. Up to 255 alphanumeric characters.        |
| Command Default    | No default behavior or values. |                                                                                     |
| Command Modes      | EXEC                           |                                                                                     |
| Related Commands   |                                | Description                                                                         |
|                    | application start              | Starts or enables an application.                                                   |
|                    | show application               | Shows application information for the installed application packages on the system. |

# backup

**Appliance Backup**: To perform a backup (including the Cisco EPNM and Cisco ADE OS data) and place the backup in a repository, use the **backup** command in EXEC mode.

**Application Backup**: To perform a backup of only the Cisco EPNM application data without the Cisco ADE OS data, use the **application** keyword command.

### **Command for Appliance Backup:**

backup backup-name repository repository-name

#### **Command for Application Backup**

backup backup-name repository repository-name application application-name

| Syntax Description | backup-name                                                                                                    |        | of the backup file. Up to 26 alphanumeric ters is recommended.                        |  |
|--------------------|----------------------------------------------------------------------------------------------------|--------|---------------------------------------------------------------------------------------|--|
|                    | <i>repository-name</i> Name of the location where the files sh up to. Up to 80 alphanumeric character                                                  |        | of the location where the files should be backed<br>Up to 80 alphanumeric characters. |  |
|                    | application-name                                                                                                    | Applic | Application name. Up to 255 alphanumeric characters                                   |  |
|                    |                                                                                                    | Note   | Enter the application name in uppercase.                                              |  |
| Command Default    | No default behavior or values.                                                                                                    |        |                                                                                       |  |
| Command Modes      | EXEC                                                                                                    |        |                                                                                       |  |
| Usage Guidelines   | Performs a backup of the Cisco EPNM and Cisco ADE OS data and places the backup in a repository.                                                       |        |                                                                                       |  |
| J                  | To perform a backup of only the Cisco EPNM application data without the Cisco ADE OS data, use the <b>application</b> command.                         |        |                                                                                       |  |
|                    | Example for Appliance Backup                                                                                                    |        |                                                                                       |  |
|                    | epnm-system/admin# backup Appliancebkp repository test                                                                                                 |        |                                                                                       |  |
|                    | DO NOT press ^C while the backup is in progress<br>Aborting backup with a ^C may terminate the backup operation or the backup file may be<br>corrupted |        |                                                                                       |  |
|                    | To restore this backup you will have to enter this password                                                                                            |        |                                                                                       |  |
|                    | Password :                                                                                                    |        |                                                                                       |  |

Password Again : Backup Started at : 11/27/18 19:08:57 Stage 1 of 7: Database backup ... Database size: 7.1G -- completed at 11/27/18 19:10:20 Stage 2 of 7: Database copy ... -- completed at 11/27/18 19:10:20 Stage 3 of 7: Backing up support files ... -- completed at 11/27/18 19:10:24 Stage 4 of 7: Compressing Backup ... -- completed at 11/27/18 19:10:46 Stage 5 of 7: Building backup file ... -- completed at 11/27/18 19:11:03 Stage 6 of 7: Encrypting backup file ... -- completed at 11/27/18 19:11:09 Stage 7 of 7: Transferring backup file ...

```
-- completed at 11/27/18 19:11:11
% Backup file created is:
Appliancebkp-201203-1035_VER3.10.0.0.164_BKSZ11G_CPU4_MEM3G_RAM11G_SWAP15G_SYS_CK1242187374.tar.gpg
Total Backup duration is: 0h:2m:18s
epnm-system/admin#
```

#### **Example for Application Backup**

epnm-system/admin# backup Applicationbkp repository test application NCS

DO NOT press ^C while the backup is in progress Aborting backup with a ^C may terminate the backup operation or the backup file may be corrupted

To restore this backup you will have to enter this password

```
Password :
Password Again :
 Backup Started at : 11/27/18 19:13:33
 Stage 1 of 7: Database backup ...
 Database size: 7.1G
  -- completed at 11/27/18 19:14:17
 Stage 2 of 7: Database copy ...
  -- completed at 11/27/18 19:14:17
 Stage 3 of 7: Backing up support files ...
  -- completed at 11/27/18 19:14:19
  Stage 4 of 7: Compressing Backup ...
  -- completed at 11/27/18 19:14:34
 Stage 5 of 7: Building backup file ...
  -- completed at 11/27/18 19:14:50
  Stage 6 of 7: Encrypting backup file ...
  -- completed at 11/27/18 19:14:55
  Stage 7 of 7: Transferring backup file ...
  -- completed at 11/27/18 19:14:56
% Backup file created is:
Applicationbkp-201203-1035 VER3.10.0.0.164 BKSZ11G CPU4 MEM3G RAM11G SWAP15G APP CK1242187374.tar.gpg
```

Total Backup duration is: 0h:1m:26s epnm-system/admin#

### Related Commands

| Command             | Description                                                      |
|---------------------|------------------------------------------------------------------|
| delete              | Deletes a file from the Cisco EPNM server.                       |
| repository          | Enters the repository submode for configuration of backups.      |
| restore             | Restores from backup the file contents of a specific repository. |
| show backup history | Displays the backup history of the system.                       |

| Command         | Description                                                           |
|-----------------|-----------------------------------------------------------------------|
| show repository | Displays the available backup files located on a specific repository. |

# backup-logs

To back up system logs, use the **backup-logs** command in EXEC mode. There is no **no** form of this command.

backup-logs backup-name repository repository-name

| Syntax Description | backup-name                                                                                                    | Name of one or more files to back up. Up to 100 alphanumeric characters.       |
|--------------------|----------------------------------------------------------------------------------------------------|--------------------------------------------------------------------------------|
|                    | repository-name                                                                                                    | Location where files should be backed up to. Up to 80 alphanumeric characters. |
| Command Default    | No default behavior or values.                                                                                                    |                                                                                |
| Command Modes      | EXEC                                                                                                    |                                                                                |
| Usage Guidelines   | Backs up system logs.                                                                                                    |                                                                                |
|                    | EPNM-admin/admin# <b>backup-logs log-backup repository defaultRepo</b><br>% Creating log backup with timestamped filename: log-backup-150621-1618.tar.gz<br>Transferring file<br>complete.<br>EPNM-system/admin# |                                                                                |

| Related Commands | Command         | Description                                                        |
|------------------|-----------------|--------------------------------------------------------------------|
|                  | repository      | Enters the repository submode for configuration of backups.        |
|                  | show repository | Shows the available backup files located on a specific repository. |

# banner

To set up messages while logging (pre-login) in to CLI, use the banner install pre-login command.

**banner install pre-login** banner-text-filename **repository** Repository-name

| Syntax Description | banner-text-filename | Banner text file name. |
|--------------------|----------------------|------------------------|
|                    | repository-name      | Repository name.       |

| Command Default No defau | It behavior or values. |
|--------------------------|------------------------|
|--------------------------|------------------------|

**Command Modes** EXEC

admin# banner install pre-login test.txt repository defaultRepo

| Related Commands | Command                           | Description                                |
|------------------|-----------------------------------|--------------------------------------------|
|                  | show banner pre-login, on page 69 | Enables you to display a pre-login banner. |

# change-password

To change the password you use to log in to CLI interface, use the **change-password** command.

| Syntax Description | password                                                      | New password                |  |
|--------------------|---------------------------------------------------------------|-----------------------------|--|
| Command Default    | No default behavior or values.                                |                             |  |
| Command Modes      | EXEC                                                          |                             |  |
|                    | epnm-system/admin# <b>change-pa</b> :                         |                             |  |
|                    | Changing password for user as<br>Changing password for admin. | dmin.                       |  |
|                    | (current) UNIX password:                                      |                             |  |
|                    | New password:<br>Retype new password:                         |                             |  |
|                    | passwd: all authentication to                                 | okens updated successfully. |  |

To set the system clock, use the **clock** command in EXEC mode. You cannot remove this function but reset the clock.

clock set [mmm dd hh:mm:ss yyyy]

| Syntax Description | mmm      | Current month of the year by name. Up to three alphabetic characters. For example, Jan for January. |
|--------------------|----------|----------------------------------------------------------------------------------------------------|
|                    | dd       | Current day (by date) of the month. Value = $0$ to $31$ .<br>Up to two numbers.                     |
|                    | hh:mm:ss | Current time in hours (24-hour format), minutes, and seconds.                                       |
|                    | уууу     | Current year (no abbreviation).                                                                     |

| Command Default                                                                                                    | ommand Default No default behavior or values.                                                                          |                                                              |
|----------------------------------------------------------------------------------------------------|----------------------------------------------------------------------------------------------------|--------------------------------------------------------------|
| Command Modes EXEC                                                                                                    |                                                                                                    |                                                              |
| Usage Guidelines                                                                                                    | Sets the system clock. You must restart the Cisco EPNM server after you reset the clock for the change to take effect. |                                                              |
| epnm-system-208/admin# clock set dec 4 12:00:00 2020<br>epnm-system-208/admin# show clock<br>Fri Dec 4 12:00:10 IST 2020<br>epnm-system-208/admin# |                                                                                                    | 0:00 2020                                                    |
| Related Commands                                                                                                    | Command                                                                                                    | Description                                                  |
|                                                                                                    | show clock                                                                                                    | Displays the time and date set on the system software clock. |

# configure

To enter configuration mode, use the **configure** command in EXEC mode. If the **replace** option is used with this command, copies a remote configuration to the system which overwrites the existing configuration.

#### configure terminal

| Syntax Description | terminal                                                                              | Executes configuration commands from the terminal.                                                        |
|--------------------|---------------------------------------------------------------------------------------|----------------------------------------------------------------------------------------------------|
| Command Default    | No default behavior or value                                                          | S.                                                                                                    |
| Command Modes      | EXEC                                                                                  |                                                                                                    |
| Usage Guidelines   | Use this command to enter configuration file when you                                 | onfiguration mode. Note that commands in this mode write to the running enter them (press <b>Enter</b> ). |
|                    | To exit configuration mode and return to EXEC mode, enter end, exit, or press Ctrl-z. |                                                                                                    |
|                    | To view the changes that you EXEC mode.                                               | have made to the configuration, use the <b>show running-config</b> command in                             |
|                    | Example 1                                                                             |                                                                                                    |
|                    | ncs/admin# <b>configure</b><br>Enter configuration comm<br>ncs/admin(config)#         | ands, one per line. End with CNTL/Z.                                                                      |

### Example 2

```
ncs/admin# configure terminal
Enter configuration commands, one per line. End with CNTL/Z.
ncs/admin(config)#
```

| Related Commands | Command             | Description                                                                             |
|------------------|---------------------|-----------------------------------------------------------------------------------------|
|                  | show running-config | Displays the contents of the currently running configuration file or the configuration. |
|                  | show startup-config | Displays the contents of the startup configuration file or the configuration.           |

# сору

To copy any file from a source to a destination, use the **copy** command in EXEC mode.

# Syntax Description

| Syntax Description | running-config | Represents the current running configuration file.                                                                                                    |
|--------------------|----------------|----------------------------------------------------------------------------------------------------|
|                    | startup-config | Represents the configuration file used during initialization (startup).                                                                                                    |
|                    | protocol       | See Table 1: Protocol Prefix Keywords, on page 12 for protocol keyword options.                                                                                                    |
|                    | hostname       | Hostname of destination.                                                                                                    |
|                    | location       | Location of disk:/ <dirpath>.</dirpath>                                                                                                    |
|                    | logs           | The system log files.                                                                                                    |
|                    | all            | Copies all the Cisco EPNM log files from the system<br>to another location. All logs are packaged as<br>ncslogs.tar.gz and transferred to the specified directory<br>on the remote host. |
|                    | filename       | Allows you to copy a single Cisco EPNM log file and<br>transfer it to the specified directory on the remote<br>host, with its original name.                                             |
|                    | log_filename   | Name of the Cisco EPNM log file, as displayed by the <b>show logs</b> command (up to 255 characters).                                                                                    |
|                    | mgmt           | Copies the Cisco EPNM management debug logs and<br>Tomcat logs from the system, bundles them as<br>mgmtlogs.tar.gz, and transfers them to the specified<br>directory on the remote host. |
|                    | runtime        | Copies the Cisco EPNM runtime debug logs from the system, bundles them as runtimelogs.tar.gz, and transfers them to the specified directory on the remote host.                          |

**Command Modes** 

**Command Reference** 

EXEC

#### **Usage Guidelines**

The fundamental function of the **copy** command allows you to copy a file (such as a system image or configuration file) from one location to another location. The source and destination for the file specified uses the Cisco EPNM file system, through which you can specify any supported local or remote file location. The file system being used (a local memory source or a remote system) dictates the syntax used in the command.

You can enter on the command line all of the necessary source and destination information and the username and password to use; or, you can enter the **copy** command and have the server prompt you for any missing information. You can enter up to a maximum of 2048 characters of source and destination URL information on the command line.

The copy command in the Cisco EPNM copies a configuration (running or startup).

The Cisco EPNM active configuration stores itself in the Cisco EPNM RAM. Every configuration command you enter resides in the running configuration. If you reboot your Cisco EPNM server, you lose the running configuration. If you make changes that you want to save, you must copy the running configuration to a safe location, such as a network server, or save it as the Cisco EPNM server startup configuration.

You cannot edit a startup configuration directly. All commands that you enter store themselves in the running configuration, which you can copy into the startup configuration.

In other words, when you boot a Cisco EPNM server, the startup configuration becomes the initial running configuration. As you modify the configuration, the two diverge: the startup configuration remains the same; the running configuration reflects the changes that you have made. If you want to make your changes permanent, you must save the running configuration to the startup configuration using the **write memory** command. The **write memory** command makes the current running configuration permanent.

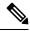

**Note** If you do not save the running configuration, you will lose all your configuration changes during the next reboot of the Cisco EPNM server. You can also save a copy of the running and startup configurations using the following commands, to recover in case of loss of configuration:

copy startup-config location

copy running-config location

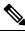

Note

The copy command is supported only for the local disk and not for a repository.

### P Tip

Aliases reduce the amount of typing that you need to do. For example, type **copy run start** (the abbreviated form of the **copy running-config startup-config** command).

The entire copying process might take several minutes and differs from protocol to protocol and from network to network.

Use the filename relative to the directory for file transfers.

Possible error is the standard FTP error message.

| Keyword | Destination                                                                                                    |
|---------|----------------------------------------------------------------------------------------------------|
| ftp     | URL for FTP network server. The syntax for this alias:<br><b>ftp:</b> //location/directory                                                                                                    |
| sftp    | URL for an SFTP network server. The syntax for this<br>alias: sftp://location/directory<br>SFTP Repositories may require the // between the II<br>address/FQDN and the physical path on the SFTP<br>store. If you find that you cannot access the SFTP<br>repository with single slashes, add the additional slash<br>and try the operation again. For example: url                                                                                                    |
|         | sftp://server//path         Note       The remote sftp servers need to be enabled for 'password authentication' (keyboard-interactive mode does not work for sftp transfers). See the documentation on sshd server used at the remote end, to enable password authentication.                                                                                                    |
|         | Depending on the SFTP software used with the remote<br>server, you may need to enable "password<br>authentication" instead of "keyboard-interactive<br>mode". Enabling "password authentication" is<br>required; copy to remote SFTP servers will not work<br>unless it is enabled. For example: With OpenSSH<br>6.6x, "keyboard-interactive mode" is the default. To<br>enable "password authentication", edit the OpenSSF<br>sshd_config file to set the PasswordAuthentication<br>parameter to "yes", as follows:<br>PasswordAuthentication yes. |
| tftp    | URL for a TFTP network server. The syntax for this alias:                                                                                                    |
|         | tftp://location/directory                                                                                                    |

#### Table 1: Protocol Prefix Keywords

### **Example 1**

```
ncs/admin# copy run start
Generating configuration...
ncs/admin#
```

### Example 2

```
ncs/admin# copy running-config startup-config
Generating configuration...
ncs/admin#
```

### **Example 3**

ncs/admin# copy start run
ncs/admin#

#### **Example 4**

ncs/admin# copy startup-config running-config
ncs/admin#

### Example 5

```
ncs/admin# copy logs disk:/
Collecting logs...
ncs/admin#
```

### Example 6

This command is used to copy the certificate from tftp to pnp.

```
copy tftp://<EPNM Server IP Address>/server.key disk:/
copy tftp://<EPNM Server IP Address>/server.crt disk:/
copy tftp://<EPNM Server IP Address>/ncs_server_certificate.crt disk:/
```

#### **Related Commands**

| ıds | Command | Description                                |
|-----|---------|--------------------------------------------|
|     | delete  | Deletes a file from the Cisco EPNM server. |
|     | dir     | Lists a file from the Cisco EPNM server.   |

# debug

To display errors or events for command situations, use the **debug** command in EXEC mode.

debug{all | application | backup-restore | cdp | config | icmp | copy | locks | logging | snmp | system | transfer | user | utils}

Syntax Description

all

Enables all debugging.

| application    | Application files.                                                                                                    |
|----------------|----------------------------------------------------------------------------------------------------|
|                | • <i>all</i> —Enables all application debug output. Set level between 0 and 7, with 0 being severe and 7 being all.                                        |
|                | • <i>install</i> —Enables application install debug outpu<br>Set level between 0 and 7, with 0 being severe<br>and 7 being all.                            |
|                | • <i>operation</i> —Enables application operation debu output. Set level between 0 and 7, with 0 being severe and 7 being all.                             |
|                | • <i>uninstall</i> —Enables application uninstall debug<br>output. Set level between 0 and 7, with 0 being<br>severe and 7 being all.                      |
| backup-restore | Backs up and restores files.                                                                                                    |
|                | • <i>all</i> —Enables all debug output for backup-restor<br>Set level between 0 and 7, with 0 being severe<br>and 7 being all.                             |
|                | • <i>backup</i> —Enables backup debug output for backup-restore. Set level between 0 and 7, wit 0 being severe and 7 being all.                            |
|                | • <i>backup-logs</i> —Enables backup-logs debug output for backup-restore. Set level between 0 and 7, with 0 being severe and 7 being all.                 |
|                | <ul> <li><i>history</i>—Enables history debug output for<br/>backup-restore. Set level between 0 and 7, wit<br/>0 being severe and 7 being all.</li> </ul> |
|                | • <i>restore</i> —Enables restore debug output for backup-restore. Set level between 0 and 7, wit 0 being severe and 7 being all.                          |
| cdp            | Cisco Discovery Protocol configuration files.                                                                                                    |
|                | • <i>all</i> —Enables all Cisco Discovery Protocol configuration debug output. Set level between and 7, with 0 being severe and 7 being all.               |
|                | • <i>config</i> —Enables configuration debug output for Cisco Discovery Protocol. Set level between 0 and 7, with 0 being severe and 7 being all.          |
|                | • <i>infra</i> —Enables infrastructure debug output fo Cisco Discovery Protocol. Set level between 0 and 7, with 0 being severe and 7 being all.           |
|                |                                                                                                    |

| config | Configuration files.                                                                                                    |
|--------|----------------------------------------------------------------------------------------------------|
|        | • <i>all</i> —Enables all configuration debug output. Set level between 0 and 7, with 0 being severe and 7 being all.                           |
|        | • <i>backup</i> —Enables backup configuration debug output. Set level between 0 and 7, with 0 being severe and 7 being all.                     |
|        | • <i>clock</i> —Enables clock configuration debug output. Set level between 0 and 7, with 0 being severe and 7 being all.                       |
|        | • <i>infra</i> —Enables configuration infrastructure debug output. Set level between 0 and 7, with 0 being severe and 7 being all.              |
|        | • <i>kron</i> —Enables command scheduler configuration debug output. Set level between 0 and 7, with 0 being severe and 7 being all.            |
|        | • <i>network</i> —Enables network configuration debug<br>output. Set level between 0 and 7, with 0 being<br>severe and 7 being all.             |
|        | • <i>repository</i> —Enables repository configuration debug output. Set level between 0 and 7, with 0 being severe and 7 being all.             |
|        | • <i>service</i> —Enables service configuration debug output. Set level between 0 and 7, with 0 being severe and 7 being all.                   |
| сору   | Copy commands. Set level between 0 and 7, with 0 being severe and 7 being all.                                                                  |
| icmp   | Internet Control Message Protocol (ICMP) echo response configuration.                                                                           |
|        | <i>all</i> —Enable all debug output for ICMP echo response<br>configuration. Set level between 0 and 7, with 0 being<br>severe and 7 being all. |
| locks  | Resource locking.                                                                                                    |
|        | • <i>all</i> —Enables all resource locking debug output Set level between 0 and 7, with 0 being severe and 7 being all.                         |
|        | • <i>file</i> —Enables file locking debug output. Set leve between 0 and 7, with 0 being severe and 7 being all.                                |

I

| logging  | Logging configuration files.                                                                                                    |
|----------|----------------------------------------------------------------------------------------------------|
|          | <i>all</i> —Enables all logging configuration debug output<br>Set level between 0 and 7, with 0 being severe and 7<br>being all.                   |
| snmp     | SNMP configuration files.                                                                                                    |
|          | <i>all</i> —Enables all SNMP configuration debug output.<br>Set level between 0 and 7, with 0 being severe and 7 being all.                        |
| system   | System files.                                                                                                    |
|          | • <i>all</i> —Enables all system files debug output. Set level between 0 and 7, with 0 being severe and 7 being all.                               |
|          | • <i>id</i> —Enables system ID debug output. Set level between 0 and 7, with 0 being severe and 7 bein all.                                        |
|          | <ul> <li><i>info</i>—Enables system info debug output. Set<br/>level between 0 and 7, with 0 being severe and<br/>7 being all.</li> </ul>          |
|          | • <i>init</i> —Enables system init debug output. Set leve between 0 and 7, with 0 being severe and 7 bein all.                                     |
| transfer | File transfer. Set level between 0 and 7, with 0 bein severe and 7 being all.                                                                      |
| user     | User management.                                                                                                    |
|          | • <i>all</i> —Enables all user management debug output<br>Set level between 0 and 7, with 0 being severe<br>and 7 being all.                       |
|          | • <i>password-policy</i> —Enables user management debug output for password-policy. Set level between 0 and 7, with 0 being severe and 7 bein all. |
| utils    | Utilities configuration files.                                                                                                    |
|          | <i>all</i> —Enables all utilities configuration debug output<br>Set level between 0 and 7, with 0 being severe and 7<br>being all.                 |

Command Modes

**Command Default** 

EXEC

# **Usage Guidelines** Use the **debug** command to identify various failures within the Cisco EPNM server; for example, setup failures or configuration failures.

```
ncs/admin# debug all
ncs/admin# mkdir disk:/1
ncs/admin# 6 [15347]: utils: vsh_root_stubs.c[2742] [admin]: mkdir operation success
ncs/admin# rmdir disk:/1
6 [15351]: utils: vsh_root_stubs.c[2601] [admin]: Invoked Remove Directory disk:/1 command
6 [15351]: utils: vsh_root_stubs.c[2663] [admin]: Remove Directory operation success
ncs/admin#
ncs/admin# undebug all
ncs/admin#
```

### **Related Commands**

| Command | Description                                                                                                   |
|---------|----------------------------------------------------------------------------------------------------|
| undebug | Disables the output (display of errors or events) of the <b>debug</b> command for various command situations. |

### delete

To delete a file from the server, use the **delete** command in EXEC mode. There is no **no** form of this command.

**delete** *filename* [*disk:/path*]

| Syntax Description | filename                                                                                                    | Filename.                                        |  |
|--------------------|----------------------------------------------------------------------------------------------------|--------------------------------------------------|--|
|                    | disk:/path                                                                                                    | Location.                                        |  |
| Command Default    | No default behavior or values.                                                                                                    |                                                  |  |
| Command Modes      | es EXEC                                                                                                    |                                                  |  |
| Usage Guidelines   | If you attempt to delete the configuration file or image, the system prompts you to confirm the deletion. Also, if you attempt to delete the last valid system image, the system prompts you to confirm the deletion. |                                                  |  |
|                    | ncs/admin# <b>delete disk:/hs_er</b><br>ncs/admin#                                                                                                    | r_pid19962.log                                   |  |
| Related Commands   | Command                                                                                                    | Description                                      |  |
|                    | dir                                                                                                    | Lists all of the files on the Cisco EPNM server. |  |

### dir

To list a file from the Cisco EPNM server, use the **dir** command in EXEC mode. To remove this function, use the **no** form of this command.

dir [word][recursive] **Syntax Description** Directory name. Up to 80 alphanumeric characters. word Requires disk:/ preceding the directory name. Lists a local directory or filename recursively. recursive No default behavior or values. **Command Default** EXEC **Command Modes** epnm-system-208/admin# dir Directory of disk:/ 20 Dec 02 2020 09:07:53 crash 4096 Dec 03 2020 10:48:22 defaultRepo/ 4096 Dec 04 2020 12:27:33 ftp/ 4096 Dec 03 2020 12:18:28 logs/ 16384 Dec 01 2020 15:25:15 lost+found/ 4096 Dec 02 2020 22:49:13 sftp/ 4096 Dec 02 2020 09:06:12 ssh/ 4096 Dec 02 2020 09:06:12 telnet/ 4096 Dec 02 2020 09:46:31 tftp/ Usage for disk: filesystem 1031405568 bytes total used 42919706624 bytes free 46310408192 bytes available epnm-system-208/admin#

| <b>Related Commands</b> | Command | Description                                |
|-------------------------|---------|--------------------------------------------|
|                         | delete  | Deletes a file from the Cisco EPNM server. |

### exit

To close an active terminal session by logging out of the Cisco EPNM server or to move up one mode level from configuration mode, use the **exit** command in EXEC mode.

|                    | exit                                                                                                    |
|--------------------|----------------------------------------------------------------------------------------------------|
| Syntax Description | This command has no arguments or keywords.                                                                                                   |
| Command Default    | No default behavior or values.                                                                                                    |
| Command Modes      | EXEC                                                                                                    |
| Usage Guidelines   | Use the <b>exit</b> command in EXEC mode to exit an active session (log out of the Cisco EPNM server) or to move up from configuration mode. |
|                    | epnm-system/admin# exit                                                                                                    |

Connection closing...Socket close.

|                                                                               | Description                                                                                                    |
|-------------------------------------------------------------------------------|----------------------------------------------------------------------------------------------------|
| end                                                                           | Exits the configuration mode.                                                                                                    |
| exit                                                                          | Exits the configuration mode or EXEC mode.                                                                                                    |
| Ctrl-z                                                                        | Exits configuration mode.                                                                                                    |
|                                                                               |                                                                                                    |
| To force users out of an active termina <b>forceout</b> command in EXEC mode. | l session by logging them out of the Cisco EPNM server, use the                                                                                                    |
| forceout username                                                             |                                                                                                    |
| username                                                                      | The name of the user. Up to 31 alphanumeric characters.                                                                                                    |
| No default behavior or values.                                                |                                                                                                    |
| EXEC                                                                          |                                                                                                    |
| ncs/admin# <b>forceout user1</b><br>ncs/admin#                                |                                                                                                    |
|                                                                               | Description                                                                                                    |
| show users, on page 97                                                        | Displays the list of users logged in to the Cisco EPNM server.                                                                                                    |
|                                                                               | exit         Ctrl-z         To force users out of an active termina forceout command in EXEC mode.         forceout username         username         username         No default behavior or values.         EXEC         ncs/admin# forceout user1         ncs/admin# |

halt

This command has no arguments or keywords.

**Command Default** No default behavior or values.

Command Modes EXEC

**Usage Guidelines** Before you enter the **halt** command, ensure that the Cisco EPNM is not performing any backup, restore, installation, upgrade, or remove operation. If you enter the **halt** command while the Cisco EPNM is performing any of these operations, you get one of the following warning messages:

WARNING: A backup or restore is currently in progress! Continue with halt?

WARNING: An install/upgrade/remove is currently in progress! Continue with halt?

If you get any of these warnings, enter **yes** to halt the operation, or enter **no** to cancel the halt.

If no processes are running when you use the **halt** command or if you enter **Yes** in response to the warning message displayed, the Cisco EPNM asks you to respond to the following option:

Do you want to save the current configuration ?

Enter **YES** to save the existing Cisco EPNM configuration. The Cisco EPNM displays the following message:

Saved the running configuration to startup successfully

```
epnm-system/admin# halt
Save the current ADE-OS running configuration? (yes/no) [yes] ? yes
Generating configuration...
Saved the ADE-OS running configuration to startup successfully
Continue with shutdown? [y/n] y
Broadcast message from root (pts/0) (Wed May 5 18:37:02 2010):
The system is going down for system halt NOW!
Server is shutting down...
```

### **Related Commands**

| ands | Command | Description         |
|------|---------|---------------------|
|      | reload  | Reboots the system. |

### lms

To migrate data from lms server to EPNM server, use lms command in EXEC mode.

Ims migrate repository repository-name

```
Syntax Description
                    repository-name
                                                                  Name of the EPNM repository.
                   No default values or behaviour.
Command Default
                   EXEC
Command Modes
                   epnm-cluster-160/admin# lms migrate repository test
                   Repository name : test
                   Initiating LMS data restore . Please wait...
                   INFO: no staging url defined, using local space.
                   LMS Migration Normal Flow Started : == true
                   INFO: Backup Status : SUCCESS
                   Enter the password to unlock the zip file : ********
                   INFO: Password validation successful.
                   Enter the Cisco EPNM Login Username : root
                   Enter the Cisco EPNM Login Password : ********* (here roZes123)
                   HTTPS port used is 443
                   Connecting to The Server...
                   Login success.
```

# mkdir

To create a new directory on the Cisco EPNM server, use the mkdir command in EXEC mode.

**mkdir** directory-name [disk:/path]

| Syntax Description | directory-name                                                                                                    | The name of the directory to create. Up to 80 alphanumeric characters.        |  |
|--------------------|----------------------------------------------------------------------------------------------------|-------------------------------------------------------------------------------|--|
|                    | disk:/path                                                                                                    | Use <i>disk:/path</i> with the directory name.                                |  |
| Command Default    | No default behavior or values.                                                                                                    |                                                                               |  |
| Command Modes      | EXEC                                                                                                    |                                                                               |  |
| Usage Guidelines   | Use <i>disk:/path</i> with the directory name; included.                                                                                       | otherwise, an error appears that indicates that the <i>disk:/path</i> must be |  |
|                    | ncs/admin# <b>mkdir disk:/test</b><br>ncs/admin# dir                                                                                           |                                                                               |  |
|                    | Directory of disk:/                                                                                                    |                                                                               |  |
|                    | 4096 May 06 2010 13:34:49<br>4096 May 06 2010 13:40:59<br>16384 Mar 01 2010 16:07:27<br>4096 May 06 2010 13:42:53<br>4096 May 07 2010 12:26:04 | logs/<br>lost+found/<br>target/                                               |  |
|                    | Usage for disk: filesy                                                                                                    |                                                                               |  |
|                    | 181067776 bytes<br>19084521472 bytes                                                                                                    |                                                                               |  |
|                    | 20314165248 bytes<br>ncs/admin#                                                                                                    |                                                                               |  |
|                    |                                                                                                    |                                                                               |  |

| <b>Related Commands</b> | Command | Description                                        |
|-------------------------|---------|----------------------------------------------------|
|                         | dir     | Displays a list of files on the Cisco EPNM server. |
|                         | rmdir   | Removes an existing directory.                     |

# ncs certvalidation certificate-check

To enable or disable the certificate validation, use **ncs certvalidation certificate-check** command in EXEC mode.

**ncs certvalidation certificate-check** { *disable* | *enable* | *trust-on-first-use* } **trustzone** *trustzone\_name* 

| Syntax Description | disable                        | Disable certificate validation                  |
|--------------------|--------------------------------|-------------------------------------------------|
|                    | enable                         | Enable certificate validation                   |
|                    | trust-on-first-use             | Trust and pin the host certificate on first use |
|                    | trustzone_name                 | Name of the trustzone                           |
| Command Default    | No default behavior or values. |                                                 |
| Command Modes      | EXEC                           |                                                 |

epnm-system/admin# ncs certvalidation certificate-check trust-on-first-use trustzone **system** 

ncs certvalidation certificate-check enable trustzone **system** 

# ncs certvalidation custom-ocsp-responder

To configure a custom OCSP responder, use **ncs certvalidation custom-ocsp-responder** command in EXEC mode.

ncs certvalidation custom-ocsp-responder { clear *url* | disable | enable | set *url* }

| Syntax Description | clear Clear OCSP responder URL                                                                        |                                                                                                    |
|--------------------|----------------------------------------------------------------------------------------------------|----------------------------------------------------------------------------------------------------|
|                    | disable                                                                                               | Disable custom OCSP responder                                                                        |
|                    | enable                                                                                                | Enable custom OCSP responder                                                                         |
|                    | set                                                                                                   | Set OCSP responder URL                                                                               |
|                    |                                                                                                    |                                                                                                    |
|                    | <b>Note</b> You must restart the EPNM after using any of the above <b>ncs certvalidation</b> entries. |                                                                                                    |
| Command Default    | No default behavior or values.                                                                        |                                                                                                    |
| Command Modes      | EXEC                                                                                                  |                                                                                                    |
|                    |                                                                                                    | idation custom-ocsp-responder enable<br>idation custom-ocsp-responder set urll http://10.104.119.201 |

epnm-system/admin# ncs certvalidation custom-ocsp-responder clear url1
epnm-system/admin# ncs certvalidation custom-ocsp-responder disable

### ncs certvalidation revocation-check

To enable or disable revocation check using OCSP or CRL, use **ncs certvalidation revocation-check** command in EXEC mode.

ncs certvalidation revocation-check {disable | enable } trustzone { devicemgmt | pubnet | system
| user }

| Syntax Description | disable                                              | Disable certificate revocation                   |
|--------------------|------------------------------------------------------|--------------------------------------------------|
|                    | enable                                               | Enable certificate revocation                    |
| Command Default    | No default behavior or values.                       |                                                  |
| Command Modes      | EXEC                                                 |                                                  |
|                    | epnm-system/admin# ncs certval<br>epnm-system/admin# | idation revocation-check enable trustzone system |

## ncs certvalidation tofu-certs

To view and delete the certificates trusted on the first use, use **ncs certvalidation tofu-certs** command in EXEC mode.

| ncs certvalidation tofu-certs | {listcerts | deletecert host host name | } |
|-------------------------------|------------|---------------------------|---|
|-------------------------------|------------|---------------------------|---|

| Syntax Description | deletecert | Delete a trust-on-first-use cert for a host |
|--------------------|------------|---------------------------------------------|
|                    | listcerts  | List certificates trusted on first use      |

**Command Default** No default behavior or values.

Command Modes EXEC

#### **Example 1: listcert**

epnm-system/admin# ncs certvalidation tofu-certs listcerts
Host certificate are automatically added to this list on first connection, if
trust-on-first-use is configured - ncs certvalidation certificate-check ...
host=10.197.71.121\_8082; subject= /C=US/ST=CA/L=SJ/O=Cisco Systems/OU=EPNM/CN=epnm-system-121
epnm-system/admin#

#### **Example 2: deletecerts**

epnm-system/admin# ncs certvalidation tofu-certs deletecert host 10.197.71.121\_8082
Deleted entry for 10.197.71.121\_8082
epnm-system/admin#

# ncs certvalidation trusted-ca-store

To configure a trusted CA certificate store, use ncs certvalidation trusted-ca-store command in EXEC mode.

ncs certvalidation trusted-ca-store {auto-ca-update { enable | disable truststore truststore\_name
} | deletecacert alias { alias\_name truststore truststore\_name { devicemgmt | pubnet | system |
user } | importcacert alias alias\_name repository repository\_name truststore truststore\_name |
listcacerts truststore truststore\_name }

| Syntax Description | auto-ca-update                                                                                                    | Auto update list of trusted CA certs during software update                                       |  |
|--------------------|----------------------------------------------------------------------------------------------------|---------------------------------------------------------------------------------------------------|--|
|                    | deletecacert                                                                                                    | Enable certificate validation                                                                     |  |
|                    | importcacert                                                                                                    | Import a certificate to the trust store                                                           |  |
|                    | listcacerts                                                                                                    | List all trusted CA certificates                                                                  |  |
|                    | truststore_name                                                                                                    | Name of the truststore                                                                            |  |
|                    | devicemgmt                                                                                                    | Trust store used for validating cert from managed devices                                         |  |
|                    | pubnet                                                                                                    | Trust store used for validating cert from public internet                                         |  |
|                    | system                                                                                                    | Trust store used for validating cert from other peer systems                                      |  |
|                    | user                                                                                                    | Trust store used for validating cert for user login                                               |  |
| Command Default    | No default behavior or values.                                                                                                    |                                                                                                   |  |
| Command Modes      | Configuration                                                                                                    |                                                                                                   |  |
|                    | Example 1: auto-ca-upadate                                                                                                    |                                                                                                   |  |
|                    | system                                                                                                    | sted-ca-store auto-ca-update enable truststore<br>sted-ca-store auto-ca-update disable truststore |  |
|                    | Example 2: deletecacert                                                                                                    |                                                                                                   |  |
|                    | epnm-system/admin# ncs certvalidation trusted-ca-store deletecacert alias quovadisroot<br>truststore system<br>Deleted CA certificate from trust store. Changes will take affect on the next server restart<br>epnm-system/admin# |                                                                                                   |  |
|                    | Example 3: importcacert                                                                                                    |                                                                                                   |  |
|                    | defaultRepo epnm.cer truststore system                                                                                                    | sted-ca-store importcacert alias ALIAS repository                                                 |  |

#### **Example 3: listcacert**

epnm-system/admin# ncs certvalidation trusted-ca-store listcacerts truststore pubnet ciscoeccrootca, Nov 28, 2018, trustedCertEntry, Certificate fingerprint (SHA1): 52:EC:7D:BB:5C:65:11:DD:C1:C5:46:DB:BC:29:49:B5:AB:E9:D0:EE ciscorootcam2, Nov 28, 2018, trustedCertEntry, Certificate fingerprint (SHA1): 93:3D:63:3A:4E:84:0D:A4:C2:8E:89:5D:90:0F:D3:11:88:86:F7:A3 ciscorootca2048, Nov 28, 2018, trustedCertEntry, Certificate fingerprint (SHA1): DE:99:0C:ED:99:E0:43:1F:60:ED:C3:93:7E:7C:D5:BF:0E:D9:E5:FA ciscorootcam1, Nov 28, 2018, trustedCertEntry, Certificate fingerprint (SHA1): 45:AD:6B:B4:99:01:1B:B4:E8:4E:84:31:6A:81:C2:7D:89:EE:5C:E7 quovadisrootca2, Nov 28, 2018, trustedCertEntry, Certificate fingerprint (SHA1): CA:3A:FB:CF:12:40:36:4B:44:B2:16:20:88:80:48:39:19:93:7C:F7 ciscorootca2099, Nov 28, 2018, trustedCertEntry, Certificate fingerprint (SHA1): AC:1E:DE:2E:1C:97:0F:ED:3E:E8:5F:8C:3A:CF:E2:BA:CO:4A:13:76 ciscolicensingrootca, Nov 28, 2018, trustedCertEntry, Certificate fingerprint (SHA1): 5C:A9:5F:B6:E2:98:0E:C1:5A:FB:68:1B:BB:7E:62:B5:AD:3F:A8:B8 verisignclass3publicprimarycertificationauthorityg5, Nov 28, 2018, trustedCertEntry, Certificate fingerprint (SHA1): 4E:B6:D5:78:49:9B:1C:CF:5F:58:1E:AD:56:BE:3D:9B:67:44:A5:E5 ciscorxcr2, Nov 28, 2018, trustedCertEntry, Certificate fingerprint (SHA1): 2C:8A:FF:CE:96:64:30:BA:04:C0:4F:81:DD:4B:49:C7:1B:5B:81:A0 digicertglobalrootca, Nov 28, 2018, trustedCertEntry, Certificate fingerprint (SHA1): A8:98:5D:3A:65:E5:E5:C4:B2:D7:D6:6D:40:C6:DD:2F:B1:9C:54:36 epnm-system/admin#

### ncs cleanup

To clean up the data that are listed below and reclaim the disk space, use the **ncs cleanup** command in EXEC mode.

- Files under /opt/backup
- \*.m-n.logs, \*.n.logs, \*.log.n log files under /opt/CSCOlumos/logs
- Regular files under /localdisk
- .hprof file under opt/CSCOlumos/crash
- Matlab\*.log under /opt/tmp/
- .trm and .trc files under /opt/oracle/base/diag/rdbms/\*/\*/trace
- Older expired Archive logs and backup set under /opt/oracle/base/fast\_recovery\_area/WCS

#### ncs cleanup

 Syntax Description
 This command has no arguments or keywords.

 Command Default
 No default behavior or values.

 Command Modes
 EXEC

 Usage Guidelines
 When the Cisco EPNM does not have enough disk space, an alarm is raised to free up and reclaim the disk space. If you enter the ncs cleanup command, you see the following confirmation message:

 Do you want to delete all the files in the local disk partition? (Y/N)

epnm-system-117/admin# ncs cleanup

Starting Cleanup: Wed Feb 28 01:50:44 IST 2019 \_\_\_\_\_\_ {Wed Aug 12 01:50:47 IST 2019} Removing all files in backup staging directory {Wed Aug 12 01:50:47 IST 2019} Removing all Matlab core related files {Wed Aug 12 01:50:47 IST 2019} Removing all older log files {Wed Aug 12 01:50:47 IST 2019} Cleaning older archive logs {Wed Aug 12 01:51:03 IST 2019} Cleaning database backup and all archive logs {Wed Aug 12 01:51:03 IST 2019} Cleaning older database trace files {Wed Aug 12 01:51:03 IST 2019} Removing all user local disk files {Wed Aug 12 01:51:03 IST 2019} Cleaning database {Wed Aug 12 01:51:05 IST 2019} Stopping server {Wed Aug 12 01:52:05 IST 2019} Not all server processes stop. Attempting to stop \ remaining {Wed Aug 12 01:52:05 IST 2019} Stopping database {Wed Aug 12 01:52:07 IST 2019} Starting database {Wed Aug 12 01:52:20 IST 2019} Starting database clean {Wed Aug 12 01:58:50 IST 2019} Completed database clean {Wed Aug 12 01:58:50 IST 2019} Stopping database {Wed Aug 12 01:59:14 IST 2019} Starting server \_\_\_\_\_ Completed Cleanup Start Time: Mon Aug 28 01:50:44 IST 2019 Completed Time: Mon Aug 28 02:07:07 IST 2019 epnm-system-117/admin#

### ncs ha authkey

To enter the authentication key for high availability (HA), use the **ncs ha authkey** command in EXEC mode.

 ncs ha authkey authorization key

 Syntax Description

 authorization key

 The authorization key for high availability. Up to 80 alphanumeric characters.

 Command Default

 No default behavior or values.

 Command Modes

 EXEC

 Usage Guidelines

 The ncs ha authkey command changes the authorization for the health monitor.

 This example shows how to set up the authorization key for high availability:

 epnm-system/admin#ncs ha authkey ciscol23

 Going to update primary authentication key

 Successfully updated primary authentication key

 Successfully intimated Primary updated authentication key to Secondary Server

 epnm-system/admin#

#### Related Commands

| ands | Command       | Description                                                           |
|------|---------------|-----------------------------------------------------------------------|
|      | ncs ha remove | Removes the high availability configuration settings from Cisco EPNM. |
|      | ncs ha status | Provides the current status of high availability.                     |

# ncs ha configure

To control high availability (HA) operations, use the ncs ha configure command in EXEC mode.

|                         | ncs ha configure                                                                                                    |                           |                                                                                                    |
|-------------------------|----------------------------------------------------------------------------------------------------|---------------------------|----------------------------------------------------------------------------------------------------|
| Syntax Description      | This command has no arguments or keywords.                                                                                                    |                           |                                                                                                    |
| Command Default         | No default behavior or valu                                                                                                    | ies.                      |                                                                                                    |
| Command Modes           | EXEC                                                                                                    |                           |                                                                                                    |
| Usage Guidelines        | To control HA operations.                                                                                                    |                           |                                                                                                    |
|                         | If you enter the ncs ha con                                                                                                    | figure command, you see t | the following sub-commands:                                                                                                    |
|                         | epnm-dev-vm-54/admin# ncs ha configure ?<br>dgtimeout Update the DataGuard Time out for high availability<br>hbinterval Update the HM interval for high availability<br>hbretry Update the HM retry for high availability<br>sqlexpiretime Update the DB SqlExpireTime for high availability<br>sqlinboundtimeout Update the DB SqlInBoundTimeout for high availability<br>tcpkeepaliveintvl Update the Tcp Keep Alive Intvl for high availability<br>tcpkeepalivetime Update the Tcp Keep Alive Probes for high availability<br>updatecheckreadiness Update CheckReadiness |                           | Al for high availability<br>For high availability<br>PreTime for high availability<br>Alive Intvl for high availability<br>Alive Probes for high availability<br>Alive Time for high availability |
| <b>Related Commands</b> | Command                                                                                                    |                           | Description                                                                                                    |
|                         | ncs ha authkey                                                                                                    |                           | Allows you to enter the authentication key for high<br>availability in Cisco EPNM. This command also<br>changes the authorization for the health monitor.                                         |
|                         | ncs ha remove                                                                                                    |                           | Removes the high availability configuration.                                                                                                    |

### ncs ha monitor interface add

You can add interface to high availability monitoring using **ncs ha monitor interface add** command in EXEC mode.

ncs ha monitor interface add [GigabitEthernet | Team] [interface number]

**Command Default** No default behavior or values.

Command Modes EXEC

# ncs ha monitor interface del

You can delete interface from high availability monitoring using **ncs ha monitor interface del** command in EXEC mode.

ncs ha monitor interface del [GigabitEthernet | Team] [interface number] }

**Command Default** No default behavior or values.

Command Modes EXEC

# ncs ha northbound interface

You can set northbound interface using ncs ha northbound interface command in EXEC mode.

ncs ha northbound interface [GigabitEthernet | Team] [interface number]

**Command Default** Default mode is GigabitEthernet 0.

Command Modes EXEC

### ncs ha remove

To remove the high availability configuration settings from Cisco EPNM, use the **ncs ha remove** command in EXEC mode.

#### ncs ha remove

**Syntax Description** This command has no arguments or keywords.

**Command Default** No default behavior or values.

Command Modes EXEC

**Usage Guidelines** The **ncs ha remove** command removes the high availability configuration settings from the Cisco EPNM. If you enter this command, you will see the following confirmation message:

High availability configuration will be removed. Do you wish to continue?  $(\rm Y/N)$ 

#### Example

```
epnm-system/admin# ncs ha remove
High availability configuration will be removed
Do you wish to continue? (y/N) y
Removing primary configuration will remove all database information
Primary is attempting to remove high availability configuration from both primary \
and secondary
Successfully removed high availability configuration
epnm-system/admin#
```

L

| Related Commands | Command        | Description                                                                                                    |
|------------------|----------------|----------------------------------------------------------------------------------------------------|
|                  | ncs ha authkey | Allows you to enter the authentication key for high<br>availability in Cisco EPNM. This command also<br>changes the authorization for the health monitor. |
|                  | ncs ha status  | Provides the current status of high availability.                                                                                                    |

### ncs ha status

To display the current status of high availability (HA), use the ncs ha status command in EXEC mode.

|                    | ncs ha status                                                                  |  |
|--------------------|--------------------------------------------------------------------------------|--|
| Syntax Description | This command has no arguments or keywords.                                     |  |
| Command Default    | No default behavior or values.                                                 |  |
| Command Modes      | EXEC                                                                           |  |
| Usage Guidelines   | Displays the current status of HA.                                             |  |
|                    | If you enter the <b>ncs ha status</b> command, you see the following response: |  |

Example 1: When HA is not configured

epnm-system/admin# ncs ha status
[Role] Primary [State] HA not Configured
epnm-systems/admin#

#### **Example 2: When HA is configured**

In Primary server:

```
epnm-system/admin# ncs ha status
[Role] Primary [Secondary Server] 10.197.71.162(10.197.71.162) [State] Primary
Active [Failover Type] Automatic
epnm-system/admin#
```

In Secondary server:

```
epnm-system/admin# ncs ha status
[Role] Secondary [Primary Server] epnm-system-161(10.197.71.161) [State] Secondary
Syncing [Failover Type] Automatic
epnm-system/admin#
```

| Related Commands | Command        | Description                                                                                                    |
|------------------|----------------|----------------------------------------------------------------------------------------------------|
|                  | ncs ha authkey | Allows you to enter the authentication key for high<br>availability in Cisco EPNM. This command also<br>changes the authorization for the health monitor. |
|                  | ncs ha remove  | Removes the high availability configuration.                                                                                                    |

# ncs key genkey

To generate a new RSA key and self-signed certificate, use the **ncs key genkey** command. You can use this command in the following ways:

ncs key genkey -newdn -csr csrfilename repository repositoryname

| Syntax Description | genkey                         | Generates a new RSA key and self-signed certificate<br>You can use the following options with this command                 |
|--------------------|--------------------------------|----------------------------------------------------------------------------------------------------|
|                    |                                | -csr: Generates Certificate Signing Request (CSR) file.                                                                    |
|                    |                                | <b>-newdn</b> : Generates a new RSA key and self-signed certificate with domain information.                               |
|                    |                                | <cr>: Carriage return.</cr>                                                                                                |
|                    | -newdn                         | Generates a new RSA key and self-signed cert with domain information. You can use the following options with this command: |
|                    |                                | -csr: Generates Certificate Signing Request(CSR) file.                                                                     |
|                    |                                | <cr>: Carriage return.</cr>                                                                                                |
|                    | -csr                           | Generates a new CSR certificate file. You can use the following option with this command:                                  |
|                    |                                | < <b>WORD</b> >: Types in a certificate file name (Max Size - 80).                                                         |
|                    | csrfilename                    | CSR filename.                                                                                                    |
|                    | repository                     | Repository command. This option is available when you use the -csr option.                                                 |
|                    | repositoryname                 | Location where the files should be backed up to. Up to 80 alphanumeric characters.                                         |
| Command Default    | No default behavior or values. |                                                                                                    |
| Command Modes      | EXEC                           |                                                                                                    |

This example shows how to generate a new rsa key and certificate files in the Cisco EPNM server:

epnm-cluster-88/admin# ncs key genkey -newdn -csr test.csr repository defaultRepo

```
Changes will take affect on the next server restart
  Enter the fully qualified domain name of the server !!!!: epnm-cluster-88.cisco.com
  Enter the name of your organization unit !!!!!!!!!!!!! cisco
 Enter the name of your organization !!!!!!!!!!!!!!!!!! hcl
 Enter the name of your city or locality !!!!!!!!!!!!!: chennai
 Enter the name of your state or province !!!!!!!!!!!!!! tn
 Specify subject alternate names.
   If none specified, CN will be used.
 Use comma seperated list - DNS:<name>,IP:<address> !!!!!:
DNS:epnm-cluster-88.cisco.com, IP:10.126.168.88
  Specify the public key algorithm [rsa/ec] !!!!!!!!!!!: rsa
  Specify the signature algorithm [sha256/sha512] !!!!!!!: sha256
Key and CSR/Certificate will be generated with following details
  Subject
/C=US/ST=tn/L=chennai/O=hcl/OU=cisco/CN=epnm-cluster-88.cisco.com
 Subject Alternate Name : DNS:epnm-cluster-88.cisco.com, IP:10.126.168.88
  Public Key Alg
                     : rsa, 4096
                      : sha256
  Signature Alg
Continue [yes] : yes
Generating...
Completed generating new key...Changes will take affect on the next server restart
Note: You can provide comma separated list of FQDN and IP of EPNM servers where you want
to import the same certificate received from CA.
To import same CA in other server, you need to import the key from the server where you
generate CSR and them import the CA certiifcates.
```

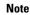

You will get a csr file generated in the location where the repository is pointing. Use that csr file get a CA certificate or signed certificate from any CA agent.

| Related Commands | Command                  | Description                                              |
|------------------|--------------------------|----------------------------------------------------------|
|                  | ncs key importsignedcert | Applies an RSA key and signed certificate to Cisco EPNM. |
|                  | ncs key importkey        | Applies an RSA key and certificate to Cisco EPNM.        |
|                  |                          |                                                          |

Note After entering this command, enter the ncs stop and ncs start command to restart the Cisco EPNM server.

# ncs key importkey

To apply an RSA key and signed certificate to the Cisco EPNM, use the **ncs key importkey** command in EXEC mode.

|                                                                                               | To export key:                                                                       |                                                                                               |  |
|-----------------------------------------------------------------------------------------------|--------------------------------------------------------------------------------------|-----------------------------------------------------------------------------------------------|--|
|                                                                                               |                                                                                      |                                                                                               |  |
|                                                                                               | <b>ncs key exportkey</b> key-filename co                                             | ert-filename <b>repository</b> repositoryname                                                 |  |
|                                                                                               | To import key:                                                                       |                                                                                               |  |
|                                                                                               | ncs key importkey key-filename cert-filename repository repositoryname               |                                                                                               |  |
| Syntax Description                                                                            | key-filename                                                                         | RSA private key file name.                                                                    |  |
|                                                                                               | cert-filename                                                                        | Certificate file name.                                                                        |  |
|                                                                                               | repository                                                                           | Repository command                                                                            |  |
|                                                                                               | repositoryname                                                                       | The repository name configured in the Cisco EPNM where the key-file and cert-file are hosted. |  |
| Command Default                                                                               | No default behavior or values.                                                       |                                                                                               |  |
| Command Modes                                                                                 | - EXEC                                                                               |                                                                                               |  |
|                                                                                               | This example shows how to apply the new RSA key and certificate files to the server. |                                                                                               |  |
|                                                                                               | ncs key exportkey private.key server.cer repository defaultRepo                      |                                                                                               |  |
|                                                                                               | ncs key importkey keyfile certfile repository ncs-sftp-repo                          |                                                                                               |  |
|                                                                                               |                                                                                      |                                                                                               |  |
| <b>Note</b> After applying this command, enter the <b>ncs stop</b> and <b>ncs start</b> comma |                                                                                      | enter the <b>ncs stop</b> and <b>ncs start</b> command to restart the server.                 |  |
| Related Commands                                                                              | Command                                                                              | Description                                                                                   |  |
|                                                                                               |                                                                                      |                                                                                               |  |

| Command                  | Description                                              |
|--------------------------|----------------------------------------------------------|
| ncs key genkey           | Generates a new RSA key and a self-signed certificate.   |
| ncs key importsignedcert | Applies an RSA key and signed certificate to Cisco EPNM. |

# ncs key importsignedcert

To apply an RSA key and signed certificate, use the ncs key importsignedcert command EXEC mode.

ncs key importsignedcert signed-cert-filename repository repositoryname

| Syntax Description | signed-cert-filename | Signed certificate filename.                                                                        |  |
|--------------------|----------------------|----------------------------------------------------------------------------------------------------|--|
|                    | repository           | Repository command                                                                                  |  |
|                    | repositoryname       | The repository name that is configured in Cisco<br>EPNM where the key-file and cert-file is hosted. |  |

### **Command Default** No default behavior or values.

Command Modes EXEC

This example shows how to apply signed certificate files to the Cisco EPNM server:

> ncs key importsignedcert signed-certfile repository ncs-sftp-repo

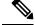

Note

After applying this command, enter the **ncs stop** and the **ncs start** command to restart the Cisco EPNM server to make changes take effect.

### **Related Commands**

| ds | Command           | Description                                              |  |
|----|-------------------|----------------------------------------------------------|--|
|    | ncs key genkey    | Generates a new RSA key and self-signed certificate.     |  |
|    | ncs key importkey | Applies an RSA key and signed certificate to Cisco EPNM. |  |

### ncs password ftpuser

To change the FTP username and password, use the ncs password ftpuser command in EXEC mode.

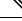

Note

The value for ftpuser in the above command should always be set to ftp-user.

After you enable the ftp-user, you can FTP files to and from the /localdisk/ftp folder on standalone or, if configured, High Availability primary servers only. You cannot use change directory (cd) or list directory (ls) functionality with ftp-user.

ncs password ftpuser ftp-user password password

| Syntax Description | ftp-user                                                                  | The FTP user name                                                                                                  |  |
|--------------------|---------------------------------------------------------------------------|----------------------------------------------------------------------------------------------------|--|
| Command Default    | No default behavior or val                                                | lues.                                                                                                    |  |
| Command Modes      | EXEC                                                                      |                                                                                                    |  |
|                    | This example shows how t                                                  | to change the FTP username and password:                                                                           |  |
|                    | Updating FTP password<br>Saving FTP account pas<br>Synching FTP account p | ssword in credential store<br>passwd to database store – location-ftp-user<br>password to system store<br>d update |  |

### ncs password root password

To change the root password, use the ncs password root password command in EXEC mode.

#### ncs password root password userpassword

| Syntax Description | userpassword                                             | Password for the root user.                     |  |
|--------------------|----------------------------------------------------------|-------------------------------------------------|--|
| Command Default    | No default behavior or values.                           |                                                 |  |
| Command Modes      | EXEC                                                     |                                                 |  |
|                    | This example shows how to ch                             | ange the root password:                         |  |
|                    | epnm-systems/admin# ncs pa<br>Password updated for web r | assword root password Userpassword<br>coot user |  |

epnm-systems/admin#

### ncs run client-auth

You can enable client certificate authentication on your Cisco EPNM application using ncs run client-auth command. ncs run client-auth enable ncs run client-auth disable No default behavior or values. **Command Default** EXEC **Command Modes** epnm-system-117/admin# ncs run client-auth enable WARNING : This feature requires the CA certificate to be installed on the system. Please use the command 'ncs key importcacert  $\ldots$  " to import the certificate of the CA used to sign the client certificates. Ignore this warning if the CA certificate is already installed. Use the 'disable' option of this command, to disable client authentication, if not required. client auth status : enabled epnm-system-117/admin# epnm-system-117/admin# ncs run client-auth disable client auth status : disabled epnm-system-117/admin#

### ncs run csrf

The cross-site request forgery check can be disabled (not recommended). The CLI provided only for backward compatibility with API clients which are not programmed for CSRF protection. For CSRF protection, this option should be enabled using the following command.

#### ncs run csrf enable

To disable, use the following command:

ncs run csrf disable

**Command Default** No default behavior or values.

Command Modes EXEC

epnm-cluster-93/admin# ncs run csrf enable

epnm-cluster-93/admin# ncs run csrf disable

### ncs run custom-subject-oid-type-regex

You can set custom OID type regular expression using **ncs run custom-subject-oid-type-regex** command in EXEC mode.

**ncs run custom-subject-oid-type-regex** { *regex* }

**Command Default** No default behavior or values.

Command Modes EXEC

### ncs run custom-subject-oid-type

You can set custom OID type using ncs run custom-subject-oid-type command in EXEC mode.

**ncs run custom-subject-oid-type** { *disable* | *cn* | *sn* | *serialnumber* | *c* | *l* | *st* | *s* | *street* | *o* | *ou* | *t* | *title* | *g* | *gn* | *e* | *emailaddress* | *email* | *uid* | *dc* }

**Command Default** No default behavior or values.

Command Modes EXEC

### ncs run diag

Using this command user can deploy or undeploy the ncs diag for troubleshooting the system. This enables the ncsDiag page and you can access various services like Thread Dump, DBQuery to check the database queries, and so on, which will be useful for debugging the issues. After deploying this command, user can access ncsDiag page using https://<epnmn\_server\_ip>/webacs/ncsDiag.do.

ncs run diag -deploy

#### ncs run diag -remove

ncs run gen-sec-pwd

| Command Default | No default behavior or values.                                                                                                    |
|-----------------|----------------------------------------------------------------------------------------------------|
| Command Modes   | EXEC                                                                                                    |
|                 | epnm/admin# ncs run diag -remove<br>Undeploying the ncsdiag app                                                                                                    |
|                 | epnm/admin# ncs run diag -deploy<br>NCS diag web app is deployed                                                                                                    |
|                 |                                                                                                    |
|                 | <b>Note</b> If user find issues to access ncsDiag page after running 'ncs run diag -deploy', it is requested to run 'ncs run diag -remove' first and then 'ncs run diag -deploy'. |

### ncs run gen-sec-pwd

To generate a secure password, you can use the **ncs run gen-sec-pwd** command in EXEC mode.

| Command Default | No default behavior or values.                                                                                                    |
|-----------------|----------------------------------------------------------------------------------------------------|
| Command Modes   | EXEC                                                                                                    |
|                 | <pre>imeir-epnm-func/admin# ncs run gen-sec-pwd<br/>Error: Could not find or load main class<br/>.opt.CSCOlumos.lib.xmp-third-party.log4j-jul-2.17.0.jar<br/>Caused by: java.lang.ClassNotFoundException:<br/>/opt/CSCOlumos/lib/xmp-third-party/log4j-jul-2/17/0/jar<br/>ERROR: Error in generating secure paassword.<br/>ERROR: cmd '/opt/CSCOlumos/bin/run_command.sh gen-sec-pwd' failed</pre> |

# ncs run jms

Cisco EPNM can send notifications to a Java Message Server (JMS) whenever there are changes in the inventory or configuration parameters that are a part of an audit you have defined. You can enable or disable this feature using **ncs run jms** command.

|                 | ncs run jms enable             |
|-----------------|--------------------------------|
|                 | ncs run jms disable            |
| Command Default | No default behavior or values. |
| Command Modes   | EXEC                           |

epnm-cluster-93/admin# ncs run jms enable

epnm-cluster-93/admin# ncs run jms disable Connectivity to the JMS (message bus) from external servers disabled. Connectivity is required for external PnP Gateway servers to interact with the EPNM server. Use the 'enable' option of this command, to enable connectivity again.

### ncs run list

To display the list of commands associated with NCS, use ncs run list command in EXEC mode.

| fault behavior or arguments                                                                                                    |
|----------------------------------------------------------------------------------------------------|
|                                                                                                    |
| <pre>hds :<br/>: - prints this list<br/>: iops - tests the disk write performance<br/>et [db keys] - reset database and keys to default factory settings<br/>: [disable enable] - enable or disable CSRF protection<br/>ent-auth [disable enable] - enable or disable client certificate based authentication<br/>[disable enable] - enable or disable message bus connectivity (port 61617)<br/>:<br/>thient-nonfips-ciphers [disable enable] - enable or disable non fips compliant ciphers<br/>server-legacy-algorithms [disable enable] - enable or disable legacy algorithms for<br/>ervice.<br/>-server-versions <ls_versions> - set the TLS versions to be enabled for TLS service<br/>Server-ciphers <ls_versions> - set the TLS cipher group to be enabled for TLS<br/>server-ciphers <ls_cipher_groups> - set the TLS cipher group to be enabled for TLS<br/>ce - tls-ecdhe-sha2 tls-ecdhe-sha1 tls-dhe-sha2 tls-dhe-sha1 tls-static-sha2<br/>escoped - flasecure ade messages] - view audit logs<br/>history [all secure ade messages] - view audit logs<br/>-server-single-legacy-algorithm [list   reset   algorithms] -algorithms with space<br/>atted<br/>g [deploy remove] - deploy or undeploy the ncs diag for trouble shooting the system.<br/>responder [disable enable] - enable or disable OCSP Responder (requires EPNM restart)<br/>com-subject-oid-type<br/>blelcn s serialnumber c l st s street o ou t title g gn e emailaddress email uid de]<br/>stom OID type<br/>com-subject-oid-type-regex [regex] - custom OID type regular expression</ls_cipher_groups></ls_versions></ls_versions></pre> |
|                                                                                                    |

### ncs run livelogs

You can run ncs run livelogs command to view live audit logs.

```
ncs run livelogs { all | secure | ade | messages }
```

| Command Default | No default behavior or values.                                                                                                    |                                         |
|-----------------|----------------------------------------------------------------------------------------------------|-----------------------------------------|
| Command Modes   | - EXEC                                                                                                    |                                         |
|                 | epnm-system-120/admin# ncs run livelogs<br>***Available filter options to limit logs - all secure ade messages***<br>***********Press Ctrl+C for stop logging***************                                                                                                    |                                         |
|                 | 2018-02-28T01:48:39.407787+05:30 epnm-system-120 sshd[10309]: pam_unix(sshd:session): session closed for user admin                                                                                                    | \                                       |
|                 | 2018-02-28T01:50:14.109435+05:30 epnm-system-120 sshd[32038]:<br>pam_tally2(sshd:account): option unlock_time=60 allowed in auth phase only                                                                                                    | \                                       |
|                 | 2018-02-28T01:50:14.109456+05:30 epnm-system-120 sshd[32038]:<br>pam_tally2(sshd:account): unknown option: no_reset<br>2018-02-28T01:50:14.112152+05:30 epnm-system-120 sshd[32038]: pam unix(sshd:session):                                                                                 |                                         |
|                 | <pre>session opened for user admin by (uid=0) 2018-02-28T02:00:57.499844+05:30 epnm-system-120 sshd[32038]: pam_unix(sshd:session):</pre>                                                                                                    |                                         |
|                 | session closed for user admin<br>2018-02-28T02:04:28.870085+05:30 epnm-system-120 su: pam_unix(su:session): session                                                                                                    | ١                                       |
|                 | opened for user oracle by (uid=0)<br>2018-02-28T02:04:28.976462+05:30 epnm-system-120 su: pam_unix(su:session): session<br>closed for user oracle                                                                                                    | ١                                       |
|                 | 2018-02-28T02:21:30.485537+05:30 epnm-system-120 sshd[6381]:<br>pam tally2(sshd:account): option unlock time=60 allowed in auth phase only                                                                                                    | ١                                       |
|                 | 2018-02-28T02:21:30.485556+05:30 epnm-system-120 sshd[6381]:<br>pam_tally2(sshd:account): unknown option: no_reset                                                                                                    | ١                                       |
|                 | 2018-02-28T02:21:30.488589+05:30 epnm-system-120 sshd[6381]: pam_unix(sshd:session): session opened for user admin by (uid=0)                                                                                                    | ١                                       |
|                 | 2018-02-28T02:25:04.370446+05:30 epnm-system-120 debugd[3229]: [7471]:<br>config:network: sysconfig.c[1116] [admin]: Getting ipaddress for eth1<br>2018-02-28T02:25:04.377607+05:30 epnm-system-120 debugd[3229]: [7471]:                                                                    | ``````````````````````````````````````` |
|                 | config:network: syscfg_cli.c[1098] [admin]: No ipaddress for interface eth1<br>2018-02-28T02:25:04.384642+05:30 epnm-system-120 ADEOSShell[7471]: Change Audit<br>Details:SUCCESS:CARS                                                                                                    | ``                                      |
|                 | CLI:carsGetIfState::root:/opt/system/bin/carssh:NotFromTerminal:5:<br>2018-02-28T02:25:04.384720+05:30 epnm-system-120 debugd[3229]: [7471]:<br>config:network: syscfg_cli.c[1105] [admin]: Interface eth1 is down<br>2018-02-28T02:25:04.384777+05:30 epnm-system-120 debugd[3229]: [7471]: | \<br>\                                  |
|                 | <pre>config:network: syscfg_cli.c[1011] [admin]: Getting dhcpv6 enabled for eth1 2018-02-28T02:25:04.405866+05:30 epnm-system-120 ADEOSShell[7471]: Change Audit Details:SUCCESS:CARS</pre>                                                                                                  | ``                                      |
|                 | CLI:carsGetNameserver::root:/opt/system/bin/carssh:NotFromTerminal:6:<br>2018-02-28T02:25:04.412912+05:30 epnm-system-120 ADEOSShell[7471]: Change Audit<br>Details:SUCCESS:CARS                                                                                                    | ``                                      |
|                 | CLI:carsGetNameserver::root:/opt/system/bin/carssh:NotFromTerminal:7:<br>2018-02-28T02:25:04.420049+05:30 epnm-system-120 ADEOSShell[7471]: Change Audit<br>Details:SUCCESS:CARS                                                                                                    | ١                                       |
|                 | CLI:carsGetNameserver::root:/opt/system/bin/carssh:NotFromTerminal:8:<br>2018-02-28T02:25:04.427224+05:30 epnm-system-120 ADEOSShell[7471]: Change Audit<br>Details:SUCCESS:CARS                                                                                                    | ``````````````````````````````````````  |
|                 | CLI:carsGetGateway::root:/opt/system/bin/carssh:NotFromTerminal:9:<br>2018-02-28T02:28:16.411167+05:30 epnm-system-120 ADEOSShell[8312]: Change Audit<br>Details:SUCCESS:CARS CLI:run_command::root:/opt/system/bin/carssh:/dev/pts/1:1:                                                     | `                                       |
|                 | 2018-02-28T02:21:25.649026+05:30 epnm-system-120 sshd[6381]: Operating in CiscoSSL<br>Common Criteria mode                                                                                                    | ١                                       |
|                 | 2018-02-28T02:21:25.654950+05:30 epnm-system-120 sshd[6381]: FIPS mode initialized 2018-02-28T02:21:25.806409+05:30 epnm-system-120 sshd[6381]: Outbound-ReKey for                                                                                                    | \                                       |
|                 | 10.77.144.125:16285 [preauth]<br>2018-02-28T02:21:25.889051+05:30 epnm-system-120 sshd[6381]: Inbound-ReKey for<br>10.77.144.125:16285 [preauth]                                                                                                    | ١                                       |
|                 | 2018-02-28T02:21:30.487757+05:30 epnm-system-120 sshd[6381]: Accepted password for admin from 10.77.144.125 port 16285 ssh2                                                                                                    | ١                                       |

```
2018-02-28T02:21:30.490420+05:30 epnm-system-120 sshd[6390]: Inbound-ReKey for
10.77.144.125:16285
2018-02-28T02:21:30.490437+05:30 epnm-system-120 sshd[6390]: Outbound-ReKey for
10.77.144.125:16285
2018-02-28T02:21:32.124237+05:30 epnm-system-120 rsyslogd: [origin
software="rsyslogd" swVersion="5.8.10" x-pid="3216"
x-info="http://www.rsyslog.com ] rsyslogd was HUPed
2018-02-28T02:25:04.601075+05:30 epnm-system-120 rsyslogd-2177: imuxsock begins to
drop messages from pid 3229 due to rate-limiting
2018-02-28T02:25:30.938945+05:30 epnm-system-120 rsyslogd-2177: imuxsock lost 463
messages from pid 3229 due to rate-limiting
^CERROR: cmd '/opt/CSCOlumos/bin/run_command.sh livelogs' failed
epnm-system-120/admin#
```

### ncs run loghistory

You can run **ncs run loghistory** command to view a list of audit logs.

ncs run loghistory { all | secure | ade | messages }

**Command Default** No default behavior or values.

**Command Modes** EXEC

| epnm-system-120/admin# ncs run loghistory<br>***Available filter options to limit logs - all secur | re ade messages***              |             |
|----------------------------------------------------------------------------------------------------|---------------------------------|-------------|
|                                                                                                    |                                 |             |
| /var/log/secure                                                                                    |                                 |             |
|                                                                                                    |                                 |             |
| 2018-02-25T04:22:03.091312+05:30 epnm-system-120 passw                                             | wd: pam unix(passwd:chauthtok): | \           |
| password changed for scpuser                                                                       | _                               |             |
| 2018-02-25T05:47:52.693460+05:30 epnm-system-120 su: p                                             | pam unix(su:session): session   | $\setminus$ |
| opened for user oracle by (uid=0)                                                                  | _                               |             |
| 2018-02-25T05:47:52.746896+05:30 epnm-system-120 su: p                                             | pam_unix(su:session): session   | \           |
| closed for user oracle                                                                             |                                 |             |
| 2018-02-25T07:48:08.551061+05:30 epnm-system-120 su: p                                             | pam_unix(su:session): session   | \           |
| opened for user oracle by (uid=0)                                                                  |                                 |             |
| 2018-02-25T07:48:08.607276+05:30 epnm-system-120 su: p                                             | pam_unix(su:session): session   | \           |
| closed for user oracle                                                                             |                                 |             |
| 2018-02-25T09:48:29.616066+05:30 epnm-system-120 su: p                                             | pam_unix(su:session): session   | \           |
| opened for user oracle by (uid=0)                                                                  |                                 |             |
| 2018-02-25T09:48:29.675890+05:30 epnm-system-120 su: p                                             | pam_unix(su:session): session   | \           |
| closed for user oracle                                                                             |                                 |             |
| 2018-02-25T11:48:49.792055+05:30 epnm-system-120 su: p                                             | pam_unix(su:session): session   | \           |
| opened for user oracle by (uid=0)                                                                  |                                 |             |
| 2018-02-25T11:48:49.845594+05:30 epnm-system-120 su: p                                             | pam_unix(su:session): session   | \           |
| closed for user oracle                                                                             |                                 |             |
| 2018-02-25T13:49:13.712070+05:30 epnm-system-120 su: p                                             | pam_unix(su:session): session   | \           |
| opened for user oracle by (uid=0)                                                                  |                                 |             |
| 2018-02-25T13:49:13.764692+05:30 epnm-system-120 su: p                                             | pam_unix(su:session): session   | /           |
| closed for user oracle                                                                             |                                 |             |
| 2018-02-25T15:49:28.165108+05:30 epnm-system-120 su: p                                             | pam_unix(su:session): session   | /           |
| opened for user oracle by (uid=0)                                                                  |                                 |             |
| 2018-02-25T15:49:28.231362+05:30 epnm-system-120 su: p                                             | pam_unix(su:session): session   | /           |
| closed for user oracle                                                                             |                                 |             |
| 2018-02-25T17:49:46.089296+05:30 epnm-system-120 su: p                                             | pam_unix(su:session): session   | /           |
| opened for user oracle by (uid=0)                                                                  |                                 | ,           |
| 2018-02-25T17:49:46.143475+05:30 epnm-system-120 su: p                                             | pam_unix(su:session): session   | /           |
| closed for user oracle                                                                             |                                 | 、<br>、      |
| 2018-02-25T19:50:06.775083+05:30 epnm-system-120 su: p                                             | pam_unix(su:session): session   | /           |
| opened for user oracle by (uid=0)                                                                  |                                 |             |

```
2018-02-25T19:50:06.828332+05:30 epnm-system-120 su: pam unix(su:session): session
closed for user oracle
2018-02-25T21:50:33.338183+05:30 epnm-system-120 su: pam unix(su:session): session
opened for user oracle by (uid=0)
2018-02-25T21:50:33.393056+05:30 epnm-system-120 su: pam unix(su:session): session
closed for user oracle
2018-02-25T23:50:59.225069+05:30 epnm-system-120 su: pam unix(su:session): session
opened for user oracle by (uid=0)
2018-02-25T23:50:59.278849+05:30 epnm-system-120 su: pam unix(su:session): session
closed for user oracle
2018-02-26T01:51:23.433628+05:30 epnm-system-120 su: pam unix(su-1:session): session \
opened for user oracle by (uid=0)
2018-02-26T01:52:00.541797+05:30 epnm-system-120 su: pam unix(su-1:session): session \
closed for user oracle
2018-02-26T01:52:00.582068+05:30 epnm-system-120 su: pam unix(su:session): session
opened for user oracle by (uid=0)
2018-02-26T01:52:00.635314+05:30 epnm-system-120 su: pam unix(su:session): session
closed for user oracle
2018-02-26T03:30:00.737839+05:30 epnm-system-120 su: pam unix(su-1:session): session \
opened for user oracle by (uid=0)
2018-02-26T03:30:01.308384+05:30 epnm-system-120 su: pam unix(su-1:session): session \
closed for user oracle
2018-02-26T03:30:01.318405+05:30 epnm-system-120 su: pam unix(su-l:session): session \
opened for user oracle by (uid=0)
2018-02-26T03:30:01.373111+05:30 epnm-system-120 su: pam_unix(su-l:session): session \
closed for user oracle
2018-02-26T03:30:01.411957+05:30 epnm-system-120 su: pam unix(su-l:session): session \
opened for user oracle by (uid=0)
2018-02-26T03:30:03.176254+05:30 epnm-system-120 su: pam unix(su-1:session): session \
closed for user oracle
2018-02-26T03:30:03.196829+05:30 epnm-system-120 su: pam unix(su-1:session): session \
opened for user oracle by (uid=0)
2018-02-26T03:30:03.252549+05:30 epnm-system-120 su: pam_unix(su-1:session): session \
closed for user oracle
2018-02-26T03:30:06.105604+05:30 epnm-system-120 su: pam unix(su-1:session): session \
opened for user oracle by (uid=0)
2018-02-26T03:30:07.126919+05:30 epnm-system-120 su: pam unix(su-l:session): session \
closed for user oracle
2018-02-26T03:30:07.131747+05:30 epnm-system-120 su: pam unix(su-1:session): session
opened for user oracle by (uid=0)
2018-02-26T03:30:14.916295+05:30 epnm-system-120 su: pam unix(su-1:session): session \
closed for user oracle
2018-02-26T03:30:14.923602+05:30 epnm-system-120 su: pam unix(su-1:session): session \
opened for user oracle by (uid=0)
epnm-system-120/admin#
```

### ncs run ocsp-responder

You can enable or disable OCSP Responder (requires EPNM restart) using **ncs run ocsp-responder** command in EXEC mode.

|                    | ncs run ocsp-responder { enable   disable } |                          |
|--------------------|---------------------------------------------|--------------------------|
| Syntax Description | enable                                      | Enables OCSP Responder.  |
|                    | disable                                     | Disables OCSP Responder. |
|                    |                                             |                          |

**Command Default** No default behavior or values.

I

| Command Modes      | EX                                                                                                    | TEC                                                                                                    |                                                                                                    |
|--------------------|----------------------------------------------------------------------------------------------------|----------------------------------------------------------------------------------------------------|----------------------------------------------------------------------------------------------------|
|                    |                                                                                                    | . <u>.</u>                                                                                                    |                                                                                                    |
|                    | Note                                                                                                    |                                                                                                    | sponder command to work, it is necessary to <i>enable</i> the <b>ncs run client-auth</b> command<br>run client-auth, on page 34 to enable it.                                                                                                    |
| ncs run res        | et                                                                                                    |                                                                                                    |                                                                                                    |
|                    | a c                                                                                                    |                                                                                                    | <pre>set command to delete all the private keys from your Cisco EPNM server and to clean tesetting DB clears all the existing data and replaces it with empty data. ys }</pre>                                                                                                    |
| Syntax Description | db                                                                                                    | )                                                                                                    | Resets DB wth empty data.                                                                                                    |
|                    | ke                                                                                                    | ys                                                                                                    | Deletes all the private keys from Cisco EPNM server.                                                                                                    |
| Command Default    | — No                                                                                                    | default behavior or                                                                                                    | values.                                                                                                    |
| Command Modes      | EX                                                                                                    | IEC                                                                                                    |                                                                                                    |
|                    | dat<br>Do<br>Sto<br>Thi<br>EPP<br>Sto<br>Che<br>SAN<br>Sto<br>Che<br>DA<br>Con<br>Lis<br>Lis<br>Dat<br>Thi<br>to<br>Run<br>Run<br>con<br>Run<br>Sto<br>Con<br>SQI<br>Con<br>SQI<br>Tot | tabase to default<br>you want to proc<br>opping EPNM<br>is may take a few<br>MM successfully si<br>opping SAM daemon<br>ecking for SAM da<br>d Daemon not found<br>mpleted shutdown<br>stener already st<br>tabase is already<br>is script is inter<br>provision and cr<br>nning database ne<br>nning oracle ZIP<br>figuring Oracle is<br>considered shutdown<br>stener already st<br>tabase is already<br>is script is inter<br>provision and cr<br>nning database ne<br>nning oracle ZIP<br>figuring Oracle is<br>crentState is<br>d being set wcs<br>is 'Plus: Release 1<br>pyright (c) 1982,<br>nected to an idle<br>constant of the stant of the stant of<br>the stant of the stant of the stant<br>constant of the stant of the stant<br>of the stant of the stant of the stant<br>constant of the stant of the stant of the stant of the stant<br>constant of the stant of the | <pre>hutdown.<br/><br/>emon again<br/>d<br/>mon again<br/>of all services<br/>down.<br/>opped.<br/>stopped. Cannot stop again.<br/>nded to run database configuration utilities<br/>eate the embedded database<br/>twork config assistant tool (netca)<br/>DB creation script<br/>memory size<br/>abase creation script<br/>2.1.0.2.0 Production on Wed Nov 14 11:25:18 2018<br/>2014, Oracle. All rights reserved.<br/>e instance.</pre> |

Redo Buffers 13848576 bytes Database mounted. Database opened. SQL> User altered. SQL> Database closed. Database dismounted. ORACLE instance shut down. SQL> Disconnected from Oracle Database 12c Enterprise Edition Release 12.1.0.2.0 - \ 64bit Production With the Partitioning, OLAP, Advanced Analytics and Real Application Testing options SQL\*Plus: Release 12.1.0.2.0 Production on Wed Nov 14 11:25:52 2018 Copyright (c) 1982, 2014, Oracle. All rights reserved. Connected to an idle instance. SQL> ORACLE instance started. Total System Global Area 1287651328 bytes Fixed Size 2934984 bytes 331351864 bytes Variable Size Database Buffers 947912704 bytes 5451776 bytes Redo Buffers Database mounted. Database opened. SQL> User altered. SQL> Database closed. Database dismounted. ORACLE instance shut down. SOL> Disconnected from Oracle Database 12c Enterprise Edition Release 12.1.0.2.0 - \ 64bit Production With the Partitioning, OLAP, Advanced Analytics and Real Application Testing options Listener wcstns is up Database is already stopped. Cannot stop again. INFO: reset db command executed successfully. Please restore the system data from a  $\setminus$ backup file

This example shows how to delete all private keys in the Cisco EPNM server:

epnm-system-61/admin# ncs run reset keys This will delete all the private keys and may impact webserver, SSH service etc. Do you want to proceed [yes/no] [no]? **yes** 

### ncs run ssh-server-legacy-algorithms

You can enable or disable ssh server legacy algorithms using **ncs run ssh-server-legacy-algorithms** command in EXEC mode.

| Syntax Description | enable                  | Enables ssh server legacy algorithms.  |
|--------------------|-------------------------|----------------------------------------|
| ,                  | disable                 | Disables ssh server legacy algorithms. |
| Command Default    | Default mode is enable. |                                        |

**ncs run ssh-server-legacy-algorithms** { *enable* | *disable* }

```
epnm-system-90/admin# ncs run ssh-server-legacy-algorithms enable

Enabling legacy algorithms for SSH service...

KexAlgorithms :

dfileilargqfdsd/ffileilargqfdsd/ffileilargq
```

Restarting sshd (via systemctl):

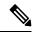

```
Note
```

If customer has moved to EPNM 3.7.x or 3.8.x via upgrade path, some of the Kex, and Ciphers algorithms would have changed in 3.7.x or 3.8.x upgrade, though the ssh legacy algorithms settings were enabled or disabled in the previous EPNM versions. Now, if you upgrade to 3.9 from 3.7.x or 3.8.x, you can see the same list of Kex, and Ciphers algorithms in 3.9 as available in the 3.7.x or 3.8.x upgrade servers.

The following steps explain the workaround, listing all the required ssh algorithms:

• a) When you upgrade from any previous versions to 3.7.x or 3.8.x version, please disable or enable the legacy ssh algorithms. Execute the below commands before upgrading to 3.9.

admin# ncs run ssh-server-legacy-algorithms disable

admin# ncs run ssh-server-legacy-algorithms enable

b) If you upgraded from any previous versions to 3.7.x or 3.8.x and also upgraded to 3.9 version, please execute below commands to disable or enable the ssh legacy ciphers.

admin# ncs run ssh-server-legacy-algorithms disable

admin# ncs run ssh-server-legacy-algorithms enable

### ncs run sshclient-nonfips-ciphers

To enable or disable non fips compliant ciphers for outgoing ssh client connections to devices you can use **ncs run sshclient-nonfips-ciphers** command in EXEC mode.

| Syntax Description | enable                                     | Enables non fips compliant ciphers for outgoing ssh client connections.  |
|--------------------|--------------------------------------------|--------------------------------------------------------------------------|
|                    | disable                                    | Disables non fips compliant ciphers for outgoing ssh client connections. |
| Command Default    | Default mode is enable.<br>EXEC            |                                                                          |
|                    | epnm-ha-imeir-prim/admin# ncs run sshclien | t-nonfips-ciphers disable                                                |

**ncs run sshclient-nonfips-ciphers** { *enable* | *disable* }

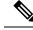

Note This command is available only in the federal information processing standard (FIPS) mode

### ncs run test iops

To test and view the details of the input output operations on your Cisco EPNM, use the **ncs run test iops** command in the EXEC mode.

ncs run test iops

| Command Default | No default behavior or values. |
|-----------------|--------------------------------|
| Command Modes   | EXEC                           |

epnm-242/admin# ncs run test iops
Testing disk write speed ...
8388608+0 records in
8388608+0 records out
8589934592 bytes (8.6 GB) copied, 33.4561 s, 257 MB/s

### ncs run tls-server-ciphers

You can enable a TLS cipher group using **ncs run tls-server-ciphers** command in EXEC mode.

**ncs run tls-server-ciphers** { *tls-ecdhe-sha2 | tls-ecdhe-sha1 | tls-dhe-sha2 | tls-dhe-sha1 | tls-static-sha2 | tls-static-sha1 | tls-static-sha1 | tls-static-sha1 | tls-static-sha1 | tls-static-sha1 | tls-static-sha1 | tls-static-sha1 | tls-static-sha1 | tls-static-sha1 | tls-static-sha1 | tls-static-sha1 | tls-static-sha1 | tls-static-sha1 | tls-static-sha1 | tls-static-sha1 | tls-static-sha1 | tls-static-sha1 | tls-static-sha1 | tls-static-sha1 | tls-static-sha1 | tls-static-sha1 | tls-static-sha1 | tls-static-sha1 | tls-static-sha1 | tls-static-sha1 | tls-static-sha1 | tls-static-sha1 | tls-static-sha1 | tls-static-sha1 | tls-static-sha1 | tls-static-sha1 | tls-static-sha1 | tls-static-sha1 | tls-static-sha1 | tls-static-sha1 | tls-static-sha1 | tls-static-sha1 | tls-static-sha1 | tls-static-sha1 | tls-static-sha1 | tls-static-sha1 | tls-static-sha1 | tls-static-sha1 | tls-static-sha1 | tls-static-sha1 | tls-static-sha1 | tls-static-sha1 | tls-static-sha1 | tls-static-sha1 | tls-static-sha1 | tls-static-sha1 | tls-static-sha1 | tls-static-sha1 | tls-static-sha1 | tls-static-sha1 | tls-static-sha1 | tls-static-sha1 | tls-static-sha1 | tls-static-sha1 | tls-static-sha1 | tls-static-sha1 | tls-static-sha1 | tls-static-sha1 | tls-static-sha1 | tls-static-sha1 | tls-static-sha1 | tls-static-sha1 | tls-static-sha1 | tls-static-sha1 | tls-static-sha1 | tls-static-sha1 | tls-static-sha1 | tls-static-sha1 | tls-static-sha1 | tls-static-sha1 | tls-static-sha1 | tls-static-sha1 | tls-static-sha1 | tls-static-sha1 | tls-static-sha1 | tls-static-sha1 | tls-static-sha1 | tls-static-sha1 | tls-static-sha1 | tls-static-sha1 | tls-static-sha1 | tls-static-sha1 | tls-static-sha1 | tls-static-sha1 | tls-static-sha1 | tls-static-sha1 | tls-static-sha1 | tls-static-sha1 | tls-static-sha1 | tls-static-sha1 | tls-static-sha1 | tls-static-sha1 | tls-static-sha1 | tls-static-sha1 | tls-static-sha1 | tls-static-sha1 | tls-static-sha1 | tls-static-sha1 | tls-static-sha1 | tls-static-sha1 | tls-static-sha1 | tls-static-sha1 | tls-st* 

| Syntax Description | tls-ecdhe-sha2                                    | Refers to tls cipher group, ecdhe sha2  |
|--------------------|---------------------------------------------------|-----------------------------------------|
|                    | tls-ecdhe-sha1                                    | Refers to tls cipher group, ecdhe sha1  |
|                    | tls-dhe-sha2                                      | Refers to tls cipher group, dhe sha2    |
|                    | tls-dhe-sha1                                      | Refers to tls cipher group, dhe sha1    |
|                    | tls-static-sha2                                   | Refers to tls cipher group, static sha2 |
|                    | tls-static-sha1                                   | Refers to tls cipher group, static shal |
| Command Default    | The default cipher group is <b>tls-ecdhe-sha2</b> |                                         |

EXEC

epnm/admin# ncs run tls-server-ciphers tls-ecdhe-shal Enabled TLS cipher groups are - tls-ecdhe-shal Restart is required for the changes to take effect

## ncs run tls-server-versions

To set the TLS (Transport Layer Security) version, use the **ncs run tls-server-versions** command in EXEC mode.

ncs run tls-server-version <TLS version>

**Command Default** No default behavior or values.

Command Modes EXEC

The following example illustrates the usage of the ncs run set-tls-versions command:

```
epnm-system-168/admin# ncs run tls-server-versions TLSv1 TLSv1.1 TLSv1.2
Enabled TLS version are - TLSv1,TLSv1.1,TLSv1.2
Restart is required for the changes to take effect
epnm-system-168/admin#
```

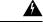

```
Warning
```

Running this command requires an immediate software restart. It is suggested you perform a failover and failback so that the changes are reflected in primary and secondary servers.

### ncs start

To start the EPNM server, use the ncs start command.

|                    | ncs start [verbose]                                       |                                                          |
|--------------------|-----------------------------------------------------------|----------------------------------------------------------|
| Syntax Description | verbose                                                   | Displays the detailed messages during the start process. |
| Command Default    | No default behavior or values.                            |                                                          |
| Command Modes      | EXEC                                                      |                                                          |
| Usage Guidelines   | To see the messages in the console, use the <b>ncs st</b> | art verbose command.                                     |
|                    | This example shows how to start the EPNM serve            | er:                                                      |
|                    |                                                           |                                                          |
|                    | Starting Evolved Programmable Network Man                 | ager                                                     |
|                    | This may take a while (10 minutes or more                 | )                                                        |
|                    | Evolved Programmable Network Manager star                 | ted successfully.                                        |

| Related Commands | Command                                                                                                    | Description                                     |  |
|------------------|----------------------------------------------------------------------------------------------------|-------------------------------------------------|--|
|                  | ncs stop                                                                                                    | Stops the EPNM server.                          |  |
|                  | ncs status                                                                                                    | Displays the current status of the EPNM server. |  |
| ncs status       |                                                                                                    |                                                 |  |
|                  | To display the EPNM server status, use the                                                                                                    | ne ncs status command in EXEC mode.             |  |
|                  | ncs status                                                                                                    |                                                 |  |
|                  | This command has no arguments or keyw                                                                                                    | vords.                                          |  |
| Command Default  | No default behavior or values.                                                                                                    |                                                 |  |
| Command Modes    | EXEC                                                                                                    |                                                 |  |
|                  | This example shows how to display the status of the EPNM server:                                                                                                    |                                                 |  |
|                  | <pre>ncs status Health Monitor Server is running. ( [Role] Primary [State] Primary Active ) Database server is running Distributed Cache Service is running. Messaging Service is running. FTP Service is disabled TFTP Service is disabled NMS Server is running. LCM Monitor is running. SAM Daemon is running</pre> |                                                 |  |
| Related Commands | Command                                                                                                    | Description                                     |  |
|                  | ncs start                                                                                                    | Starts the EPNM server.                         |  |
|                  |                                                                                                    |                                                 |  |

### ncs stop

To stop the EPNM server, use the **ncs stop** command in EXEC mode. To see the detailed messages, use the **ncs stop verbose** command.

Stops the EPNM server.

ncs stop [verbose]

 Syntax Description
 verbose
 Displays the detailed messages during the stop process.

**Command Default** No default behavior or values.

ncs stop

| Command Modes    | EXEC                                                                                                    |
|------------------|----------------------------------------------------------------------------------------------------|
| Usage Guidelines | To see the detailed messages, use the <b>ncs stop verbose</b> command.                                                                                                    |
|                  | This example shows how to stop the EPNM server:                                                                                                    |
|                  | Stopping Evolved Programmable Network Manager                                                                                                    |
|                  | This may take a few minutes<br>Database is not running.<br>FTP Service is not running.<br>TFTP Service is not running.<br>NMS Server is not running!.                                           |
|                  | Evolved Programmable Network Manager successfully shutdown.                                                                                                    |
|                  | Stopping SAM daemon<br>Checking for SAM daemon again<br>SAM Daemon not found<br>Stopping DA daemon<br>Checking for DA daemon again<br>DA Daemon not found<br>Completed shutdown of all services |

#### **Related Commands**

| S | Command    | Description                                     |
|---|------------|-------------------------------------------------|
|   | ncs start  | Starts the EPNM server.                         |
|   | ncs status | Displays the current status of the EPNM server. |

### nslookup

To look up the hostname of a remote system on the Cisco EPNM server, use the **nslookup** command in EXEC mode.

```
nslookup word
```

# Syntax DescriptionwordIPv4 address or hostname of a remote system. Up to<br/>63 alphanumeric characters.

**Command Default** No default behavior or values.

Command Modes EXEC

#### Example 1

```
ncs/admin# nslookup 209.165.200.225
Trying "209.165.200.225.in-addr.arpa"
Received 127 bytes from 172.16.168.183#53 in 1 ms
Trying "209.165.200.225.in-addr.arpa"
Host 209.165.200.225.in-addr.arpa. not found: 3(NXDOMAIN)
```

Received 127 bytes from 172.16.168.183#53 in 1 ms ncs/admin# Example 2 ncs/admin# nslookup 209.165.200.225 Trying "225.200.165.209.in-addr.arpa" ;; ->>HEADER<<- opcode: QUERY, status: NOERROR, id: 65283 ;; flags: qr rd ra; QUERY: 1, ANSWER: 1, AUTHORITY: 2, ADDITIONAL: 0 ;; QUESTION SECTION: ;225.200.165.209.in-addr.arpa. IN PTR ;; ANSWER SECTION: 225.200.165.209.in-addr.arpa. 86400 IN PTR 209-165-200-225.got.net. ;; AUTHORITY SECTION: 192.168.209.in-addr.arpa. 86400 IN NS nsl.got.net. 192.168.209.in-addr.arpa. 86400 IN NS ns2.got.net. Received 119 bytes from 172.16.168.183#53 in 28 ms ncs/admin#

### ocsp responder

Online Certificate Status Protocol (OCSP) enables certificate-based authentication for web clients using OCSP responders. Typically, the OCSP responder's URL is read from the certificate's Authority Information Access (AIA). As a failover mechanism, you can configure the same URL on the Cisco EPNM server as well. You can enable or disable a custom OCSP responder, and set/remove OCSP responder URLs using **ocsp responder** command in EXEC mode.

**ocsp responder** { *remove* | *set* | *show* }

| Syntax Description | clear                                                                                                    | Clears the OCSP responder URL.                 |
|--------------------|----------------------------------------------------------------------------------------------------|------------------------------------------------|
|                    | custom                                                                                                    | Enables or disables the custom OCSP responder. |
|                    | set                                                                                                    | Sets the OCSP responder URL.                   |
| Command Default    | No default behaviour.                                                                                     |                                                |
| Command Modes      | EXEC                                                                                                    |                                                |
|                    | ncs/admin# <b>ocsp responder</b><br>ncs/admin# <b>ocsp responder custom enable</b>                        |                                                |
|                    | ncs/admin# <b>ocsp responder set url1 <word></word></b><br><word> Enter ocsp url (Max Size - 1024)</word> |                                                |
|                    | <pre>ncs/admin# ocsp responder clear url1</pre>                                                           |                                                |
|                    |                                                                                                    |                                                |

## ping

To diagnose the basic IPv4 network connectivity to a remote system, use the **ping** command in EXEC mode.

ping {ip-address | hostname} [Dfdf][packetsizepacketsize][pingcountpingcount]

| Syntax Description | ip-address                                                                                                    | IP address of the system to ping. Up to 32 alphanumeric characters.                                                                       |
|--------------------|----------------------------------------------------------------------------------------------------|----------------------------------------------------------------------------------------------------|
|                    | hostname                                                                                                    | Hostname of the system to ping. Up to 32 alphanumeric characters.                                                                         |
|                    | df                                                                                                    | Specification for packet fragmentation.                                                                                                   |
|                    | df                                                                                                    | Specifies the value as <b>1</b> to prohibit packet fragmentation, or <b>2</b> to fragment the packets locally, or <b>3</b> to not set df. |
|                    | packetsize                                                                                                    | Size of the ping packet.                                                                                                    |
|                    | packetsize                                                                                                    | Specifies the size of the ping packet; the value can be between 0 and 65507.                                                              |
|                    | pingcount                                                                                                    | Number of ping echo requests.                                                                                                    |
|                    | pingcount                                                                                                    | Specifies the number of ping echo requests; the value can be between 1 and 10.                                                            |
| Command Default    | No default behavior or values.                                                                                                    |                                                                                                    |
| Command Modes      | EXEC                                                                                                    |                                                                                                    |
| Usage Guidelines   | The <b>ping</b> command sends an echo request packet to a you evaluate path-to-host reliability, delays over the                                                                                  | an address, then awaits a reply. The ping output can help path, and whether you can reach a host.                                         |
|                    | ncs/admin# <b>ping 172.16.0.1 df 2 packetsize 1</b><br>PING 172.16.0.1 (172.16.0.1) 10(38) bytes of<br>18 bytes from 172.16.0.1: icmp_seq=0 ttl=40<br>18 bytes from 172.16.0.1: icmp_seq=1 ttl=40 | data.<br>time=306 ms                                                                                                    |
|                    | 172.16.0.1 ping statistics<br>2 packets transmitted, 2 received, 0% packet<br>rtt min/avg/max/mdev = 300.302/303.557/306.8<br>ncs/admin#                                                          |                                                                                                    |
| Related Commands   | Command                                                                                                    | Description                                                                                                    |
|                    | ping6                                                                                                    | Pings a remote IPv6 address.                                                                                                    |

## ping6

To diagnose the basic IPv6 network connectivity to a remote system, use the **ping6** command in EXEC mode.

ping6 {ip-address | hostname} [GigabitEthernetpacketsizepacketsize][pingcountpingcount]

| Syntax Description                                   | ip-address                                                                                                    | IP address of the system to ping. Up to 64 alphanumeric characters.                                                                                                    |
|------------------------------------------------------|----------------------------------------------------------------------------------------------------|----------------------------------------------------------------------------------------------------|
|                                                      | hostname                                                                                                    | Hostname of the system to ping. Up to 64 alphanumeric characters.                                                                                                    |
|                                                      | GigabitEthernet                                                                                                    | Selects the ethernet interface.                                                                                                    |
|                                                      | packetsize                                                                                                    | Size of the ping packet.                                                                                                    |
|                                                      | packetsize                                                                                                    | Specifies the size of the ping packet; the value can be between 0 and 65507.                                                                                                    |
|                                                      | pingcount                                                                                                    | Number of ping echo requests.                                                                                                    |
|                                                      | pingcount                                                                                                    | Specifies the number of ping echo requests; the value can be between 1 and 10.                                                                                                    |
|                                                      |                                                                                                    |                                                                                                    |
| Command Default                                      | No default behavior or values.                                                                                                    |                                                                                                    |
|                                                      | No default behavior or values.                                                                                                    |                                                                                                    |
| Command Modes                                        | EXEC<br>The IPv6 <b>ping6</b> command sends an echo re                                                                                                    | equest packet to an address, then awaits a reply. The ping output ty, delays over the path, and whether you can reach a host.                                                                                                    |
| Command Modes                                        | <ul> <li>EXEC</li> <li>The IPv6 ping6 command sends an echo re can help you evaluate path-to-host reliabili</li> <li>The IPv6 ping6 command is similar to the fragmentation (df in IPv4) options, but allo</li> </ul>                                                                                                    | ty, delays over the path, and whether you can reach a host.<br>existing IPv4 ping command that does not support the IPv4 ping<br>ws an optional specification of an interface. The interface option<br>l addresses that are interface-specific. The packetsize and pingcour                                                                                                    |
| Command Default<br>Command Modes<br>Usage Guidelines | <ul> <li>EXEC</li> <li>The IPv6 ping6 command sends an echo re can help you evaluate path-to-host reliabili</li> <li>The IPv6 ping6 command is similar to the fragmentation (df in IPv4) options, but allo is primarily useful for pinning with link-loca</li> </ul>                                                                                                    | ty, delays over the path, and whether you can reach a host.<br>existing IPv4 ping command that does not support the IPv4 ping<br>ws an optional specification of an interface. The interface option<br>l addresses that are interface-specific. The packetsize and pingcour                                                                                                    |
| Command Modes                                        | <ul> <li>EXEC</li> <li>The IPv6 ping6 command sends an echo recan help you evaluate path-to-host reliabili</li> <li>The IPv6 ping6 command is similar to the fragmentation (df in IPv4) options, but allo is primarily useful for pinning with link-loca options work identically the same as they describe the same as they describe the same as the same as the</li></ul> | ty, delays over the path, and whether you can reach a host.<br>existing IPv4 ping command that does not support the IPv4 ping<br>ws an optional specification of an interface. The interface option<br>l addresses that are interface-specific. The packetsize and pingcour<br>lo with the IPv4 command.<br>99ff:feaf:da05<br>5(3ffe:302:11:2:20c:29ff:feaf:da05) from                                                                                                    |
| Command Modes                                        | <ul> <li>EXEC</li> <li>The IPv6 ping6 command sends an echo recan help you evaluate path-to-host reliabili</li> <li>The IPv6 ping6 command is similar to the fragmentation (df in IPv4) options, but allo is primarily useful for pinning with link-loca options work identically the same as they describe the same as they describe the same as the same as the</li></ul> | ty, delays over the path, and whether you can reach a host.<br>existing IPv4 ping command that does not support the IPv4 ping<br>ws an optional specification of an interface. The interface option<br>laddresses that are interface-specific. The packetsize and pingcour<br>lo with the IPv4 command.<br>9 <b>9ff:feaf:da05</b><br>5(3ffe:302:11:2:20c:29ff:feaf:da05) from<br>.0: 56 data bytes<br>::feaf:da05: icmp_seq=0 ttl=64 time=0.599 ms<br>::feaf:da05: icmp_seq=1 ttl=64 time=0.150 ms<br>::feaf:da05: icmp_seq=2 ttl=64 time=0.070 ms<br>::feaf:da05: icmp_seq=3 ttl=64 time=0.065 ms |

#### Example 2

```
ncs/admin# ping6 3ffe:302:11:2:20c:29ff:feaf:da05 GigabitEthernet 0 packetsize 10 pingcount
2
PING 3ffe:302:11:2:20c:29ff:feaf:da05(3ffe:302:11:2:20c:29ff:feaf:da05) from
3ffe:302:11:2:20c:29ff:feaf:da05 eth0: 10 data bytes
18 bytes from 3ffe:302:11:2:20c:29ff:feaf:da05: icmp_seq=0 ttl=64 time=0.073 ms
18 bytes from 3ffe:302:11:2:20c:29ff:feaf:da05 ping statistics ---
2 packets transmitted, 2 received, 0% packet loss, time 1040ms
rtt min/avg/max/mdev = 0.073/0.073/0.073/0.000 ms, pipe 2
```

```
ncs/admin#
```

#### **Related Commands**

| nands |      | Description                |
|-------|------|----------------------------|
|       | ping | Pings a remote IP address. |

### reload

To reload the Cisco EPNM operating system, use the **reload** command in EXEC mode.

|                    | reload                                                                                                    |  |
|--------------------|----------------------------------------------------------------------------------------------------|--|
| Syntax Description | This command has no arguments or keywords.                                                                                                    |  |
| Command Default    | The command has no default behavior or values.                                                                                                    |  |
| Command Modes      | EXEC                                                                                                    |  |
| Usage Guidelines   | The <b>reload</b> command reboots the system. Use the <b>reload</b> command after you enter configuration information into a file and save the running-configuration to the persistent startup-configuration on the CLI and save any settings in the web Administration user interface session.              |  |
|                    | Before you enter the <b>reload</b> command, ensure that the Cisco EPNM is not performing any backup, restore, installation, upgrade, or remove operation. If the Cisco EPNM performs any of these operations and you enter the <b>reload</b> command, you will notice any of the following warning messages: |  |
|                    | WARNING: A backup or restore is currently in progress! Continue with reload?                                                                                                    |  |
|                    | WARNING: An install/upgrade/remove is currently in progress! Continue with reload?                                                                                                    |  |
|                    | If you get any of these warnings, enter YES to halt the operation, or enter NO to cancel the halt.                                                                                                    |  |
|                    | If no processes are running when you use the <b>reload</b> command or you enter YES in response to the warning message displayed, the Cisco EPNM asks you to respond to the following option:                                                                                                    |  |
|                    | Do you want to save the current configuration ?                                                                                                    |  |
|                    | Enter YES to save the existing Cisco EPNM configuration. The Cisco EPNM displays the following message:                                                                                                    |  |
|                    | Saved the running configuration to startup successfully                                                                                                    |  |

```
ncs/admin# reload
Do you want to save the current configuration ? (yes/no) [yes] ? yes
Generating configuration...
Saved the running configuration to startup successfully
Continue with reboot? [y/n] y
Broadcast message from root (pts/0) (Fri Aug 7 13:26:46 2010):
The system is going down for reboot NOW!
ncs/admin#
```

#### **Related Commands**

| ommands | Command | Description          |
|---------|---------|----------------------|
|         | halt    | Disables the system. |

#### restore

To perform a restore of a previous backup, use the **restore** command in EXEC mode.

#### **Application Backup Restore:**

Use the following command to restore data related only to the Cisco EPNM application:

restore filename repository repository-name application application-name

#### **Application Backup Restore**

Use the following command to restore data related to the Cisco EPNM application and Cisco ADE OS:

restore filename repository repository-name

| oository       | Note You must add the .tar.gpg extension after the filename (for example, myfile.tar.gpg). |
|----------------|--------------------------------------------------------------------------------------------|
| ository        |                                                                                            |
|                | The repository keyword.                                                                    |
| ository-name   | Name of the repository you want to restore from backup.                                    |
| plication      | The application keyword.                                                                   |
| olication-name | The name of the application data to be restored. Up to 255 alphanumeric characters.        |
|                | <b>Note</b> Enter the application name as 'EPNM' in upper case.                            |
| [              | Dication                                                                                   |

**Command Default** No default behavior or values.

#### Command Modes EXEC

**Usage Guidelines** 

A restore operation restores data related to the Cisco EPNM and Cisco ADE OS. To perform a restore of a previous backup of the application data of the Cisco EPNM only, add the **application** command to the **restore** command in EXEC mode.

When you use these two commands in the Cisco EPNM, the Cisco EPNM server restarts automatically.

```
epnm-system-120/admin# restore
epnm-system-173-190908-0334 VER3.7.0.0.159 BKSZ26G CPU4 MEM3G RAM11G SWAP15G APP CK218281319.tar.gpg
repository defaultRepo application NCS
* NOTE *
If the system console is disconnected or got cleared on session timeout
run 'show restore log' to see the output of the last restore session.
Restore will restart the application services. Continue? (yes/no) [yes] ?
DO NOT press ^C while the restoration is in progress
Aborting restore with a ^C may leave the system in a unrecoverable state
Enter the backup password, if your backup is password protected. Otherwise, press Enter to
continue the data restoration.
Password :
Initiating restore. Please wait ...
  Restore Started at 08/09/19 22:59:05
 Stage 1 of 9: Transferring backup file ...
  -- completed at 08/09/19 22:59:15
 Stage 2 of 9: Decrypting backup file ...
  -- completed at 08/09/19 23:02:24
  Stage 3 of 9: Unpacking backup file ...
  -- completed at 08/09/19 23:02:25
  Stopping EPNM server ...
  Stage 4 of 9: Decompressing backup ...
  -- completed at 08/09/19 23:18:58
  Stage 5 of 9: Restoring Support Files ...
  -- completed at 08/09/19 23:19:07
  Stage 6 of 9: Restoring Database Files ...
   -- completed at 08/09/19 23:19:43
  Stage 7 of 9: Recovering Database ...
  -- completed at 08/09/19 23:28:42
  Stage 8 of 9: Updating Database Schema ...
    This could take long time based on the existing data size.
                  Stage 1 of 5: Pre Migration Schema Upgrade ...
                                       -- completed at: 2019-08-09 23:32:46.091, Time Taken
 : 0 hr, 4 min, 1 sec
                  Stage 2 of 5: Schema Upgrade ...
                                       -- completed at: 2019-08-09 23:53:56.668, Time Taken
 : 0 hr, 21 min, 9 sec
                  Stage 3 of 5: Post Migration Schema Upgrade ...
                                       -- completed at: 2019-08-09 23:54:17.489, Time Taken
 : 0 hr, 0 min, 19 sec
                  Stage 4 of 5: Enabling DB Constraints ...
                                       -- completed at: 2019-08-09 23:54:53.179, Time Taken
 : 0 hr, 0 min, 34 sec
                  Stage 5 of 5: Finishing Up ...
                                       -- completed at: 2019-08-09 23:55:12.431, Time Taken
 : 0 hr, 0 min, 18 sec
  -- completed at 08/09/19 23:55:43
 Stage 9 of 9: Re-enabling Database Settings ...
   -- completed at 08/10/19 00:24:32
```

Total Restore duration is: 01h:25m:27s INFO: Restore completed successfully. Starting Evolved Programmable Network Manager... This may take a while (10 minutes or more) ... Evolved Programmable Network Manager started successfully. Redirecting to /bin/systemctl restart rsyslog.service Completed in 1207 seconds

#### 6 **Related Commands**

| Command                  | Description                                                                            |
|--------------------------|----------------------------------------------------------------------------------------|
| backup                   | Performs a backup (Cisco EPNM and Cisco ADE OS) and places the backup in a repository. |
| show restore, on page 87 | Displays the restore history.                                                          |
| repository               | Enters the repository submode for configuration of backups.                            |
| show repository          | Displays the available backup files located on a specific repository.                  |
| show backup history      | Displays the backup history of the system.                                             |

1\_

### rmdir

To remove an existing directory, use the **rmdir** command in EXEC mode.

**rmdir** *directory-name* [*disk:/path*]

| Syntax Description | directory-name | The name of the directory to create. Up to 80 alphanumeric characters. |
|--------------------|----------------|------------------------------------------------------------------------|
|                    | disk:/path     | Use <i>disk:/path</i> with the directory name.                         |

No default behavior or values. **Command Default** 

EXEC **Command Modes** 

> ncs/admin# mkdir disk:/test ncs/admin# dir

Directory of disk:/

4096 May 06 2010 13:34:49 activemq-data/ 4096 May 06 2010 13:40:59 logs/ 16384 Mar 01 2010 16:07:27 lost+found/ 4096 May 06 2010 13:42:53 target/ 4096 May 07 2010 12:26:04 test/

Usage for disk: filesystem 181067776 bytes total used 19084521472 bytes free 20314165248 bytes available ncs/admin# ncs/admin# rmdir disk:/test ncs/admin# dir Directory of disk:/ 4096 May 06 2010 13:34:49 activemg-data/ 4096 May 06 2010 13:40:59 logs/ 16384 Mar 01 2010 16:07:27 lost+found/ 4096 May 06 2010 13:42:53 target/ Usage for disk: filesystem 181063680 bytes total used 19084525568 bytes free 20314165248 bytes available ncs/admin#

#### **Related Commands**

| Command | Description                                        |
|---------|----------------------------------------------------|
| dir     | Displays a list of files on the Cisco EPNM server. |
| mkdir   | Creates a new directory.                           |

### rsakey

To display a configured RSA key or to set a new RSA public key for user authentication, use **rsakey** command in EXEC mode. You can also use it to remove a configured RSA key.

**rsakey** { remove | set | show }

| Syntax Description | remove | Remove RSA public key for user authentication. |
|--------------------|--------|------------------------------------------------|
|                    | set    | Set RSA public key for user authentication.    |
|                    | show   | Show RSA public key for user authentication.   |

#### **Command Default** No default behaviour.

Command Modes EXEC

ncs/admin# **rsakey** ncs/admin# **rsakey show** No RSA key configured for user 'admin'

ncs/admin# rsakey remove
No RSA key configured for user 'admin

ncs/admin# rsakey set <WORD>
<WORD> Filename of RSA public key (Max Size - 256)

### show

To show the running system information, use the **show** command in EXEC mode. The **show** commands are used to display the Cisco EPNM settings and is one of the most useful commands.

The commands that are given in the table Table 2: Summary of show Commands, on page 56 require the **show** command to be followed by a keyword; for example, **show application status**. Some **show** commands require an argument or variable after the keyword to function. For example, **show application version**.

For detailed information on all the Cisco EPNM show commands, see show Commands.

show keyword

#### Syntax Description Table 2: Summary of show Commands

| Command(1)            | Description                                                                         |
|-----------------------|-------------------------------------------------------------------------------------|
| application           | Displays information about the installed application.                               |
| (requires keyword)(2) | For example, the status or version.                                                 |
| backup                | Displays information about the backup.                                              |
| (requires keyword)    |                                                                                     |
| banner                | Displays login banners.                                                             |
| cdp                   | Displays information about the enabled Cisco                                        |
| (requires keyword)    | Discovery Protocol interfaces.                                                      |
| clock                 | Displays the day, date, time, time zone, and year of the system clock.              |
| сри                   | Displays CPU information.                                                           |
| disks                 | Displays file-system information of the disks.                                      |
| icmp_status           | Displays information about the icmp echo response configuration.                    |
| interface             | Displays statistics for all the interfaces that are configured on the Cisco ADE OS. |
| inventory             | Displays information about the hardware inventory.                                  |
| ip                    | Displays IP information.                                                            |
| logging               | Displays system logging information.                                                |
| (requires keyword)    |                                                                                     |

| Command(1)         | Description                                                                                                    |
|--------------------|----------------------------------------------------------------------------------------------------|
| logins             | Displays login history.                                                                                        |
| (requires keyword) |                                                                                                    |
| memory             | Displays memory usage by all running processes.                                                                |
| netstat            | Displays information about the netstat and firewall.                                                           |
| ntp                | Displays the status of the Network Time Protocol (NTP).                                                        |
| ports              | Displays all the processes listening on the active ports.                                                      |
| process            | Displays information about the active processes of the Cisco EPNM server.                                      |
| repository         | Displays the file contents of a specific repository.                                                           |
| (requires keyword) |                                                                                                    |
| restore            | Displays the restore history on the Cisco EPNM                                                                 |
| (requires keyword) | server.                                                                                                    |
| running-config     | Displays the contents of the currently running configuration file on the Cisco EPNM server.                    |
| security-status    | Displays various information such as services/ports enabled/disabled.                                          |
| startup-config     | Displays the contents of the startup configuration on the Cisco EPNM server.                                   |
| tech-support       | Displays the system and configuration information<br>that you can provide to TAC when you report a<br>problem. |
| terminal           | Displays information about the terminal configuration parameter settings for the current terminal line.        |
| timezone           | Displays the time zone of the Cisco EPNM server.                                                               |
| timezones          | Displays all the time zones available for use on the Cisco EPNM server.                                        |
| udi                | Displays information about the unique device identifier (UDI) of the Cisco EPNM.                               |
| uptime             | Displays how long the system you are logged in to has been up and running.                                     |
| users              | Displays information for currently logged in users.                                                            |
|                    |                                                                                                    |

|                  | Command(1)                                                                                                    | Description                                                                                                    |  |
|------------------|----------------------------------------------------------------------------------------------------|----------------------------------------------------------------------------------------------------|--|
|                  | version                                                                                                    | Displays information about the installed application version.                                                                                                    |  |
|                  | <u>12</u>                                                                                                    |                                                                                                    |  |
|                  | application.<br><sup>2</sup> (2) Some show commands                                                                                                    | able require that the show command precedes a keyword; for example, show<br>require an argument or variable after the keyword to function; for example,<br>This show command displays the version of the application that is installed<br>oplication ). |  |
| Command Default  | No default behavior or values.                                                                                                    |                                                                                                    |  |
| Command Modes    | EXEC                                                                                                    |                                                                                                    |  |
| Usage Guidelines | All <b>show</b> commands require at least one keyword to function.                                                                                                   |                                                                                                    |  |
|                  | epnm-imeir-secon/admin# show version<br>Cisco Application Deployment Engine OS Release: 6.7<br>ADE-OS Build Version: 6.7.9.001<br>ADE-OS System Architecture: x86_64 | t Engine OS Release: 6.7<br>.001                                                                                                    |  |
|                  | Copyright (c) 2009-2020 by C<br>All rights reserved.<br>Hostname: erez-esxi-12-vm6                                                                                   | Cisco Systems, Inc.                                                                                                    |  |
|                  | Version information of insta                                                                                                    | alled applications                                                                                                    |  |
|                  | Cisco EPN Manager<br>************************************                                                                                                    | **************************************                                                                                                    |  |
| ssh              |                                                                                                    |                                                                                                    |  |

To start an encrypted session with a remote system, use the ssh command in EXEC mode.

Note An Admin or Operator (user) can use this command (see Table).

#### ssh [ip-address | hostname] usernameport[number]version[1|2] delete hostkeyword

| Syntax Description | ip-address | IP address of the remote system. Up to 64 alphanumeric characters. |
|--------------------|------------|--------------------------------------------------------------------|
|                    | hostname   | Hostname of the remote system. Up to 64 alphanumeric characters.   |

|                  | username                                                                                                    | Username of the user logging in through SSH.                                           |
|------------------|----------------------------------------------------------------------------------------------------|----------------------------------------------------------------------------------------|
|                  | <b>port</b> [number]                                                                                                    | (Optional) Indicates the port number of the remote host. From 0 to 65,535. Default 22. |
|                  | <b>version</b> [1   2]                                                                                                    | (Optional) Indicates the version number. Default 2.                                    |
|                  | delete hostkey                                                                                                    | Deletes the SSH fingerprint of a specific host.                                        |
|                  | word                                                                                                    | IPv4 address or hostname of a remote system. Up to 64 alphanumeric characters.         |
| Command Default  | Disabled.                                                                                                    |                                                                                        |
| Command Modes    | EXEC (Admin or Operator).                                                                                                    |                                                                                        |
| Usage Guidelines | The <b>ssh</b> command enables a system to make a secure, encrypted connection to another remote system or server. This connection provides functionality similar to that of an outbound Telnet connection except that the connection is encrypted. With authentication and encryption, the SSH client allows for secure communication over an insecure network. |                                                                                        |
|                  | Example 1                                                                                                    |                                                                                        |
|                  | ncs/admin# <b>ssh ncsl admin</b><br>admin@ncsl's password:<br>Last login: Wed Jul 11 05:53:20                                                                                                    | 2008 from ncs.cisco.com                                                                |
|                  | ncs1/admin#                                                                                                    |                                                                                        |
|                  | Example 2                                                                                                    |                                                                                        |
|                  | ncs/admin# <b>ssh delete host ncs</b><br>ncs/admin#                                                                                                    |                                                                                        |
| tech dumnto      | 'n                                                                                                    |                                                                                        |

tech dumptcp

To dump a Transmission Control Protocol (TCP) package to the console, use the **tech dumptcp** command in EXEC mode.

tech dumptcp gigabit-ethernet

| Command Default Disable |  |
|-------------------------|--|
| Command Modes EXEC      |  |

ncs/admin# tech dumptcp 0

140816:141088(272) ack 1921 win 14144 08:26:12.034630 IP NCS.cisco.com.ssh > dhcp-64-102-82-153.cisco.com.2221: P 141088:141248(160) ack 1921 win 14144 08:26:12.034635 IP dhcp-64-102-82-153.cisco.com.2221 > NCS.cisco.com.ssh: . ack 139632 win 64656 08:26:12.034677 IP NCS.cisco.com.ssh > dhcp-64-102-82-153.cisco.com.2221: P 141248:141520(272) ack 1921 win 14144 08:26:12.034713 IP NCS.cisco.com.ssh > dhcp-64-102-82-153.cisco.com.2221: P 141520:141680(160) ack 1921 win 14144 08:26:12.034754 IP NCS.cisco.com.ssh > dhcp-64-102-82-153.cisco.com.2221: P 141680:141952(272) ack 1921 win 14144 08:26:12.034756 IP dhcp-64-102-82-153.cisco.com.2221 > NCS.cisco.com.ssh: . ack 140064 win 65520 08:26:12.034796 IP NCS.cisco.com.ssh > dhcp-64-102-82-153.cisco.com.2221: P 141952:142112(160) ack 1921 win 14144 1000 packets captured 1000 packets received by filter 0 packets dropped by kernel ncs/admin#

### telnet

To log in to a host that supports Telnet, use the **telnet** command in operator (user) or EXEC mode.

| Syntax Description | ip-address                     | IP address of the remote system. Up to 64 alphanumeric characters.         |
|--------------------|--------------------------------|----------------------------------------------------------------------------|
|                    | hostname                       | Hostname of the remote system. Up to 64 alphanumeric characters.           |
|                    | port number                    | (Optional) Indicates the port number of the remote host. From 0 to 65,535. |
| Command Default    | No default behavior or values. |                                                                            |

**telnet** [ip-address | hostname] port number

Command Modes EXEC

```
ncs/admin# telnet 172.16.0.11 port 23
ncs.cisco.com login: admin
password:
Last login: Mon Jul 2 08:45:24 on ttyS0
ncs/admin#
```

### terminal length

To set the number of lines on the current terminal screen for the current session, use the **terminal length** command in EXEC mode.

terminal length integer

I

| Syntax Description | to 511 lines, in                                                   | es on the screen. Contains between 0<br>nclusive. A value of zero (0) disables<br>een screens of output. |
|--------------------|--------------------------------------------------------------------|----------------------------------------------------------------------------------------------------|
| Command Default    | 24 lines.                                                          |                                                                                                    |
| Command Modes      | EXEC                                                               |                                                                                                    |
| Usage Guidelines   | The system uses the length value to determine when to pause during | multiple-screen output.                                                                                  |
|                    | ncs/admin# <b>terminal length 0</b>                                |                                                                                                    |

ncs/admin#

## terminal session-timeout

To set the inactivity timeout for all sessions, use the terminal session-timeout command in EXEC mode.

terminal session-timeout minutes

| Syntax Description | minutes                                                                                          | Sets the number of minutes for the inactivity timeout.<br>From 0 to 525,600. Zero (0) disables the timeout. |  |
|--------------------|--------------------------------------------------------------------------------------------------|----------------------------------------------------------------------------------------------------|--|
| Command Default    | 30 minutes.                                                                                      |                                                                                                    |  |
| Command Modes      | - EXEC                                                                                           |                                                                                                    |  |
| Usage Guidelines   | Setting the <b>terminal session-timeout</b> command to zero (0) results in no timeout being set. |                                                                                                    |  |
|                    | ncs/admin# <b>terminal session-timeou</b><br>ncs/admin#                                          | = 40                                                                                                    |  |
| Related Commands   | Command                                                                                          | Description                                                                                                 |  |
|                    | terminal session-welcome                                                                         | Sets a welcome message on the system for all users                                                          |  |

## terminal session-welcome

string

To set a welcome message on the system for all users who log in to the system, use the **terminal session-welcome** command in EXEC mode.

terminal session-welcome string

Syntax Description

Welcome message. Up to 2,023 alphanumeric characters.

who log in to the system.

| Command Default  | No default behavior or values.                                   |             |
|------------------|------------------------------------------------------------------|-------------|
| Command Modes    | EXEC                                                             |             |
| Usage Guidelines | Specify a message using up to 2048 characters.                   |             |
|                  | ncs/admin# <b>terminal session-welcome Welcome</b><br>ncs/admin# |             |
| Related Commands | Command                                                          | Description |

## terminal terminal-type

To specify the type of terminal connected to the current line for the current session, use the **terminal terminal-type** command in EXEC mode.

Sets the inactivity timeout for all sessions.

terminal terminal-type type

terminal session-timeout

| Syntax Description | type                                                                                                    | Defines the terminal name and type, and permits<br>terminal negotiation by hosts that provide that type<br>of service. Up to 80 alphanumeric characters. |  |
|--------------------|----------------------------------------------------------------------------------------------------|----------------------------------------------------------------------------------------------------|--|
| Command Default    | - VT100.                                                                                                    |                                                                                                    |  |
| Command Modes      | EXEC                                                                                                    |                                                                                                    |  |
| Usage Guidelines   | Indicate the terminal type if it is different from the default of VT100.                                                             |                                                                                                    |  |
|                    | ncs/admin# <b>terminal terminal-t</b><br>ncs/admin#                                                                                  | type vt220                                                                                                    |  |
| traceroute         |                                                                                                    |                                                                                                    |  |
|                    | To discover the routes that packets take when traveling to their destination address, use the <b>tracerout</b> command in EXEC mode. |                                                                                                    |  |
|                    | traceroute [ip-address   hostname                                                                                                    | ]                                                                                                    |  |
| Syntax Description | ip-address                                                                                                    | IP address of the remote system. Up to 32 alphanumeric characters.                                                                                       |  |
|                    | hostname                                                                                                    | Hostname of the remote system. Up to 32 alphanumeric characters.                                                                                         |  |

| Command Default    | No default behavior or values.                                                                                     |                                                                                                    |  |
|--------------------|----------------------------------------------------------------------------------------------------|----------------------------------------------------------------------------------------------------|--|
| Command Modes      | EXEC                                                                                                    |                                                                                                    |  |
|                    | ncs/admin# <b>traceroute 172.16.</b><br>traceroute to 172.16.0.11 (17:<br>1 172.16.0.11 0.067 ms 0.0<br>ncs/admin# | 2.16.0.11), 30 hops max, 38 byte packets                                                               |  |
| undebug            |                                                                                                    |                                                                                                    |  |
|                    | To disable debugging functions, use the <b>undebug</b> command in EXEC mode.                                       |                                                                                                    |  |
| Syntax Description | <b>undebug</b> {all   application   backu<br>transfer   user   utils}<br>all                                       | up-restore   cdp   config   copy   icmp   locks   logging   snmp   system  <br>Disables all debugging. |  |
| Syntax Description |                                                                                                    |                                                                                                    |  |
|                    | application                                                                                                    | Application files.                                                                                     |  |
|                    |                                                                                                    | • <i>all</i> —Disables all application debug output.                                                   |  |
|                    |                                                                                                    | <ul> <li><i>install</i>—Disables application install debug output.</li> </ul>                          |  |
|                    |                                                                                                    | <ul> <li><i>operation</i>—Disables application operation debug output.</li> </ul>                      |  |
|                    |                                                                                                    | • <i>uninstall</i> —Disables application uninstall debug output.                                       |  |
|                    | backup-restore                                                                                                    | Backs up and restores files.                                                                           |  |
|                    |                                                                                                    | • <i>all</i> —Disables all debug output for                                                            |  |

backup—Disables backup debug output for backup-restore.

- *backup-logs*—Disables backup-logs debug output for backup-restore.
- *history*—Disables history debug output for backup-restore.
- *restore*—Disables restore debug output for backup-restore.

I

| cdp     | Cisco Discovery Protocol configuration files.                                                                                              |
|---------|----------------------------------------------------------------------------------------------------|
|         | <ul> <li><i>all</i>—Disables all Cisco Discovery Protocol configuration debug output.</li> </ul>                                           |
|         | <ul> <li>config—Disables configuration debug output for<br/>Cisco Discovery Protocol.</li> </ul>                                           |
|         | <ul> <li><i>infra</i>—Disables infrastructure debug output for<br/>Cisco Discovery Protocol.</li> </ul>                                    |
| config  | Configuration files.                                                                                                    |
|         | • <i>all</i> —Disables all configuration debug output.                                                                                     |
|         | • <i>backup</i> —Disables backup configuration debug output.                                                                               |
|         | <ul> <li><i>clock</i>—Disables clock configuration debug output.</li> </ul>                                                                |
|         | <ul> <li><i>infra</i>—Disables configuration infrastructure debug output.</li> </ul>                                                       |
|         | <ul> <li>kron—Disables command scheduler<br/>configuration debug output.</li> </ul>                                                        |
|         | <ul> <li>network—Disables network configuration debug<br/>output.</li> </ul>                                                               |
|         | <ul> <li>repository—Disables repository configuration<br/>debug output.</li> </ul>                                                         |
|         | • <i>service</i> —Disables service configuration debug output.                                                                             |
| сору    | Copy commands.                                                                                                    |
| icmp    | ICMP echo response configuration.                                                                                                    |
|         | <i>all</i> —Disable all debug output for ICMP echo response configuration. Set level between 0 and 7, with 0 being severe and 7 being all. |
| locks   | Resource locking.                                                                                                    |
|         | • <i>all</i> —Disables all resource locking debug output.                                                                                  |
|         | • <i>file</i> —Disables file locking debug output.                                                                                         |
| logging | Logging configuration files.                                                                                                    |
|         | <i>all</i> —Disables all debug output for logging configuration.                                                                           |

I

|                    | snmp                                                                     | SNMP configuration files.                                                            |  |  |
|--------------------|--------------------------------------------------------------------------|--------------------------------------------------------------------------------------|--|--|
|                    |                                                                          | <i>all</i> —Disables all debug output for SNMP configuration.                        |  |  |
|                    | system                                                                   | System files.                                                                        |  |  |
|                    |                                                                          | • <i>all</i> —Disables all system files debug output.                                |  |  |
|                    |                                                                          | • <i>id</i> —Disables system ID debug output.                                        |  |  |
|                    |                                                                          | • info-Disables system info debug output.                                            |  |  |
|                    |                                                                          | • <i>init</i> —Disables system init debug output.                                    |  |  |
|                    | transfer                                                                 | File transfer.                                                                       |  |  |
|                    | user                                                                     | User management.                                                                     |  |  |
|                    |                                                                          | • all—Disables all user management debug output                                      |  |  |
|                    |                                                                          | • <i>password-policy</i> —Disables user management debug output for password-policy. |  |  |
|                    | utils                                                                    | Utilities configuration files.                                                       |  |  |
|                    |                                                                          | all—Disables all utilities configuration debug outpu                                 |  |  |
| Command Default    | No default behavior or values.                                           |                                                                                      |  |  |
| Command Modes      | EXEC                                                                     |                                                                                      |  |  |
|                    | ncs/admin# <b>undebug all</b><br>ncs/admin#                              |                                                                                      |  |  |
| Related Commands   | Command                                                                  | Description                                                                          |  |  |
|                    | debug                                                                    | Displays errors or events for command situations.                                    |  |  |
| write              |                                                                          |                                                                                      |  |  |
|                    | To copy, display, or erase the Cisco EPNM servary argument in EXEC mode. | ver configurations, use the <b>write</b> command with the appropria                  |  |  |
|                    | <pre>write {erase   memory   terminal}</pre>                             |                                                                                      |  |  |
| Syntax Description | erase                                                                    | Erases the startup configuration. This command is disabled by default.               |  |  |
|                    | memory                                                                   | Copies the running configuration to the startup configuration.                       |  |  |

|                 | terminal                                                                   | Copies the running configuration to the console. |
|-----------------|----------------------------------------------------------------------------|--------------------------------------------------|
| Command Default | No default behavior or values.                                             |                                                  |
| Command Modes   | EXEC                                                                       |                                                  |
|                 | The following is an example of the write                                   | e command with an erase keyword:                 |
|                 | epnm-system/admin# <b>write erase</b><br>% Warning: 'write erase' function | ality has been disabled by application: NCS      |

## show Commands

epnm-system/admin#

This section lists Cisco EPNM **show** commands. Each command includes a brief description of its use, any command defaults, command modes, usage guidelines, an example of the command syntax and any related commands.

### show application

To show application information of the installed application packages on the system, use the **show application** command in EXEC mode.

show application [status | version [app\_name]]

| Syntax Description | status   | Displays the status of the installed application.                   |
|--------------------|----------|---------------------------------------------------------------------|
|                    | version  | Displays the application version for an installed application—EPNM. |
|                    | app_name | Name of the installed application.                                  |

|                 |                       |                                      | Output modifier variables:                                                                                                    |
|-----------------|-----------------------|--------------------------------------|----------------------------------------------------------------------------------------------------|
|                 |                       |                                      | • <i>begin</i> —Matched pattern. Up to 80 alphanumeric characters.                                                               |
|                 |                       |                                      | • <i>count</i> —Counts the number of lines in the output.<br>Add number after the word <i>count</i> .                            |
|                 |                       |                                      | —Output modifier variables.                                                                                                    |
|                 |                       |                                      | • <i>end</i> —Ends with line that matches. Up to 80 alphanumeric characters.                                                     |
|                 |                       |                                      | • <i>exclude</i> —Excludes lines that match. Up to 80 alphanumeric characters.                                                   |
|                 |                       |                                      | • <i>include</i> —Includes lines that match. Up to 80 alphanumeric characters.                                                   |
|                 |                       |                                      | • <i>last</i> —Displays last few lines of output. Add number after the word <i>last</i> . Up to 80 lines to display. Default 10. |
|                 |                       |                                      | —Output modifier variables.                                                                                                    |
| Command Default | No default b          | ehavior or values.                   |                                                                                                    |
| Command Modes   | EXEC                  |                                      |                                                                                                    |
|                 | Example               |                                      |                                                                                                    |
|                 | show applic           |                                      |                                                                                                    |
|                 | <name><br/>NCS</name> | <description><br/>EPNM</description> |                                                                                                    |
|                 |                       |                                      |                                                                                                    |

#### **Related Commands**

|                   | Description                       |
|-------------------|-----------------------------------|
| application start | Starts or enables an application. |
| application stop  | Stops or disables an application. |

## show backup history

To display the backup history of the system, use the **show backup history** command in EXEC mode.

show backup history

**Syntax Description** This command has no arguments or keywords.

#### **Command Default** No default behavior or values.

#### Command Modes EXEC

#### Example 1

erez-esxi-12-vm6/admin# show restore log Started at: Mon Dec 20 14:30:11 2021 Initiating restore. Please wait ... Restore Started at 12/20/21 14:30:11 Stage 1 of 9: Transferring backup file ... - completed at 12/20/21 14:30:11 Stage 2 of 9: Decrypting backup file ... - completed at 12/20/21 14:30:19 Stage 3 of 9: Unpacking backup file ... - completed at 12/20/21 14:30:20 Stopping Cisco Evolved Programmable Network Manager server ... Stage 4 of 9: Decompressing backup ... - completed at 12/20/21 14:32:13 Stage 5 of 9: Restoring Support Files ... - completed at 12/20/21 14:32:29 Stage 6 of 9: Restoring Database Files ... - completed at 12/20/21 14:33:49 Stage 7 of 9: Recovering Database ... completed at 12/20/21 14:35:23 Stage 8 of 9: Updating Database Schema ...

- completed at 12/20/21 14:35:34
Stage 9 of 9: Re-enabling Database Settings ...
completed at 12/20/21 14:47:22
Total Restore duration is: Oh:17m: 11s
INFO: Restore completed successfully.

Starting Evolved Programmable Network Manager ...

This may take a while (10 minutes or more) ...

Evolved Programmable Network Manager started successfully.

Completed in 2189 seconds Finished at: Mon Dec 20 15:24:26 2021

| <b>Related Commands</b> | Command         | Description                                                           |
|-------------------------|-----------------|-----------------------------------------------------------------------|
|                         | backup          | Performs a backup (Cisco EPNM) and places the backup in a repository. |
|                         | restore         | Restores the file contents of a specific repository from the backup.  |
|                         | repository      | Enters the repository submode for configuration of backups.           |
|                         | show repository | Displays the available backup files located on a specific repository. |

## show banner pre-login

To display the banner that you installed, use the show banner pre-login command in EXEC mode.

|                                            | show banner pre-login                                                                                                    |                                                                                                    |  |
|--------------------------------------------|----------------------------------------------------------------------------------------------------|----------------------------------------------------------------------------------------------------|--|
| Syntax Description                         | This command has no arguments or keywords.                                                                                                    |                                                                                                    |  |
| Command Default                            | No default behavior or values.                                                                                                    |                                                                                                    |  |
| Command Modes                              | EXEC                                                                                                    |                                                                                                    |  |
|                                            | Example                                                                                                    |                                                                                                    |  |
|                                            | epnm-system/admin# <b>show banner pre-login</b><br>Banner-Test<br>epnm-system/admin#                                                                                                    |                                                                                                    |  |
| Related Commands                           | Command                                                                                                    | Description                                                                                                    |  |
|                                            | banner, on page 7                                                                                                    | Enables you to install a pre-login banner.                                                                                   |  |
| show cdp                                   | To display information about the enabled Cisco Disc                                                                                                    | covery Protocol interfaces use the <b>show cdn</b> command                                                                   |  |
| Show Cup                                   | To display information about the enabled Cisco Disc<br>in EXEC mode.<br>show cdp {all   neighbors}<br>all                                                                                                    | covery Protocol interfaces, use the <b>show cdp</b> command<br>Shows all of the enabled Cisco Discovery Protocol interfaces. |  |
|                                            | in EXEC mode.<br>show cdp {all   neighbors}                                                                                                    | Shows all of the enabled Cisco Discovery Protocol                                                                            |  |
|                                            | in EXEC mode.<br>show cdp {all   neighbors}<br>all                                                                                                    | Shows all of the enabled Cisco Discovery Protocol interfaces.                                                                |  |
| -<br>Syntax Description<br>Command Default | in EXEC mode.<br>show cdp {all   neighbors}<br>all<br>neighbors<br>No default behavior or values.                                                                                                    | Shows all of the enabled Cisco Discovery Protocol interfaces.                                                                |  |
| -<br>Syntax Description<br>Command Default | <pre>in EXEC mode. show cdp {all   neighbors} all neighbors No default behavior or values. EXEC Example 1 ncs/admin# show cdp all CDP protocol is enabled broadcasting interval is every 60 se time-to-live of cdp packets is 180 second second sec</pre> | Shows all of the enabled Cisco Discovery Protocol<br>interfaces.<br>Shows the Cisco Discovery Protocol neighbors.            |  |
| -<br>Syntax Description<br>Command Default | <pre>in EXEC mode. show cdp {all   neighbors} all neighbors No default behavior or values. EXEC Example 1 ncs/admin# show cdp all CDP protocol is enabled broadcasting interval is every 60 set time-to-live of cdp packets is 180 s CDP is enabled on port GigabitEtherr ncs/admin#</pre>                                                                                                    | Shows all of the enabled Cisco Discovery Protocol<br>interfaces.<br>Shows the Cisco Discovery Protocol neighbors.            |  |
| -<br>Syntax Description<br>Command Default | <pre>in EXEC mode. show cdp {all   neighbors} all neighbors No default behavior or values. EXEC Example 1 ncs/admin# show cdp all CDP protocol is enabled broadcasting interval is every 60 se time-to-live of cdp packets is 180 s CDP is enabled on port GigabitEtherr</pre>                                                                                                    | Shows all of the enabled Cisco Discovery Protocol<br>interfaces.<br>Shows the Cisco Discovery Protocol neighbors.            |  |

| CDP | 21                                                                           | :<br>:<br>: | GigabitEthernet0<br>L-NCS-1.0-50<br>eth0<br>172.23.90.114                      |
|-----|------------------------------------------------------------------------------|-------------|--------------------------------------------------------------------------------|
| CDP | Neighbor : isexp-esw5<br>Local Interface<br>Device Type<br>Port<br>Address   | :           | GigabitEthernet0<br>cisco WS-C3560E-24TD<br>GigabitEthernet0/5<br>172.23.90.45 |
| CDP | Neighbor : 000c29e29926<br>Local Interface<br>Device Type<br>Port<br>Address | :<br>:<br>: | GigabitEthernet0<br>L-NCS-1.0-50<br>eth0<br>172.23.90.115                      |
| CDP | Neighbor : 000c290fba98<br>Local Interface<br>Device Type<br>Port<br>Address | :<br>:<br>: | GigabitEthernet0<br>L-NCS-1.0-50<br>eth0<br>172.23.90.111                      |

ncs/admin#

#### **Related Commands**

| ; | Command      | Description                                                                                                    |
|---|--------------|----------------------------------------------------------------------------------------------------|
|   | cdp holdtime | Specifies the length of time that the receiving device<br>should hold a Cisco Discovery Protocol packet from<br>your router before discarding it. |
|   | cdp run      | Enables the Cisco Discovery Protocol.                                                                                                    |
|   | cdp timer    | Specifies how often the Cisco EPNM server sends<br>Cisco Discovery Protocol updates.                                                              |

### show clock

To display the day, month, date, time, time zone, and year of the system software clock, use the **show clock** command in EXEC mode.

#### show clock

**Syntax Description** This command has no arguments or keywords.

**Command Default** No default behavior or values.

**Command Modes** EXEC

epnm-system-196/admin# **show clock** Tue Jan 28 04:11:38 IST 2020

I

|                    | Note                          |                                            | e <b>show clock</b> output in the previous example includes Coordinated Universal Time (UTC) or eenwich Mean Time (GMT), Great Britain, or Zulu time. |  |  |
|--------------------|-------------------------------|--------------------------------------------|----------------------------------------------------------------------------------------------------|--|--|
| Related Commands   | Co                            | mmand                                      | Description                                                                                                    |  |  |
|                    | clo                           | ck                                         | Sets the system clock for display purposes.                                                                                                    |  |  |
| show cpu           | То                            | display CPU information, use the <b>sh</b> | <b>tow cpu</b> command in EXEC mode.                                                                                                    |  |  |
|                    | show cpu [statistics] [ ] [ ] |                                            |                                                                                                    |  |  |
| Syntax Description | sta                           | tistics                                    | Displays CPU statistics.                                                                                                    |  |  |
|                    | /                             |                                            | Output modifier variables:                                                                                                    |  |  |
|                    |                               |                                            | • <i>begin</i> —Matched pattern. Up to 80 alphanumeric characters.                                                                                    |  |  |
|                    |                               |                                            | • <i>count</i> —Counts the number of lines in the output Add number after the word <i>count</i> .                                                     |  |  |
|                    |                               |                                            | —Output modifier variables.                                                                                                    |  |  |
|                    |                               |                                            | • <i>end</i> —Ends with line that matches. Up to 80 alphanumeric characters.                                                                          |  |  |
|                    |                               |                                            | • <i>exclude</i> —Excludes lines that match. Up to 80 alphanumeric characters.                                                                        |  |  |
|                    |                               |                                            | • <i>include</i> —Includes lines that match. Up to 80 alphanumeric characters.                                                                        |  |  |
|                    |                               |                                            | • <i>last</i> —Displays last few lines of output. Add number after the word <i>last</i> . Up to 80 lines to display. Default 10.                      |  |  |
|                    |                               |                                            | —Output modifier variables.                                                                                                    |  |  |
| Command Default    | No                            | default behavior or values.                |                                                                                                    |  |  |
| Command Modes      | EX                            | EC                                         |                                                                                                    |  |  |
|                    | Exa                           | ample 1                                    |                                                                                                    |  |  |
|                    | ncs                           | /admin# <b>show cpu</b>                    |                                                                                                    |  |  |
|                    | pro<br>mod                    | cessor : 0<br>el : Intel(R) Xeon(R) CPU    | E5320 @ 1.86GHz                                                                                                    |  |  |

speed(MHz): 1861.914
cache size: 4096 KB
ncs/admin#

#### Example 2

| ncs/admin# <b>show cpu</b> | statistics |
|----------------------------|------------|
| user time:                 | 265175     |
| kernel time:               | 166835     |
| idle time:                 | 5356204    |
| i/o wait time:             | 162676     |
| irq time:                  | 4055       |

ncs/admin#

#### **Related Commands**

| S | Command     | Description                                                         |
|---|-------------|---------------------------------------------------------------------|
|   | show disks  | Displays the system information of all disks.                       |
|   | show memory | Displays the amount of system memory that each system process uses. |

### show disks

To display the disks file-system information, use the **show disks** command in EXEC mode.

show disks [|] [|]

**Syntax Description** Output modifier variables: / • begin-Matched pattern. Up to 80 alphanumeric characters. • count—Counts the number of lines in the output. Add number after the word *count*. —Output modifier variables. • end—Ends with line that matches. Up to 80 alphanumeric characters. • exclude—Excludes lines that match. Up to 80 alphanumeric characters. • include—Includes lines that match. Up to 80 alphanumeric characters. • last-Displays last few lines of output. Add number after the word last. Up to 80 lines to display. Default 10. -Output modifier variables.

Command Default No default b

No default behavior or values.

# Command Modes EXEC Usage Guidelines Only platforms that have a disk file system support the show disks command. ncs/admin# show disks temp. space 2% used (17828 of 988116) disk: 3% used (143280 of 5944440) Internal filesystems: all internal filesystems have sufficient free space ncs/admin#

### **Related Commands**

| s | Command     | Description                                                         |
|---|-------------|---------------------------------------------------------------------|
|   | show cpu    | Displays CPU information.                                           |
|   | show memory | Displays the amount of system memory that each system process uses. |

# show icmp\_status

To display the Internet Control Message Protocol echo response configuration information, use the **show icmp\_status** command in EXEC mode.

show icmp\_status {> file | |}

# Syntax Description > Output direction. file Name of file to redirect standard output (stdout).

|                 | /                                                                                   | Output modifier commands:                                                                                        |
|-----------------|-------------------------------------------------------------------------------------|----------------------------------------------------------------------------------------------------|
|                 |                                                                                     | <ul> <li>begin—Matched pattern. Up to 80 alphanumeric characters.</li> </ul>                                     |
|                 |                                                                                     | • <i>count</i> —Counts the number of lines in the output Add number after the word count.                        |
|                 |                                                                                     | •  —Output modifier commands.                                                                                    |
|                 |                                                                                     | • <i>end</i> —Ends with line that matches. Up to 80 alphanumeric characters.                                     |
|                 |                                                                                     | • <i>exclude</i> —Excludes lines that match. Up to 80 alphanumeric characters.                                   |
|                 |                                                                                     | • <i>include</i> —Includes lines that match. Up to 80 alphanumeric characters.                                   |
|                 |                                                                                     | • last—Displays last few lines of output. Add number after the word last. Up to 80 lines to display. Default 10. |
|                 |                                                                                     | •  —Output modifier commands.                                                                                    |
| Command Default | No default behavior or values.                                                      |                                                                                                    |
| Command Modes   | EXEC                                                                                |                                                                                                    |
|                 | Example 1                                                                           |                                                                                                    |
|                 | ncs/admin# <b>show icmp_status</b><br>icmp echo response is turned on<br>ncs/admin# |                                                                                                    |
|                 | Emanuela A                                                                          |                                                                                                    |

### Example 2

ncs/admin# show icmp\_status
icmp echo response is turned off
ncs/admin#

| Related Commands | Command | Description                                                            |
|------------------|---------|------------------------------------------------------------------------|
|                  | 1       | Configures the Internet Control Message Protocol (ICMP) echo requests. |

# show ip route

To display details the ip route details of the application, use **show ip route** command in EXEC mode.

show ip route {||}

| Syntax Description | Output redirection       I     Output modifiers                            |                         |                                     |                           |                  |                               |       |
|--------------------|----------------------------------------------------------------------------|-------------------------|-------------------------------------|---------------------------|------------------|-------------------------------|-------|
|                    |                                                                            |                         |                                     |                           |                  |                               |       |
| Command Default    | No default behav                                                           | iour.                   |                                     |                           |                  |                               |       |
| Command Modes      | EXEC                                                                       |                         |                                     |                           |                  |                               |       |
|                    | ncs/admin# sho<br>Kernel IP rout<br>Destination<br>10.126.168.0<br>0.0.0.0 | -                       | Genmask<br>255.255.255.0<br>0.0.0.0 | Flags Metr<br>U O<br>UG O | ic Ref<br>O<br>O | Use Iface<br>0 eth0<br>0 eth0 |       |
|                    | Kernel IPv6 ro<br>Destination                                              |                         | Ne:                                 | xt Hop                    |                  |                               | Flags |
|                    | Metric Ref<br>2001::/64<br>256 0                                           | Use Iface<br>0 eth0     | ::                                  |                           |                  |                               | UA    |
|                    | fe80::/64<br>256 0                                                         | 0 eth0                  | ::                                  |                           |                  |                               | U     |
|                    | ::/0<br>1024 18                                                            | 0 eth0                  |                                     | 80::217:dfff              | :fe29:98         | 800                           | UGDA  |
|                    | ::1/128<br>0 10127                                                         | 1 lo                    | ::                                  |                           |                  |                               | U     |
|                    | 2001::20c:29ff<br>0 0                                                      | 1 lo                    | ::                                  |                           |                  |                               | U     |
|                    | 2001::813d:2d7<br>0 37                                                     | 1 lo                    | ::                                  |                           |                  |                               | U     |
|                    | 0 0                                                                        | 9:c9e1:f238/128<br>1 lo | ::                                  |                           |                  |                               | U     |
|                    | fe80::20c:29ff<br>0 3<br>ff00::/8                                          | :fe6c:8f28/128<br>1 lo  | ::                                  |                           |                  |                               | U     |

# show interface

To display the usability status of interfaces configured for IP, use the **show interface** command in EXEC mode.

show interface [GigabitEthernet | Team]

| Syntax Description | GigabitEthernet | Shows the Gigabit Ethernet details.                          |  |
|--------------------|-----------------|--------------------------------------------------------------|--|
|                    | Team            | Shows the Team interface (virtual network adapters) details. |  |

|                 | /                              | Output modifier variables:                                                                                                    |
|-----------------|--------------------------------|----------------------------------------------------------------------------------------------------|
|                 |                                | <ul> <li>begin—Matched pattern. Up to 80 alphanumeric characters.</li> </ul>                                                          |
|                 |                                | • <i>count</i> —Counts the number of lines in the interface. Add number after the word <i>count</i> .                                 |
|                 |                                | • <i>end</i> —Ends with line that matches. Up to 80 alphanumeric characters.                                                          |
|                 |                                | • <i>exclude</i> —Excludes lines that match. Up to 80 alphanumeric characters.                                                        |
|                 |                                | • <i>include</i> —Includes lines that match. Up to 80 alphanumeric characters.                                                        |
|                 |                                | • <i>last</i> —Displays the last few lines of output. Add number after the word <i>last</i> . Up to 80 lines to display (default 10). |
| Command Default | No default behavior or values. |                                                                                                    |

**Command Modes** In the show interface output, you can find that the interface has three IPv6 addresses. The first internet address **Usage Guidelines** (starting with 3ffe) is the result of using the stateless autoconfiguration. For this to work, you must have IPv6 route advertisement enabled on that subnet. The next address (starting with fe80) is a link local address that does not have any scope outside the host. You always see a link local address regardless of the IPv6 autoconfiguration or DHCPv6 configuration. The last address (starting with 2001) is the result that is obtained from an IPv6 DHCP server.

### Example 1

EXEC

| ncs/admin<br>eth0 | <pre>h# show interface<br/>Link encap:Ethernet HWaddr 00:0C:29:6A:88:C4<br/>inet addr:172.23.90.113 Bcast:172.23.90.255 Mask:255.255.255.0<br/>inet6 addr: fe80::20c:29ff:fe6a:88c4/64 Scope:Link<br/>UP BROADCAST RUNNING MULTICAST MTU:1500 Metric:1<br/>RX packets:48536 errors:0 dropped:0 overruns:0 frame:0<br/>TX packets:14152 errors:0 dropped:0 overruns:0 carrier:0<br/>collisions:0 txqueuelen:1000</pre> |
|-------------------|----------------------------------------------------------------------------------------------------|
|                   | RX bytes:6507290 (6.2 MiB) TX bytes:12443568 (11.8 MiB)<br>Interrupt:59 Base address:0x2000                                                                                                    |
| lo                | Link encap:Local Loopback<br>inet addr:127.0.0.1 Mask:255.0.0.0<br>inet6 addr: ::1/128 Scope:Host<br>UP LOOPBACK RUNNING MTU:16436 Metric:1<br>RX packets:1195025 errors:0 dropped:0 overruns:0 frame:0<br>TX packets:1195025 errors:0 dropped:0 overruns:0 carrier:0<br>collisions:0 txqueuelen:0<br>RX bytes:649425800 (619.3 MiB) TX bytes:649425800 (619.3 MiB)                                                   |
| sit0              | Link encap:IPv6-in-IPv4<br>NOARP MTU:1480 Metric:1<br>RX packets:0 errors:0 dropped:0 overruns:0 frame:0                                                                                                    |

TX packets:0 errors:0 dropped:0 overruns:0 carrier:0 collisions:0 txqueuelen:0 RX bytes:0 (0.0 b) TX bytes:0 (0.0 b)

ncs/admin#

### Example 2

```
ncs/admin# show interface GigabitEthernet 0
eth0 Link encap:Ethernet HWaddr 00:0C:29:AF:DA:05
inet addr:172.23.90.116 Bcast:172.23.90.255 Mask:255.255.255.0
inet6 addr: 3ffe:302:11:2:20c:29ff:feaf:da05/64 Scope:Global
inet6 addr: fe80::20c:29ff:feaf:da05/64 Scope:Link
inet6 addr: 2001:558:ff10:870:8000:29ff:fe36:200/64 Scope:Global
UP BROADCAST RUNNING MULTICAST MTU:1500 Metric:1
RX packets:77848 errors:0 dropped:0 overruns:0 frame:0
TX packets:23131 errors:0 dropped:0 overruns:0 carrier:0
collisions:0 txqueuelen:1000
RX bytes:10699801 (10.2 MiB) TX bytes:3448374 (3.2 MiB)
Interrupt:59 Base address:0x2000
```

| Related Commands | Command                 | Description                                                                  |
|------------------|-------------------------|------------------------------------------------------------------------------|
|                  | interface               | Configures an interface type and enters the interface configuration submode. |
|                  | ipv6 address autoconfig | Enables IPv6 stateless autoconfiguration on an interface.                    |
|                  | ipv6 address dhcp       | Enables IPv6 address DHCP on an interface.                                   |

# show inventory

To display information about the hardware inventory, including the Cisco EPNM appliance model and serial number, use the **show inventory** command in EXEC mode.

show inventory |

| Syntax Description |                                                                                                    | adifiar variablas:                                                                                                |  |  |
|--------------------|----------------------------------------------------------------------------------------------------|----------------------------------------------------------------------------------------------------|--|--|
| Syntax Description | •                                                                                                    | nodifier variables:                                                                                               |  |  |
|                    |                                                                                                    | <i>m</i> —Matched pattern. Up to 80 alphanumeric<br>acters.                                                       |  |  |
|                    |                                                                                                    | <i>nt</i> —Counts the number of lines in the rface. Add number after the word <i>count</i> .                      |  |  |
|                    |                                                                                                    | -Ends with line that matches. Up to 80 anumeric characters.                                                       |  |  |
|                    |                                                                                                    | <i>ude</i> —Excludse lines that match. Up to 80 anumeric characters.                                              |  |  |
|                    |                                                                                                    | <i>ude</i> —Includes lines that match. Up to 80 anumeric characters.                                              |  |  |
|                    | num                                                                                                    | —Displays last few lines of output. Add<br>ber after the word <i>last</i> . Up to 80 lines to<br>lay. Default 10. |  |  |
| Command Default    | No default behavior or values.                                                                                                    |                                                                                                    |  |  |
| Command Modes      | EXEC                                                                                                    |                                                                                                    |  |  |
|                    | epnm-system/admin# <b>show inventory</b>                                                                                                    |                                                                                                    |  |  |
|                    | NAME: "Cisco-VM chassis", DESCR: "Cisco-VM chassis"<br>PID: Cisco-VM-SPID , VID: V01 , SN: GITQA6QC26B<br>Total RAM Memory: 12167972 kB<br>CPU Core Count: 4 |                                                                                                    |  |  |
|                    | CPU 0: Model Info: Intel(R) Xeon(R) CPU E5-4640 0 @ 2.40GHz                                                                                                  |                                                                                                    |  |  |
|                    | CPU 1: Model Info: Intel(R) Xeon(R) CPU E5-4640 0 @ 2.40GHz<br>CPU 2: Model Info: Intel(R) Xeon(R) CPU E5-4640 0 @ 2.40GHz                                   |                                                                                                    |  |  |
|                    | CPU 3: Model Info: Intel(R) Xeon(R) CPU E5-4640 0 @ 2.40GHz                                                                                                  |                                                                                                    |  |  |
|                    | Hard Disk Count(*): 1<br>Disk 0: Device Name: /dev/sda                                                                                                    |                                                                                                    |  |  |
|                    | Disk 0: Capacity: 322.10 GB                                                                                                    | lindere                                                                                                    |  |  |
|                    | Disk 0: Geometry: 255 heads 63 sectors/track 39162 cy.<br>NIC Count: 1                                                                                       | TTHGETS                                                                                                    |  |  |
|                    | NIC 0: Device Name: eth0<br>NIC 0: HW Address: 00:0C:29:11:51:83                                                                                             |                                                                                                    |  |  |
|                    |                                                                                                    |                                                                                                    |  |  |

(\*) Hard Disk Count may be Logical. epnm-system-61/admin#

# show logging

To display the state of system logging (syslog) and the contents of the standard system logging buffer, use the **show logging** command in EXEC mode.

show logging {application [application-name]} {internal} {system} |

| Syntax Description | application | Displays application logs. |
|--------------------|-------------|----------------------------|
|--------------------|-------------|----------------------------|

| application-name | Application name. Up to 255 alphanumeric characters                                                                              |
|------------------|----------------------------------------------------------------------------------------------------|
|                  | • <i>tail</i> —Tail system syslog messages.                                                                                      |
|                  | • <i>count</i> —Tail last count messages. 0–4,294,967,295.                                                                       |
|                  | -Output modifier variables (see below).                                                                                          |
| internal         | Displays the syslogs configuration.                                                                                              |
| security         | Displays the security syslog messages.                                                                                           |
| sync-logs        | Displays the sync-logs status.                                                                                                   |
| system           | Displays the system syslogs.                                                                                                    |
|                  | Output modifier variables:                                                                                                    |
|                  | • <i>begin</i> —Matched pattern. Up to 80 alphanumer characters.                                                                 |
|                  | • <i>count</i> —Counts the number of lines in the interface. Add number after the word <i>count</i> .                            |
|                  | • <i>end</i> —Ends with line that matches. Up to 80 alphanumeric characters.                                                     |
|                  | • <i>exclude</i> —Excludes lines that match. Up to 80 alphanumeric characters.                                                   |
|                  | • <i>include</i> —Includes lines that match. Up to 80 alphanumeric characters.                                                   |
|                  | • <i>last</i> —Displays last few lines of output. Add number after the word <i>last</i> . Up to 80 lines to display. Default 10. |

Command Modes

**Usage Guidelines** 

**Command Default** 

This command displays the state of syslog error and event logging, including host addresses, and for which, logging destinations (console, monitor, buffer, or host) logging is enabled.

### **Example 1**

```
ncs/admin# show logging system
ADEOS Platform log:
-----
Aug 5 10:44:32 localhost debugd[1943]: [16618]: config:network: main.c[252] [setup]: Setup
is complete
Aug 5 10:45:02 localhost debugd[1943]: [17291]: application:install cars_install.c[242]
[setup]: Install initiated with bundle - ncs.tar.gz,
repo - SystemDefaultPkgRepos
```

Aug 5 10:45:02 localhost debugd[1943]: [17291]: application:install cars install.c[256] [setup]: Stage area - /storeddata/Installing/.1281030 302 Aug 5 10:45:02 localhost debugd[1943]: [17291]: application:install cars install.c[260] [setup]: Getting bundle to local machine Aug 5 10:45:03 localhost debugd[1943]: [17291]: transfer: cars xfer.c[58] [setup]: local copy in of ncs.tar.gz requested Aug 5 10:45:46 localhost debugd[1943]: [17291]: application:install cars install.c[269] [setup]: Got bundle at - /storeddata/Installing/.1281 030302/ncs.tar.gz Aug 5 10:45:46 localhost debugd[1943]: [17291]: application:install cars install.c[279] [setup]: Unbundling package ncs.tar.gz Aug 5 10:47:06 localhost debugd[1943]: [17291]: application:install cars install.c[291] [setup]: Unbundling done. Verifying input parameters. Aug 5 10:47:06 localhost debugd[1943]: [17291]: application:install cars install.c[313] [setup]: Manifest file is at - /storeddata/Installing /.1281030302/manifest.xml Aug 5 10:47:07 localhost debugd[1943]: [17291]: application:install cars install.c[323] [setup]: Manifest file appname - ncs Aug 5 10:47:09 localhost debugd[1943]: [17291]: application:install cars install.c[386] [setup]: Manifest file pkgtype - CARS Aug 5 10:47:09 localhost debugd[1943]: [17291]: application:install cars install.c[398] [setup]: Verify dependency list -Aug 5 10:47:09 localhost debugd[1943]: [17291]: application:install cars install.c[410] [setup]: Verify app license -Aug 5 10:47:09 localhost debugd[1943]: [17291]: application:install cars install.c[420] [setup]: Verify app RPM's Aug 5 10:47:09 localhost debugd[1943]: [17291]: application:install cars\_install.c[428] [setup]: No of RPM's - 9 Aug 5 10:47:09 localhost debugd[1943]: [17291]: application:install cars install.c[439] [setup]: Disk - 50 Aug 5 10:47:09 localhost debugd[1943]: [17291]: application:install ci util.c[325] [setup]: Disk requested = 51200 KB Aug 5 10:47:09 localhost debugd[1943]: [17291]: application:install ci util.c[345] [setup]: More disk found Free = 40550400, reg disk = 51200 Aug 5 10:47:09 localhost debugd[1943]: [17291]: application:install cars install.c[450] [setup]: Mem requested by app - 100 Aug 5 10:47:09 localhost debugd[1943]: [17291]: application:install ci util.c[369] [setup]: Mem requested = 102400Aug 5 10:47:09 localhost debugd[1943]: [17291]: application:install ci\_util.c[384] [setup]: Found MemFree = MemFree: 13028 kB Aug 5 10:47:09 localhost debugd[1943]: [17291]: application:install ci util.c[390] [setup]: Found MemFree value = 13028 Aug 5 10:47:09 localhost debugd[1943]: [17291]: application:install ci util.c[393] [setup]: Found Inactive = Inactive: 948148 kB Aug 5 10:47:09 localhost debugd[1943]: [17291]: application:install ci util.c[399] [setup]: Found Inactive MemFree value = 948148 Aug 5 10:47:09 localhost debugd[1943]: [17291]: application:install ci\_util.c[409] [setup]: Sufficient mem found Aug 5 10:47:09 localhost debugd[1943]: [17291]: application:install ci util.c[415] [setup]: Done checking memory... Aug 5 10:47:09 localhost debugd[1943]: [17291]: application:install cars install.c[461] [setup]: Verifying RPM's... --More--(press Spacebar to continue)

### Example 2

ncs/admin# show logging internal

log server: localhost Global loglevel: 6

| ncs/admin#                                               |                            |
|----------------------------------------------------------|----------------------------|
| Example 3                                                |                            |
| ncs/admin# <b>show log</b>                               | ging internal              |
| log server:<br>Global loglevel:<br>Status:<br>ncs/admin# | localhost<br>6<br>Disabled |

Enabled

# show logins

To display the state of system logins, use the show logins command in EXEC mode.

show logins cli

Status:

| Syntax Description | cli Lists the cli login history.                             |
|--------------------|--------------------------------------------------------------|
| Command Default    | No default behavior or values.                               |
| Command Modes      | EXEC                                                         |
| Usage Guidelines   | Requires the <b>cli</b> keyword; otherwise, an error occurs. |
|                    |                                                              |

. .

| ncs/admi | n# <b>show logir</b> | s cli            |     |     |    |       |   |       |            |
|----------|----------------------|------------------|-----|-----|----|-------|---|-------|------------|
| root     | pts/2                | 10.126.184.230   | Fri | Aug | 9  | 14:50 |   | still | logged in  |
| admin    | pts/3                | 10.126.184.230   | Thu | Aug | 1  | 14:41 | - | 10:25 | (3+19:44)  |
| admin    | pts/3                | 10.126.184.230   | Thu | Aug | 1  | 12:59 | - | 13:10 | (00:10)    |
| admin    | pts/2                | 10.126.184.230   | Wed | Jul | 31 | 19:33 | - | 10:25 | (4+14:51)  |
| admin    | tty1                 |                  | Tue | Jul | 30 | 20:16 | - | 08:18 | (12:01)    |
| reboot   | system boot          | 3.10.0-957.21.3. | Wed | Jul | 31 | 01:01 | - | 20:17 | (12+19:15) |
| setup    | tty1                 |                  | Thu | Jul | 25 | 00:59 | - | 19:31 | (5+18:31)  |
| reboot   | system boot          | 3.10.0-957.21.3. | Wed | Jul | 24 | 17:48 | - | 19:31 | (6+01:42)  |
|          |                      |                  |     |     |    |       |   |       |            |
| wtmp beg | ins Wed Jul 2        | 4 17:48:44 2019  |     |     |    |       |   |       |            |

# show memory

To display the memory usage of all of the running processes, use the show memory command in EXEC mode.

show memory

**Syntax Description** This command has no arguments or keywords.

No default behavior or values. **Command Default** 

EXEC **Command Modes** 

| ncs/admin# <b>show</b> | memory  |    |
|------------------------|---------|----|
| total memory:          | 1035164 | kВ |
| free memory:           | 27128   | kВ |
| cached:                | 358888  | kВ |
| swap-cached:           | 142164  | kВ |
|                        |         |    |
| ncs/admin#             |         |    |

# show netstat

To display statistics about your network connection, use **show netstat** command in EXEC mode.

| show | netstat{ | > |  |  | ł |
|------|----------|---|--|--|---|
|------|----------|---|--|--|---|

| Syntax Description | >        |           |                          | Output redirection. |        |
|--------------------|----------|-----------|--------------------------|---------------------|--------|
|                    |          |           |                          | Output modifiers.   |        |
| Command Default    | No defau | lt behavi | or.                      |                     |        |
| Command Modes      | EXEC     |           |                          |                     |        |
| Commanu Woues      |          |           |                          |                     |        |
|                    | ncs/admi | .n# show  | netstat                  |                     |        |
|                    | TCP List | eners -   |                          |                     |        |
|                    | Active I | nternet   | connections (only server | s)                  |        |
|                    | Proto Re | ecv-Q Se  | nd-Q Local Address       | Foreign Address     | State  |
|                    | tcp      | 0         | 0 0.0.0.0:65000          | 0.0.0:*             | LISTEN |
|                    | tcp      | 0         | 0 0.0.0.0:39949          | 0.0.0:*             | LISTEN |
|                    | tcp      | 0         | 0 0.0.0:111              | 0.0.0:*             | LISTEN |
|                    | tcp      | 0         | 0 127.0.0.1:2000         | 0.0.0:*             | LISTEN |
|                    | tcp      | 0         | 0 0.0.0.0:6100           | 0.0.0:*             | LISTEN |
|                    | tcp      | 0         | 0 0.0.0.0:21             | 0.0.0:*             | LISTEN |
|                    | tcp      | 0         | 0 0.0.0.0:22             | 0.0.0:*             | LISTEN |
|                    | tcp      | 0         | 0 0.0.0.0:2012           | 0.0.0:*             | LISTEN |
|                    | tcp      | 0         | 0 0.0.0.0:2013           | 0.0.0:*             | LISTEN |
|                    | tcp      | 0         | 0 :::61603               | :::*                | LISTEN |
|                    | tcp      | 0         | 0 :::10755               | :::*                | LISTEN |
|                    | tcp      | 0         | 0 :::61604               | :::*                | LISTEN |
|                    | tcp      | 0         | 0 :::31204               | :::*                | LISTEN |
|                    | tcp      | 0         | 0 :::9992                | :::*                | LISTEN |
|                    | tcp      | 0         | 0 :::65000               | :::*                | LISTEN |
|                    | tcp      | 0         | 0 :::8009                | :::*                | LISTEN |
|                    | tcp      | 0         | 0 :::5001                | :::*                | LISTEN |
|                    | tcp      | 0         | 0 :::1199                | :::*                | LISTEN |
|                    | tcp      | 0         | 0 :::111                 | :::*                | LISTEN |
|                    | tcp      | 0         | 0 :::80                  | :::*                | LISTEN |
|                    | tcp      | 0         | 0 :::35088               | :::*                | LISTEN |
|                    | tcp      | 0         | 0 :::21648               | :::*                | LISTEN |
|                    | tcp      | 0         | 0 :::16113               | :::*                | LISTEN |
|                    | tcp      | 0         | 0 :::2001                | :::*                | LISTEN |
|                    | tcp      | 0         | 0 :::61617               | :::*                | LISTEN |
|                    | tcp      | 0         | 0 :::1522                | :::*                | LISTEN |
|                    | tcp      | 0         | 0 :::8082                | :::*                | LISTEN |
|                    | tcp      | 0         | 0 :::6100                | :::*                | LISTEN |
|                    | tcp      | 0         | 0 :::21                  | :::*                | LISTEN |
|                    | tcp      | 0         | 0 :::22                  | :::*                | LISTEN |

| tcp      | 0        | 0 ::::48504               | :::*               | LISTEN      |
|----------|----------|---------------------------|--------------------|-------------|
| tcp      | 0        | 0 ::::443                 | :::*               | LISTEN      |
| tcp      | 0        | 0 :::10555                | :::*               | LISTEN      |
|          |          |                           |                    |             |
| TCP Conr | nections |                           |                    |             |
| Active I | Internet | connections (w/o servers) |                    |             |
| Proto Re | ecv-Q Se | nd-Q Local Address        | Foreign Address    | State       |
| tcp      | 0        | 0 10.126.168.61:22        | 10.65.57.243:55027 | ESTABLISHED |

# show ntp

To show the status of the NTP associations, use the **show ntp** command in EXEC mode.

**Syntax Description** This command has no arguments or keywords.

**Command Default** No default behavior or values.

show ntp

Command Modes EXEC

| Related Commands | Command | Description                                                                    |
|------------------|---------|--------------------------------------------------------------------------------|
|                  | *       | Allows synchronization of the software clock by the NTP server for the system. |

# show ports

To display information about all of the processes listening on active ports, use the **show ports** command in EXEC mode.

show ports [|] [|]

I

| Syntax Description | /                                                                                                    | Output modifier variables:                                                                                                    |  |  |
|--------------------|----------------------------------------------------------------------------------------------------|----------------------------------------------------------------------------------------------------|--|--|
|                    |                                                                                                    | • <i>begin</i> —Matched pattern. Up to 80 alphanumeri characters.                                                                |  |  |
|                    |                                                                                                    | • <i>count</i> —Counts the number of lines in the interface. Add number after the word <i>count</i> .                            |  |  |
|                    |                                                                                                    | —Output modifier variables.                                                                                                    |  |  |
|                    |                                                                                                    | • <i>end</i> —Ends with line that matches. Up to 80 alphanumeric characters.                                                     |  |  |
|                    |                                                                                                    | • <i>exclude</i> —Excludes lines that match. Up to 80 alphanumeric characters.                                                   |  |  |
|                    |                                                                                                    | • <i>include</i> —Includes lines that match. Up to 80 alphanumeric characters.                                                   |  |  |
|                    |                                                                                                    | • <i>last</i> —Displays last few lines of output. Add number after the word <i>last</i> . Up to 80 lines to display. Default 10. |  |  |
|                    |                                                                                                    | —Output modifier variables.                                                                                                    |  |  |
| Command Default    | No default behavior or values.                                                                                                    |                                                                                                    |  |  |
| Command Modes      | EXEC                                                                                                    |                                                                                                    |  |  |
|                    |                                                                                                    | not must have an accorded active acceler                                                                                         |  |  |
| Usage Guidelines   | When you run the <b>show ports</b> command, the p                                                                                                    | port must have an associated active session.                                                                                     |  |  |
|                    | ::1:29821<br>Process : ttcserver (21382)                                                                                                    | 113, ::1:49082, ::1:64737, ::1:62570, ::1:19577,                                                                                 |  |  |
|                    | <pre>tcp: 127.0.0.1:16612, 0.0.0.0:5338 Process : timestenrepd (21579)     tcp: 127.0.0.1:62504, 0.0.0.0:1804     udp: ::1:51436 Process : timestend (21365)     tcp: 0.0.0.0:53384 Process : rpc.statd (2387)     tcp: 0.0.0.0:873     udp: 0.0.0.0:867, 0.0.0.0:870 Process : timestensubd (21373)     tcp: 127.0.0.1:43407 Process : portmap (2350)     tcp: 0.0.0.0:111     udp: 0.0.0.0:111 Process : Decap_main (21468)</pre> |                                                                                                    |  |  |

L

```
Process : timestensubd (21374)
     tcp: 127.0.0.1:64211
Process : sshd (2734)
    tcp: 172.23.90.113:22
Process : java (21432)
    tcp: 127.0.0.1:8888, :::2080, :::2020, ::ffff:127.0.0.1:8005, :::8009, :::8905, :::8010,
 :::2090, :::1099, :::9999, :::61616, :::8080, ::
:80, :::60628, :::8443, :::443
    udp: 0.0.0.0:1812, 0.0.0.0:1813, 0.0.0.0:1700, 0.0.0.0:10414, 0.0.0.0:3799, 0.0.0.0:1645,
0.0.0.0:1646, :::8905, :::8906
Process : monit (21531)
     tcp: 127.0.0.1:2812
Process : java (21524)
    tcp: :::62627
Process : java (21494)
    tcp: ::ffff:127.0.0.1:20515
    udp: 0.0.0.0:20514
Process : tnslsnr (21096)
    tcp: :::1521
Process : ora d000 ncs1 (21222)
    tcp: :::26456
     udp: ::1:63198
Process : ntpd (2715)
     udp: 172.23.90.113:123, 127.0.0.1:123, 0.0.0.0:123, ::1:123, fe80::20c:29ff:fe6a:123,
 :::123
Process : ora pmon ncs1 (21190)
    udp: ::1:51994
Process : ora mmon ncs1 (21218)
    udp: :::38941
Process : ora_s000_ncs1 (21224)
     udp: ::1:49864
ncs/admin#
```

# show process

To display information about active processes, use the **show process** command in the EXEC mode.

show process |

| Syntax Description | /                             | (Optional) Output modifier variables:                                                                                            |
|--------------------|-------------------------------|----------------------------------------------------------------------------------------------------|
|                    |                               | <ul> <li><i>begin</i>—Matched pattern. Up to 80 alphanumeric characters.</li> </ul>                                              |
|                    |                               | • <i>count</i> —Counst the number of lines in the interface. Add number after the word <i>count</i> .                            |
|                    |                               | • <i>end</i> —Ends with line that matches. Up to 80 alphanumeric characters.                                                     |
|                    |                               | • <i>exclude</i> —Excludes lines that match. Up to 80 alphanumeric characters.                                                   |
|                    |                               | • <i>include</i> —Includes lines that match. Up to 80 alphanumeric characters.                                                   |
|                    |                               | • <i>last</i> —Displays last few lines of output. Add number after the word <i>last</i> . Up to 80 lines to display. Default 10. |
| Command Default    | No default behavior or values |                                                                                                    |
| Command Modes      | EXEC                          |                                                                                                    |
|                    | /admin# show process          |                                                                                                    |
|                    | USER PID TIME 7               | COMMAND                                                                                                    |
|                    | root 1 00:00:02 3             | init                                                                                                    |
|                    | root 2 00:00:00 3             | migration/0                                                                                                    |
|                    | root 3 00:00:00 3             | ksoftirgd/0                                                                                                    |
|                    | root 4 00:00:00 3             | watchdog/0                                                                                                    |
|                    | root 5 00:00:00 3             | events/0                                                                                                    |
|                    | root 6 00:00:00 3             | khelper                                                                                                    |
|                    | root 7 00:00:00 3             | kthread                                                                                                    |
|                    | root 10 00:00:01 3            | kblockd/0                                                                                                    |
|                    | root 11 00:00:00 3            | kacpid                                                                                                    |
|                    | root 170 00:00:00 3           | cqueue/0                                                                                                    |
|                    | root 173 00:00:00 3           | khubd                                                                                                    |
|                    | root 175 00:00:00 3           | kseriod                                                                                                    |
|                    | root 239 00:00:32 3           | kswapd0                                                                                                    |
|                    | root 240 00:00:00 3           | aio/0                                                                                                    |
|                    | root 458 00:00:00 3           | kpsmoused                                                                                                    |
|                    |                               | <u> </u>                                                                                                    |
|                    | root 488 00:00:00 3           | mpt_poll_0                                                                                                    |

scsi\_eh\_0

ata/0

ata\_aux

kauditd

udevd

kstriped

kjournald

kmpathd/0

kjournald

kjournald

kjournald

kjournald

auditd

audispd

kmpath\_handlerd

root

root

root

root

root

root root

root

root root

root

root

root

root

root

489 00:00:00 ?

492 00:00:00 ?

493 00:00:00 ?

500 00:00:00 ?

509 00:00:07 ?

536 00:00:00 ?

569 00:00:00 ?

1663 00:00:00 ?

1664 00:00:00 ?

1691 00:00:00 ?

1693 00:00:00 ?

1695 00:00:00 ?

1697 00:00:00 ?

2284 00:00:00 ?

2286 00:00:00 ?

| root | 2318 | 00:00:10 | ? | debugd   |
|------|------|----------|---|----------|
| rpc  | 2350 | 00:00:00 | ? | portmap  |
| root | 2381 | 00:00:00 | ? | rpciod/0 |

epnm-admin/admin#

### **Table 4: Show Process Field Descriptions**

| Field   | Description                              |
|---------|------------------------------------------|
| USER    | Logged-in user.                          |
| PID     | Process ID.                              |
| TIME    | The time that the command was last used. |
| TT      | Terminal that controls the process.      |
| COMMAND | Type of process or command used.         |

# show repository

To display the file contents of the repository, use the show repository command in EXEC mode.

show repository repository-name

| Syntax Description | repository-name                | Name of the repository whose contents you want to view. Up to 30 alphanumeric characters. |
|--------------------|--------------------------------|-------------------------------------------------------------------------------------------|
| Command Default    | No default behavior or values. |                                                                                           |
| Command Modes      | EXEC                           |                                                                                           |
| Related Commands   | Command                        | Description                                                                               |
|                    | backup                         | Performs a backup (Cisco EPNM and Cisco ADE OS) and places the backup in a repository.    |
|                    | restore                        | Restores from backup the file contents of a specific repository.                          |
|                    | repository                     | Enters the repository submode for configuration of backups.                               |
|                    | show backup history            | Displays the backup history of the system.                                                |

# show restore

To display the restore history, use the show restore command in EXEC mode.

show restore {history}

| Syntax Description | history                                                                                                    | <b>history</b> Displays the restore history.                                           |  |  |  |
|--------------------|----------------------------------------------------------------------------------------------------|----------------------------------------------------------------------------------------|--|--|--|
| Command Default    | No default behavior or values.                                                                                                    |                                                                                        |  |  |  |
| Command Modes      | EXEC                                                                                                    |                                                                                        |  |  |  |
|                    | epnm-system-176/admin# show restore history<br>Wed Dec 2 21:55:39 IST 2020: restore iol-epnm-discovery-191113-<br>0832VER3.7.0.0.159_BKSZ18G_CPU16_MEM3G_RAM15G_SWAP15G_APP_CK2443318487.tar.gpg from<br>repository<br>test: success<br>epnm-system-176/admin# |                                                                                        |  |  |  |
| Related Commands   | Command                                                                                                    | Description                                                                            |  |  |  |
|                    | backup                                                                                                    | Performs a backup (Cisco EPNM and Cisco ADE OS) and places the backup in a repository. |  |  |  |
|                    | restore                                                                                                    | Restores from backup the file contents of a specific repository.                       |  |  |  |
|                    | repository                                                                                                    | Enters the repository submode for configuration of backups.                            |  |  |  |

# show restore log

To display the last restore operation in the case of Auto logout console, use the **show restore log** command in EXEC mode. You can run this command even while performing a restore operation and a successful restore operation.

Displays the backup history of the system.

show restore log

Syntax Description This command has no arguments or keywords.

show backup history

**Command Default** No default behavior or values.

Command Modes EXEC

Example 1

```
epnm-system/admin# show restore log
Started at : Thu Aug 1 14:48:08 2019
Initiating restore. Please wait...
Restore Started at 08/01/19 14:48:08
Stage 1 of 9: Transferring backup file ...
-- completed at 08/01/19 14:48:56
Stage 2 of 9: Decrypting backup file ...
-- completed at 08/01/19 14:50:16
Stage 3 of 9: Unpacking backup file ...
-- completed at 08/01/19 14:50:19
Stopping EPNM server ...
```

Stage 4 of 9: Decompressing backup ... -- completed at 08/01/19 14:52:12 Stage 5 of 9: Restoring Support Files ... -- completed at 08/01/19 14:52:21 Stage 6 of 9: Restoring Database Files ... - completed at 08/01/19 14:53:04 Stage 7 of 9: Recovering Database ... -- completed at 08/01/19 15:21:01 Stage 8 of 9: Updating Database Schema ... This could take long time based on the existing data size. -- completed at 08/01/19 16:10:50 Stage 9 of 9: Re-enabling Database Settings ... -- completed at 08/01/19 16:49:13 Total Restore duration is: 02h:01m:05s INFO: Restore completed successfully. Starting Evolved Programmable Network Manager... This may take a while (10 minutes or more) ... Evolved Programmable Network Manager started successfully. Completed in 1477 seconds Finished at : Thu Aug 1 17:14:13 2019

| Related Commands | Command | Description                                                      |
|------------------|---------|------------------------------------------------------------------|
|                  | restore | Restores from backup the file contents of a specific repository. |

# show running-config

To display the contents of the currently running configuration file or the configuration, use the **show running-config** command in EXEC mode.

show running-config

**Syntax Description** This command has no arguments or keywords.

**Command Default** The **show running-config** command displays all the configuration information.

Command Modes EXEC

```
ncs/admin# show running-config
Generating configuration...
!
hostname ncs
!
ip domain-name cisco.com
!
interface GigabitEthernet 0
ip address 172.23.90.113 255.255.255.0
ipv6 address autoconfig
!
ip name-server 172.16.168.183
```

```
ip default-gateway 172.23.90.1
1
clock timezone UTC
!
ntp server time.nist.gov
!
username admin password hash $1$JbbHvKVG$xMZ/XL4tH15Knf.FfcZZr. role admin
1
service sshd
!
password-policy
  lower-case-required
  upper-case-required
 digit-required
 no-username
 disable-cisco-passwords
 min-password-length 6
logging localhost
logging loglevel 6
!
cdp timer 60
cdp holdtime 180
cdp run GigabitEthernet 0
!
icmp echo on
!
ncs/admin#
```

### **Related Command**

| ds | Command             | Description                                                                      |
|----|---------------------|----------------------------------------------------------------------------------|
|    | configure           | Enters configuration mode.                                                       |
|    | show startup-config | Displays the contents of the startup configuration file<br>or the configuration. |

# show startup-config

To display the contents of the startup configuration file or the configuration, use the show startup-config command in EXEC mode.

|                    | show startup-config                                                                        |  |  |
|--------------------|--------------------------------------------------------------------------------------------|--|--|
| Syntax Description | This command has no arguments or keywords.                                                 |  |  |
| Command Default    | The <b>show startup-config</b> command displays all the startup configuration information. |  |  |
| Command Modes      | EXEC                                                                                       |  |  |
|                    | ncs/admin# <b>show startup-config</b><br>!<br>hostname ncs<br>!                            |  |  |

!

ip domain-name cisco.com

```
interface GigabitEthernet 0
  ip address 172.23.90.113 255.255.255.0
  ipv6 address autoconfig
1
ip name-server 172.16.168.183
1
ip default-gateway 172.23.90.1
1
clock timezone UTC
!
ntp server time.nist.gov
!
username admin password hash $1$JbbHvKVG$xMZ/XL4tH15Knf.FfcZZr. role admin
1
service sshd
1
password-policy
 lower-case-required
 upper-case-required
 digit-required
 no-username
 disable-cisco-passwords
 min-password-length 6
1
logging localhost
logging loglevel 6
1
cdp timer 60
cdp holdtime 180
cdp run GigabitEthernet 0
1
icmp echo on
1
ncs/admin#
```

### **Related Commands**

| Command             | Description                                                                             |
|---------------------|-----------------------------------------------------------------------------------------|
| configure           | Enters the configuration mode.                                                          |
| show running-config | Displays the contents of the currently running configuration file or the configuration. |

# show security-status

To display the security-related configuration information, use the **show security-status** command in EXEC mode.

# show security-status

**Syntax Description** This command has no arguments or keywords.

**Command Default** No default behavior or values.

Command Modes EXEC

Example

epnm-system/admin# show security-status Open TCP Ports : 21 22 80 443 1522 8078 8080 8082 8087 9992 20828 61617 Open UDP Ports : 69 162 514 9991 FIPS Mode : disabled SSH Legacy Algorithms : enabled TFTP Service : enabled FTP Service : enabled JMS port(61617) : enabled : enabled Root Access Certificate validation settings for pubnet : enabled Cert check OCSP check : disabled Auto CA update : enabled Certificate validation settings for system Cert check : trust-on-first-use OCSP check : disabled Auto CA update : disabled Certificate validation settings for devicemgmt Cert check : enabled OCSP check : disabled Auto CA update : enabled Certificate validation settings for user Cert check : enabled OCSP check : disabled Auto CA update : disabled Algorithm settings enabled for SSH service KexAlgorithms : diffie-hellman-group16-sha512, diffie-hellman-group14-sha256, ecdh-sha2-nistp521, ecdh-sha2-nistp384, ecdh-s ha2-nistp256, diffie-hellman-group18-sha512, diffie-hellman-group14-sha1, diffie-hellman-group-exchange-sha256, diffie-hellman -group-exchange-shal, diffie-hellman-group1-shal : hmac-sha2-512,hmac-sha2-256,hmac-sha1 MACs Ciphers : aes128-gcm@openssh.com,aes128-ctr,chacha20-poly1305@openssh.com,aes256-ctr,aes256-gcm@openssh.com,aes192 -ctr,3des-cbc,aes128-cbc,aes256-cbc : TLSv1.2 TLS versions TLS ciphers : tls-ecdhe-shal Note : Shows currently configured values Changes made after last system start if any, will be effective after next restart

# show tech-support

To display technical support information, including email, use the **show tech-support** command in EXEC mode.

show tech-support file [word]

| Syntax Description | file                                                                                                    |                                          |                                                  |                                                            | Saves any technical support data as a file in the local disk. |                  |                                |  |
|--------------------|----------------------------------------------------------------------------------------------------|------------------------------------------|--------------------------------------------------|------------------------------------------------------------|---------------------------------------------------------------|------------------|--------------------------------|--|
|                    | word                                                                                                    |                                          |                                                  |                                                            | Filename                                                      | e to save. Up t  | to 80 alphanumeric characters. |  |
| Command Default    | Passwords                                                                                                    | and other sec                            | curity information                               | ation do not ap                                            | pear in the c                                                 | output.          |                                |  |
| Command Modes      | EXEC                                                                                                    |                                          |                                                  |                                                            |                                                               |                  |                                |  |
| Usage Guidelines   | The <b>show tech-support</b> command is useful for collecting a large amount of information about your Cisco EPNM server for troubleshooting purposes. You can then provide output to technical support representatives when reporting a problem. |                                          |                                                  |                                                            |                                                               |                  |                                |  |
|                    | ##########<br>Applicatic<br>Technical                                                                                                    | on Deployme<br>Support De                | ############<br>nt Engine(A<br>bug Info fo       | #############<br>DE) - 2.0.0.<br>llows<br>################ | 568                                                           |                  |                                |  |
|                    | ****                                                                                                    |                                          |                                                  |                                                            |                                                               |                  |                                |  |
|                    | Checking (<br>**********<br>None                                                                                                    | dmidecode S                              | erial Numbe<br>********                          | r(s)                                                       | l a5 6a 88                                                    | c4               |                                |  |
|                    | Displaying<br>********                                                                                                    | g System Up<br>********                  | *******                                          |                                                            | 0.14, 0.1                                                     | 3, 0.12          |                                |  |
|                    | ****                                                                                                    |                                          |                                                  |                                                            |                                                               |                  |                                |  |
|                    | Display Me                                                                                                    | emory Usage                              |                                                  |                                                            |                                                               |                  |                                |  |
|                    | Mem:<br>-/+ buffe<br>Swap:                                                                                                    | total<br>1035164<br>cs/cache:<br>2040244 | used<br>1006180<br>649932<br>572700              | free<br>28984<br>385232<br>1467544                         | shared<br>O                                                   | buffers<br>10784 | cached<br>345464               |  |
|                    | ******                                                                                                    | ******                                   | *****                                            | ****                                                       |                                                               |                  |                                |  |
|                    | **************************************                                                                                                    |                                          |                                                  |                                                            |                                                               |                  |                                |  |
|                    | **************************************                                                                                                    | STAT<br>Ss                               | **************************************           | IAND<br>[3]                                                |                                                               |                  |                                |  |
|                    | 2 ?<br>3 ?<br>4 ?<br>5 ?<br>More                                                                                                    | S<<br>SN<br>S<<br>S<                     | 0:00 [mig<br>0:00 [kso<br>0:00 [wat<br>0:00 [eve | ftirqd/0]<br>.chdog/0]                                     |                                                               |                  |                                |  |
|                    | (press Spacebar to continue)                                                                                                    |                                          |                                                  |                                                            |                                                               |                  |                                |  |
|                    | ncs/admin‡                                                                                                    | t                                        |                                                  |                                                            |                                                               |                  |                                |  |
|                    |                                                                                                    |                                          |                                                  |                                                            |                                                               |                  |                                |  |

show interface

Displays the usability status of the interfaces.

| Command             | Description                                                 |  |
|---------------------|-------------------------------------------------------------|--|
| show process        | Displays information about active processes.                |  |
| show running-config | Displays the contents of the current running configuration. |  |

# show terminal

To obtain information about the terminal configuration parameter settings, use the **show terminal** command in EXEC mode.

| show | terminal |
|------|----------|
|------|----------|

**Syntax Description** This command has no arguments or keywords.

**Command Default** No default behavior or values.

Command Modes EXEC

```
ncs/admin# show terminal
TTY: /dev/pts/0 Type: "vt100"
Length: 27 lines, Width: 80 columns
Session Timeout: 30 minutes
ncs/admin#
```

show terminal describes the fields of the show terminal output.

### **Table 5: Show Terminal Field Descriptions**

| Field                       | Description                                                                   |
|-----------------------------|-------------------------------------------------------------------------------|
| TTY: /dev/pts/0             | Displays standard output to type of terminal.                                 |
| Type: "vt100"               | Type of current terminal used.                                                |
| Length: 24 lines            | Length of the terminal display.                                               |
| Width: 80 columns           | Width of the terminal display, in character columns.                          |
| Session Timeout: 30 minutes | Length of time, in minutes, for a session, after which the connection closes. |

# show timezone

To display the time zone set on the system, use the **show timezone** command in EXEC mode.

show timezone

**Syntax Description** 

This command has no arguments or keywords.

| Command Default  | No default behavior or values.                                                |                                                  |
|------------------|-------------------------------------------------------------------------------|--------------------------------------------------|
| Command Modes    | EXEC                                                                          |                                                  |
|                  | epnm-system/admin# <b>show timezone</b><br>Asia/Kolkata<br>epnm-system/admin# |                                                  |
| Related Commands | Command                                                                       | Description                                      |
|                  | clock timezone                                                                | Sets the time zone on the system.                |
|                  | show timezones                                                                | Displays the time zones available on the system. |

# show timezones

To obtain a list of time zones from which you can select, use the show timezones command in EXEC mode.

show timezones

**Syntax Description** This command has no arguments or keywords.

**Command Default** No default behavior or values.

Command Modes EXEC

**Usage Guidelines** See the clock timezone command, for examples of the time zones available for the Cisco EPNM server.

ncs/admin# show timezones Africa/Blantyre Africa/Dar\_es\_Salaam Africa/Dakar Africa/Maputo Africa/Accra Africa/Kigali Africa/Tunis Africa/Nouakchott Africa/Ouagadougou Africa/Windhoek Africa/Douala Africa/Johannesburg Africa/Luanda Africa/Lagos Africa/Djibouti Africa/Khartoum Africa/Monrovia Africa/Bujumbura Africa/Porto-Novo Africa/Malabo Africa/Ceuta Africa/Banjul Africa/Cairo Africa/Mogadishu Africa/Brazzaville

Africa/Kampala Africa/Sao\_Tome Africa/Algiers Africa/Addis\_Ababa Africa/Ndjamena Africa/Gaborone Africa/Bamako Africa/Freetown --More--(press Spacebar to continue) ncs/admin#

**Related Commands** 

| <br>Command    | Description                               |
|----------------|-------------------------------------------|
| show timezone  | Displays the time zone set on the system. |
| clock timezone | Sets the time zone on the system.         |

# show udi

To display information about the UDI of the Cisco EPNM appliance, use the **show udi** command in EXEC mode.

|                    | mode.                                                                             |
|--------------------|-----------------------------------------------------------------------------------|
|                    | show udi                                                                          |
| Syntax Description | This command has no arguments or keywords.                                        |
| Command Default    | No default behavior or values.                                                    |
| Command Modes      | EXEC                                                                              |
|                    | The following output appears when you run the show udi on Gen 2 appliance server. |
|                    | Example 1                                                                         |
|                    | epnm-system/admin# <b>sh udi</b><br>PID: EPNM-UCS-APL-K9<br>VPID: A0              |
|                    | Serial: FCH1842V1EH                                                               |
|                    | epnm-system-117/admin#                                                            |

# show uptime

To display the length of time that you have been logged in to the Cisco EPNM server, use the **show uptime** command in EXEC mode.

show uptime

| Syntax Description | /                              | (Optional) Output modifier variables:                                                                                            |
|--------------------|--------------------------------|----------------------------------------------------------------------------------------------------|
|                    |                                | • <i>begin</i> —Matched pattern. Up to 80 alphanumeric characters.                                                               |
|                    |                                | • <i>count</i> —Counts the number of lines in the output.<br>Add number after the word <i>count</i> .                            |
|                    |                                | • <i>end</i> —Ends with line that matches. Up to 80 alphanumeric characters.                                                     |
|                    |                                | • <i>exclude</i> —Excludes lines that match. Up to 80 alphanumeric characters.                                                   |
|                    |                                | • <i>include</i> —Includse lines that match. Up to 80 alphanumeric characters.                                                   |
|                    |                                | • <i>last</i> —Displays last few lines of output. Add number after the word <i>last</i> . Up to 80 lines to display. Default 10. |
| Command Default    | No default behavior or values. |                                                                                                    |
| Command Modes      | EXEC                           |                                                                                                    |
|                    | ncs/admin# <b>show uptime</b>  |                                                                                                    |

3 day(s), 18:55:02 ncs/admin#

# show users

To display the list of users who are logged in to the Cisco EPNM server, use the **show users** command in EXEC mode.

### show users

| Syntax Description | show users status       Displays the details of all users, which include roles, disabled status, and locked status.                        |
|--------------------|----------------------------------------------------------------------------------------------------|
| Command Default    | No default behavior or values.                                                                                                    |
| Command Modes      | EXEC                                                                                                    |
|                    | ncs/admin# show users<br>USERNAME ROLE HOST TTY LOGIN DATETIME<br>admin Admin 10.77.137.60 pts/0 Fri0000 Aug 6 09:45:47 2019<br>ncs/admin# |

# show version

To display information about the software version of the system, use the **show version** command in EXEC mode.

|                    | show version                                                                                                    |  |
|--------------------|----------------------------------------------------------------------------------------------------|--|
| Syntax Description | This command has no arguments or keywords.                                                                                                    |  |
| Command Default    | No default behavior or values.                                                                                                    |  |
| Command Modes      | EXEC                                                                                                    |  |
| Usage Guidelines   | This command displays the version information about the Cisco ADE-OS software running on the Cisco EPNM server, and displays the Cisco EPNM version. |  |
|                    | Cisco Application Deployment Engine OS Release: 6.7<br>ADE-OS Build Version: 6.7.9.001<br>ADE-OS System Architecture: x86_64                         |  |
|                    | Copyright (c) 2009-2020 by Cisco Systems, Inc.<br>All rights reserved.<br>Hostname: erez-esxi-12-vm6                                                 |  |
|                    | Version information of installed applications                                                                                                    |  |
|                    | Cisco EPN Manager<br>************************************                                                                                            |  |

# **Configuration Commands**

This section lists the **configuration commands** along with a brief description of their use, command defaults, command syntax, command modes, usage guidelines, command examples, and related commands, where applicable.

Configuration commands include interface and repository.

Ŵ

**Note** Some of the configuration commands require you to enter the configuration submode to complete the command configuration.

To access configuration mode, you must use the configure command in EXEC mode.

# aaa authentication

To configure an external authentication, use the **aaa authentication** command in the configuration mode.

| Syntax Description                                                                                                    | TACACS server address          | IP address or hostname of the TACACS+ server. |  |
|----------------------------------------------------------------------------------------------------|--------------------------------|-----------------------------------------------|--|
|                                                                                                    | shared-key                     | Indicates the shared secret text string.      |  |
| Command Default                                                                                                    | No default behavior or values. |                                               |  |
| Command Modes                                                                                                    | Configuration                  |                                               |  |
| admin# aaa authentication tacacs+ server 1.1.1.5 key plai<br>admin# username tacacsuser password remote role network-a |                                |                                               |  |

aaa authentication tacacs+ server TACACS server address key plain shared-key

Ensure that the TACACS+ server has the same username as that of the Cisco EPNM server, and the Cisco EPNM and TACACS+ servers are integrated properly.

# backup-staging-url

You can use this option to configure a Network File System (NFS) share on the Cisco EPNM when partition is low on disk space and a backup cannot be taken. You can do so by using the **backup-staging-url** command in the configuration mode.

 backup-staging-url
 word

 Syntax Description
 word
 NFS URL for staging area. Up to 2048 alphanumeric characters. Use nfs://server:path.

 Command Default
 No default behavior or values.
 Configuration

 Usage Guidelines
 The URL is NFS only. The format of the command is backup-staging-url nfs://server:path.

  $\widehat{Caution}$  Ensure that you secure your NFS server in such a way that the directory can be accessed only by the IP address of the Cisco EPNM server.

ncs/admin(config)# backup-staging-url nfs://loc-filer02a:/vol/local1/private1/jdoe
ncs/admin(config)#

# cdp holdtime

To specify the amount of time for which the receiving device should hold a Cisco Discovery Protocol packet from the Cisco EPNM server before discarding it, use the **cdp holdtime** command in configuration mode. To revert to the default setting, use the **no** form of this command.

### [no] cdp holdtime seconds

**Syntax Description** Specifies the hold time, in seconds. Value from 10 to seconds 255 seconds. 180 seconds **Command Default** Configuration **Command Modes** Cisco Discovery Protocol packets transmit with a time to live, or hold time, value. The receiving device will **Usage Guidelines** discard the Cisco Discovery Protocol information in the Cisco Discovery Protocol packet after the hold time has elapsed. The **cdp holdtime** command takes only one argument; otherwise, an error occurs. ncs/admin(config)# cdp holdtime 60 ncs/admin(config)# **Related Commands** Description Specifies how often the Cisco EPNM server sends cdp timer Cisco Discovery Protocol updates. cdp run Enables the Cisco Discovery Protocol. cdp run To enable the Cisco Discovery Protocol, use the **cdp run** command in configuration mode. To disable the Cisco Discovery Protocol, use the no form of this command. [no] cdp run [GigabitEthernet] **Syntax Description** Specifies the Gigabit Ethernet interface on which to **GigabitEthernet** 

Command DefaultNo default behavior or values.Command ModesConfigurationUsage GuidelinesThe command has one optional argument, which is an interface name. Without an optional interface name, the command enables the Cisco Discovery Protocol on all interfaces.

**Note** The default for this command is on interfaces that are already up and running. When you are bringing up an interface, stop the Cisco Discovery Protocol first; then, start the Cisco Discovery Protocol again.

enable the Cisco Discovery Protocol.

ncs/admin(config)# cdp run GigabitEthernet 0
ncs/admin(config)#

### **Related Commands**

|              | Description                                                                                                    |
|--------------|----------------------------------------------------------------------------------------------------|
| cdp holdtime | Specifies the length of time that the receiving device<br>should hold a Cisco Discovery Protocol packet from<br>the Cisco EPNM server before discarding it. |
| cdp timer    | Specifies how often the Cisco EPNM server sends<br>Cisco Discovery Protocol updates.                                                                        |

# cdp timer

To specify how often the Cisco EPNM server sends Cisco Discovery Protocol updates, use the **cdp timer** command in configuration mode. To revert to the default setting, use the **no** form of this command.

[no] cdp timer seconds

| Syntax Description | seconds                                                                           | Specifies how often, in seconds, the Cisco EPNM server sends Cisco Discovery Protocol updates. Value from 5 to 254 seconds.                 |  |
|--------------------|-----------------------------------------------------------------------------------|----------------------------------------------------------------------------------------------------|--|
| Command Default    | 60 seconds                                                                        |                                                                                                    |  |
| Command Modes      | Configuration                                                                     |                                                                                                    |  |
| Usage Guidelines   | 5 1                                                                               | t with a time to live, or hold time, value. The receiving device will<br>rmation in the Cisco Discovery Protocol packet after the hold time |  |
|                    | The <b>cdp timer</b> command takes only one argument; otherwise, an error occurs. |                                                                                                    |  |
|                    | ncs/admin(config)# <b>cdp timer 60</b><br>ncs/admin(config)#                      |                                                                                                    |  |
| Related Commands   | -                                                                                 | Description                                                                                                    |  |

| 5 |              | Description                                                                                                    |
|---|--------------|----------------------------------------------------------------------------------------------------|
|   | cdp holdtime | Specifies the amount of time that the receiving device<br>should hold a Cisco Discovery Protocol packet from<br>the Cisco EPNM server before discarding it. |
|   | cdp run      | Enables the Cisco Discovery Protocol.                                                                                                    |

# clock timezone

To set the time zone, use the **clock timezone** command in configuration mode. To disable this function, use the **no** form of this command.

clock timezone timezone

| Syntax Description | timezone                                                                                                    | Name of the time zone visible when in standard time.<br>Up to 64 alphanumeric characters. |  |  |
|--------------------|----------------------------------------------------------------------------------------------------|-------------------------------------------------------------------------------------------|--|--|
| Command Default    | UTC                                                                                                    |                                                                                           |  |  |
| Command Modes      | Configuration                                                                                                    |                                                                                           |  |  |
| Usage Guidelines   | The system internally keeps time in Coordinated Universal Time (UTC). If you do not know your specific time zone, you can enter the region, country, and city. |                                                                                           |  |  |
|                    | Table 6: Common Time Zones                                                                                                    |                                                                                           |  |  |
|                    | Acronym or name                                                                                                    | Time Zone Name                                                                            |  |  |
|                    | Europe                                                                                                    |                                                                                           |  |  |
|                    | GMT, GMT0, GMT-0, GMT+0, UTC, Greenwich,<br>Universal, Zulu                                                                                                    | Greenwich Mean Time, as UTC                                                               |  |  |
|                    | GB                                                                                                    | British                                                                                   |  |  |
|                    | GB-Eire, Eire                                                                                                    | Irish                                                                                     |  |  |
|                    | WET                                                                                                    | Western Europe Time, as UTC                                                               |  |  |
|                    | СЕТ                                                                                                    | Central Europe Time, as UTC + 1 hour                                                      |  |  |
|                    | EET                                                                                                    | Eastern Europe Time, as UTC + 2 hours                                                     |  |  |
|                    | United States and Canada                                                                                                    |                                                                                           |  |  |
|                    | EST, EST5EDT                                                                                                    | Eastern Standard Time, as UTC -5 hours                                                    |  |  |
|                    | CST, CST6CDT                                                                                                    | Central Standard Time, as UTC -6 hours                                                    |  |  |
|                    | MST, MST7MDT                                                                                                    | Mountain Standard Time, as UTC -7 hours                                                   |  |  |
|                    | PST, PST8PDT                                                                                                    | Pacific Standard Time, as UTC -8 hours                                                    |  |  |
|                    | HST                                                                                                    | Hawaiian Standard Time, as UTC -10 hours                                                  |  |  |

### Table 7: Australia Time Zones

| AustraliaFootnote. |          |          |             |
|--------------------|----------|----------|-------------|
| ACTFootnote.       | Adelaide | Brisbane | Broken_Hill |

| AustraliaFootnote. |              |              |            |  |
|--------------------|--------------|--------------|------------|--|
| Canberra           | Currie       | Darwin       | Hobart     |  |
| Lord_Howe          | Lindeman     | LHIFootnote. | Melbourne  |  |
| North              | NSWFootnote. | Perth        | Queensland |  |
| South              | Sydney       | Tasmania     | Victoria   |  |
| West               | Yancowinna   |              |            |  |

<sup>3</sup> (1) Enter the country and city together with a forward slash (/) between them; for example, Australia/Currie.

- $^{4}$  (2) ACT = Australian Capital Territory
- $^{5}$  (3) LHI = Lord Howe Island
- $^{6}$  (4) NSW = New South Wales

### Table 8: Asia Time Zones

| AsiaFootnote. |             |              |           |
|---------------|-------------|--------------|-----------|
| AdenFootnote. | Almaty      | Amman        | Anadyr    |
| Aqtau         | Aqtobe      | Ashgabat     | Ashkhabad |
| Baghdad       | Bahrain     | Baku         | Bangkok   |
| Beirut        | Bishkek     | Brunei       | Calcutta  |
| Choibalsan    | Chongqing   | Columbo      | Damascus  |
| Dhakar        | Dili        | Dubai        | Dushanbe  |
| Gaza          | Harbin      | Hong_Kong    | Hovd      |
| Irkutsk       | Istanbul    | Jakarta      | Jayapura  |
| Jerusalem     | Kabul       | Kamchatka    | Karachi   |
| Kashgar       | Katmandu    | Kuala_Lumpur | Kuching   |
| Kuwait        | Krasnoyarsk |              |           |

<sup>7</sup> (1) The Asia time zone includes cities from East Asia, Southern Southeast Asia, West Asia, and Central Asia.

<sup>8</sup> (2) Enter the region and city or country together separated by a forward slash (/); for example, Asia/Aden.

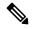

**Note** Several more time zones are available to you. On your Cisco EPNM server, enter the **show timezones** command. A list of all of the time zones available in the Cisco EPNM server appears. Choose the most appropriate one for your time zone.

epnm-admin/admin(config)# conf t Enter configuration commands, one per line. End with CNTL/Z. epnm-admin/admin(config)# clock timezone Asia/Kolkata epnm-admin/admin(config)#

### **Related Commands**

|                            | Description                                            |
|----------------------------|--------------------------------------------------------|
| show timezones, on page 95 | Displays a list of available time zones on the system. |
| show timezone, on page 94  | Displays the current time zone set on the system.      |

# do

To execute an EXEC-level command from configuration mode or any configuration submode, use the **do** command in any configuration mode.

### do

### **Syntax Description** This command has no arguments or keywords.

### Table 9: Command Options for the Do Command

|                     | Description                                                                                                    |
|---------------------|----------------------------------------------------------------------------------------------------|
| application install | Installs a specific application.                                                                                                    |
| application remove  | Removes a specific application.                                                                                                    |
| application start   | Starts or enables a specific application                                                                                                    |
| application stop    | Stops or disables a specific application.                                                                                                    |
| application upgrade | Upgrades a specific application.                                                                                                    |
| backup              | Performs a backup (Cisco EPNM and Cisco ADE OS) and places the backup in a repository.                                                                                             |
| backup-logs         | Performs a backup of all the logs on the Cisco EPNM server to a remote location.                                                                                                   |
| clock               | Sets the system clock on the Cisco EPNM server.                                                                                                    |
| configure           | Enters configuration mode.                                                                                                    |
| сору                | Copies any file from a source to a destination.                                                                                                    |
| debug               | Displays any errors or events for various command<br>situations; for example, backup and restore,<br>configuration, copy, resource locking, file transfer,<br>and user management. |

|                          | Description                                                                                  |
|--------------------------|----------------------------------------------------------------------------------------------|
| delete                   | Deletes a file on the Cisco EPNM server.                                                     |
| dir                      | Lists files on the Cisco EPNM server.                                                        |
| forceout                 | Forces the logout of all the sessions of a specific Cisco EPNM node user.                    |
| halt                     | Disables or shuts down the Cisco EPNM server.                                                |
| mkdir                    | Creates a new directory.                                                                     |
| nslookup                 | Queries the IPv4 address or hostname of a remote system.                                     |
| patch                    | Install System or Application patch.                                                         |
| pep                      | Configures the Inline PEP node.                                                              |
| ping                     | Determines the IPv4 network activity on a remote system.                                     |
| ping6                    | Determines the IPv6 network activity on a IPv6 remote system.                                |
| reload                   | Reboots the Cisco EPNM server.                                                               |
| restore                  | Performs a restore and retrieves the backup out of a repository.                             |
| rmdir                    | Removes an existing directory.                                                               |
| show                     | Provides information about the Cisco EPNM server.                                            |
| ssh                      | Starts an encrypted session with a remote system.                                            |
| tech                     | Provides Technical Assistance Center (TAC) commands.                                         |
| telnet                   | Establishes a Telnet connection to a remote system.                                          |
| terminal length          | Sets terminal line parameters.                                                               |
| terminal session-timeout | Sets the inactivity timeout for all terminal sessions.                                       |
| terminal session-welcome | Sets the welcome message on the system for all terminal sessions.                            |
| terminal terminal-type   | Specifies the type of terminal that is connected to the current line of the current session. |
| traceroute               | Traces the route of a remote IP address.                                                     |

|                  |                                                                                                    | Description                                                                                                    |
|------------------|----------------------------------------------------------------------------------------------------|----------------------------------------------------------------------------------------------------|
|                  | undebug                                                                                                    | Disables the output (display of errors or events) of<br>the <b>debug</b> command for various command situations;<br>for example, backup and restore, configuration, copy,<br>resource locking, file transfer, and user management.             |
|                  | write                                                                                                    | Erases the startup configuration that forces the setup<br>utility to run and prompts the network configuration,<br>copies the running configuration to the startup<br>configuration, and displays the running configuration<br>on the console. |
| Command Default  | No default behavior or values.                                                                                                    |                                                                                                    |
| Command Modes    | Configuration                                                                                                    |                                                                                                    |
| Usage Guidelines | Use this command to execute EXEC commands (such as <b>show</b> , <b>clear</b> , and <b>debug</b> commands) while configuring your server. After the EXEC command executes, the system will return to the configuration mode that you were using.                                                                                                    |                                                                                                    |
|                  | <pre>ncs/admin(config)# do show run<br/>Generating configuration<br/>!<br/>hostname ncs<br/>!<br/>ip domain-name cisco.com<br/>!<br/>interface GigabitEthernet 0<br/>ip address 172.23.90.113 255.255<br/>ipv6 address autoconfig<br/>!<br/>ip name-server 172.16.168.183<br/>!<br/>ip default-gateway 172.23.90.1<br/>!<br/>clock timezone EST<br/>!<br/>ntp server time.nist.gov<br/>!<br/>username admin password hash \$1\$JH<br/>!<br/>service sshd</pre> | 5.255.0<br>DbHvKVG\$xMZ/XL4tH15Knf.FfcZZr. role admin                                                                                                    |

--More--

ncs/admin(config)#

# end

I

To end the current configuration session and return to EXEC mode, use the **end** command in configuration mode.

|                    | end                                                                                                    |  |
|--------------------|----------------------------------------------------------------------------------------------------|--|
| Syntax Description | This command has no arguments or keywords.                                                                                 |  |
| Command Default    | No default behavior or values.                                                                                             |  |
| Command Modes      | Configuration                                                                                                    |  |
| Usage Guidelines   | This command brings you back to EXEC mode regardless of what configuration mode or submode you are in.                     |  |
|                    | Use this command when you finish configuring the system and you want to return to EXEC mode to perform verification steps. |  |
|                    | ncs/admin(config)# <b>end</b>                                                                                              |  |

ncs/admin(config)# end
ncs/admin#

| Related Commands | Command     | Description                                                                 |
|------------------|-------------|-----------------------------------------------------------------------------|
|                  | exit        | Exits the configuration mode.                                               |
|                  | exit (EXEC) | Closes the active terminal session by logging out of the Cisco EPNM server. |

# exit

To exit any configuration mode to the next-highest mode in the CLI mode hierarchy, use the **exit** command in configuration mode.

exit

**Syntax Description** This command has no arguments or keywords.

**Command Default** No default behavior or values.

**Command Modes** Configuration

**Usage Guidelines** The **exit** command is used in the Cisco EPNM server to exit the current command mode to the next highest command mode in the CLI mode hierarchy.

For example, use the **exit** command in configuration mode to return to EXEC mode. Use the **exit** command in the configuration submodes to return to configuration mode. At the highest level, EXEC mode, the **exit** command exits the EXEC mode and disconnects from the Cisco EPNM server (see exit, for a description of the **exit** (EXEC) command).

ncs/admin(config)# exit
ncs/admin#

### **Related Commands**

| Command | Description                                                                    |
|---------|--------------------------------------------------------------------------------|
| end     | Exits the configuration mode.                                                  |
|         | Closes the active terminal session by logging out of<br>the Cisco EPNM server. |

# hostname

To set the hostname of the system, use the **hostname** command in configuration mode. To delete the hostname from the system, use the **no** form of this command, which resets the system to localhost.

```
[no] hostname word
Syntax Description
                                                                    Name of the host. Contains at least 2 to 64
                     word
                                                                    alphanumeric characters and an underscore (). The
                                                                    hostname must begin with a character that is not a
                                                                    space.
                    No default behavior or values.
Command Default
                    Configuration
Command Modes
                    A single instance type of command, hostname only occurs once in the configuration of the system. The
Usage Guidelines
                    hostname must contain one argument; otherwise, an error occurs.
                    ncs/admin(config)# hostname ncs-1
                    Changing the hostname or IP may result in undesired side effects,
                    such as installed application(s) being restarted.
                    Are you sure you want to proceed? [y/n] y
                    Stopping NCS Monitoring & Troubleshooting Log Processor...
                    Stopping NCS Monitoring & Troubleshooting Log Collector...
                    Stopping NCS Monitoring & Troubleshooting Alert Process...
                    Stopping NCS Application Server...
                    Stopping NCS Monitoring & Troubleshooting Session Database...
                    Stopping NCS Database processes...
                    Starting NCS Database processes...
                    Starting NCS Monitoring & Troubleshooting Session Database...
                    Starting NCS Application Server...
                    Starting NCS Monitoring & Troubleshooting Log Collector...
                    Starting NCS Monitoring & Troubleshooting Log Processor...
                    Starting NCS Monitoring & Troubleshooting Alert Process...
                    Note: NCS Processes are initializing. Use 'show application status ncs'
                          CLI to verify all processes are in running state.
```

```
ncs-1/admin(config)#
ncs-1/admin# show application status ncs
NCS Database listener is running, PID: 11142
NCS Database is running, number of processes: 29
NCS Application Server is still initializing.
NCS M&T Session Database is running, PID: 11410
NCS M&T Log Collector is running, PID: 11532
NCS M&T Log Processor is running, PID: 11555
NCS M&T Alert Process is running, PID: 11623
ncs-1/admin#
```

## icmp echo

| To configure  | the Internet Control | Message Protocol | (ICMP) echo re | esponses, use the | icmp echo command in |
|---------------|----------------------|------------------|----------------|-------------------|----------------------|
| configuration | n mode.              |                  |                |                   |                      |

icmp echo {off | on}

| Syntax Description | off                                                | Disables ICMP echo response. |
|--------------------|----------------------------------------------------|------------------------------|
|                    | on                                                 | Enables ICMP echo response.  |
| Command Default    | The system behaves as if the ICMP echo response is | on (enabled).                |
| Command Modes      | Configuration                                      |                              |

ncs/admin(config)# icmp echo off
ncs/admin(config)#

#### **Related Commands**

| Command          | Description                                           |
|------------------|-------------------------------------------------------|
| show icmp_status | Display ICMP echo response configuration information. |

## interface

To configure an interface type and enter interface configuration mode, use the **interface** command in configuration mode.

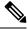

**Note** VMware virtual machine may have a number of interfaces available. This depends on how many network interfaces (NIC) are added to the virtual machine.

interface GigabitEthernet ip-address

| Syntax Description | GigabitEthernet | Configures the Gigabit Ethernet interface.        |
|--------------------|-----------------|---------------------------------------------------|
|                    | 0 - 3           | Number of the Gigabit Ethernet port to configure. |
|                    | Team            | Configures the Team interface.                    |
|                    | 0 - 255         | Number of the Team port to configure.             |
|                    | •               |                                                   |

Note

After you enter the Gigabit Ethernet port number in the **interface** command, you enter config-GigabitEthernet configuration submode (see the following Syntax Description).

| do         | EXEC command. Allows you to perform any EXEC commands in this mode (see do).                                                                                                    |
|------------|----------------------------------------------------------------------------------------------------|
| end        | Exits config-{GigabitEthernet Team} submode and returns you to EXEC mode.                                                                                                    |
| exit       | Exits the config-{GigabitEthernet Team}<br>configuration submode.                                                                                                    |
| ip         | Sets IP address and netmask for the Ethernet interface (see ip address).                                                                                                    |
| ipv6       | Configures the IPv6 autoconfiguration address and<br>IPv6 address from DHCPv6 server. (see ipv6 address<br>autoconfig and ipv6 address dhcp).                                                |
| no         | <ul> <li>Negates the command in this mode. Two keywords are available:</li> <li>ip—Sets the IP address and netmask for the interface.</li> <li>shutdown—Shuts down the interface.</li> </ul> |
| shutdown   | Shuts down the interface (see shutdown).                                                                                                    |
| virtual-ip | Configures the virtual IP features. Adds an additiona sub-interface/ip to the existing IP. Supports all the regular "interface" commands.                                                    |

#### **Command Default** No default behavior or values.

**Command Modes** Configuration

**Usage Guidelines** You can use the **interface** command to configure subinterfaces to support various requirements.

ncs/admin(config)# interface GigabitEthernet 0
ncs/admin(config-GigabitEthernet)#

| Related Commands | Command                                   | Description                                        |
|------------------|-------------------------------------------|----------------------------------------------------|
|                  | show interface                            | Displays information about the system interfaces.  |
|                  | ip address (interface configuration mode) | Sets the IP address and netmask for the interface. |
|                  | shutdown (interface configuration mode)   | Shuts down the interface (see shutdown).           |

# ipv6 address autoconfig

To enable the IPv6 stateless autoconfiguration, use the **ipv6 address autoconfig** command in configuration mode. To remove the address from the interface, use the **no** form of this command.

[no] ipv6 address autoconfig [default]0

| Syntax Description | default                                                                                                    | (Optional) If a default router is selected on this interface, the default keyword causes a default route to be installed.                         |
|--------------------|----------------------------------------------------------------------------------------------------|----------------------------------------------------------------------------------------------------|
|                    |                                                                                                    | The <b>default</b> keyword can be specified only on one interface.                                                                                |
| Command Default    | No default behavior or values.                                                                                                    |                                                                                                    |
| Command Modes      | - Configuration                                                                                                    |                                                                                                    |
| Usage Guidelines   |                                                                                                    | he security downfall of having predictable IP addresses. This downfall<br>You can verify that the privacy extensions feature is enabled using the |
|                    | IPv6 address autoconfiguration is enabled by default in Linux. Cisco ADE shows the IPv6 address autoconfiguration in the running configuration for any enabled interface.                                 |                                                                                                    |
|                    | Example 1                                                                                                    |                                                                                                    |
|                    | <pre>ncs/admin# configure terminal<br/>Enter configuration commands, o<br/>ncs/admin(config)# interface Gi<br/>ncs/admin(config)# (config-Gigai<br/>ncs/admin(config)# (config-Gigai<br/>ncs/admin#</pre> | gabitEthernet 0<br>bitEthernet)# ipv6 address autoconfig                                                                                          |
|                    | When the IPv6 autoconfiguration is enabled, the running configuration displays a similar interface settings output:                                                                                       |                                                                                                    |
|                    | !<br>interface GigabitEthernet 0<br>ip address 172.23.90.116 255.<br>ipv6 address autoconfig                                                                                                    | 255.255.0                                                                                                    |

You can use the **show interface** command to display the interface settings. In example 2, you can see that the interface has three IPv6 addresses. The first address (starting with 3ffe) is obtained using the stateless autoconfiguration. For the stateless autoconfiguration to work, you must have IPv6 route

advertisement enabled on that subnet. The next address (starting with fe80) is a link-local address that does not have any scope outside the host. You will always see a link local address regardless of the IPv6 autoconfiguration or DHCPv6 configuration. The last address (starting with 2001) is obtained from a IPv6 DHCP server.

#### Example 2

```
ncs/admin# show interface GigabitEthernet 0
eth0 Link encap:Ethernet HWaddr 00:0C:29:AF:DA:05
inet addr:172.23.90.116 Bcast:172.23.90.255 Mask:255.255.255.0
inet6 addr: 3ffe:302:11:2:20c:29ff:feaf:da05/64 Scope:Global
inet6 addr: 2001:558:ff10:870:8000:29ff:fe36:200/64 Scope:Global
UP BROADCAST RUNNING MULTICAST MTU:1500 Metric:1
RX packets:77848 errors:0 dropped:0 overruns:0 frame:0
TX packets:23131 errors:0 dropped:0 overruns:0 carrier:0
collisions:0 txqueuelen:1000
RX bytes:10699801 (10.2 MiB) TX bytes:3448374 (3.2 MiB)
Interrupt:59 Base address:0x2000
```

ncs/admin#

To verify that the privacy extensions feature is enabled, you can use the **show interface** command. You can see two autoconfiguration addresses: address without the privacy extensions and address with the privacy extensions.

In the example 3 below, the MAC is 3ffe:302:11:2:20c:29ff:feaf:da05/64 and the non-RFC3041 address contains the MAC, and the privacy-extension address is 302:11:2:9d65:e608:59a9:d4b9/64.

A displayed output is given in the following example:

#### Example 3

```
ncs/admin# show interface GigabitEthernet 0
eth0 Link encap:Ethernet HWaddr 00:0C:29:AF:DA:05
inet addr:172.23.90.116 Bcast:172.23.90.255 Mask:255.255.255.0
inet6 addr: 3ffe:302:11:2:9d65:e608:59a9:d4b9/64 Scope:Global
inet6 addr: 3ffe:302:11:2:20c:29ff:feaf:da05/64 Scope:Global
inet6 addr: fe80::20c:29ff:feaf:da05/64 Scope:Link
UP BROADCAST RUNNING MULTICAST MTU:1500 Metric:1
RX packets:60606 errors:0 dropped:0 overruns:0 frame:0
TX packets:2771 errors:0 dropped:0 overruns:0 carrier:0
collisions:0 txqueuelen:1000
RX bytes:9430102 (8.9 MiB) TX bytes:466204 (455.2 KiB)
Interrupt:59 Base address:0x2000
```

ncs/admin#

| <b>Related Commands</b> | Command                                   | Description                                        |
|-------------------------|-------------------------------------------|----------------------------------------------------|
|                         | show interface                            | Displays information about the system interfaces.  |
|                         | ip address (interface configuration mode) | Sets the IP address and netmask for the interface. |
|                         | shutdown (interface configuration mode)   | Shuts down the interface (see shutdown).           |
|                         | ipv6 address dhcp                         | Enables IPv6 address DHCP on an interface.         |

I

| Command             | Description                                                                             |
|---------------------|-----------------------------------------------------------------------------------------|
| show running-config | Displays the contents of the currently running configuration file or the configuration. |

# ipv6 address dhcp

To enable IPv6 address DHCP, use the **ipv6 address dhcp** command in configuration mode. To remove the address from the interface, use the **no** form of this command.

[no] ipv6 address dhcp [rapid-commit] 0

| Syntax Description | [rapid-commit]                                                                                                    | (Optional) Allows the two-message exchange method for address assignment.                                                                                                    |
|--------------------|----------------------------------------------------------------------------------------------------|----------------------------------------------------------------------------------------------------|
|                    | 0                                                                                                    | GigabitEthernet/Team and virtual-ip port numbers to be configured.                                                                                                    |
| Command Default    | No default behavior or values.                                                                                                    |                                                                                                    |
| Command Modes      | Configuration                                                                                                    |                                                                                                    |
| Usage Guidelines   | None.                                                                                                    |                                                                                                    |
|                    | <pre>ncs/admin# configure terminal<br/>Enter configuration commands, one<br/>ncs/admin(config)# interface Giga<br/>ncs/admin(config-GigabitEthernet)<br/>ncs/admin(config-GigabitEthernet)<br/>ncs/admin#</pre> | bitEthernet 0<br># ipv6 address dhcp                                                                                                    |
|                    | When IPv6 DHCPv6 is enabled, the run the following:                                                                                                    | nning configuration shows the interface settings similar to                                                                                                    |
|                    | !<br>interface GigabitEthernet 0<br>ip address 172.23.90.116 255.25<br>ipv6 address dhcp<br>!                                                                                                    | 5.255.0                                                                                                    |
| -                  | to have both IPv6 stateless autocor                                                                                                    | n and IPv6 address DHCP are not mutually exclusive. It is possible<br>ifiguration and IPv6 address DHCP on the same interface. You<br>lay what IPv6 addresses are in use for a particular interface. |
|                    |                                                                                                    | guration and IPv6 address DHCP are enabled, the running                                                                                                    |

! interface GigabitEthernet 0 ip address 172.23.90.116 255.255.255.0 ipv6 address dhcp

1

#### Related Commands Co

| Command                                   | Description                                                                             |
|-------------------------------------------|-----------------------------------------------------------------------------------------|
| show interface                            | Displays information about the system interfaces.                                       |
| ip address (interface configuration mode) | Sets the IP address and netmask for the interface.                                      |
| shutdown (interface configuration mode)   | Shuts down the interface (see shutdown).                                                |
| ipv6 address autoconfig                   | Enables IPv6 stateless autoconfiguration on an interface.                               |
| show running-config                       | Displays the contents of the currently running configuration file or the configuration. |

## ipv6 address static

To assign static IPv6 address, use the **ipv6 address static** command in configuration mode. To remove the address from the interface, use the **no** form of this command.

#### ipv6 address static [ipv6 address] 0

| Command Default  | No default behavior or values. |
|------------------|--------------------------------|
| Command Modes    | Configuration                  |
| Usage Guidelines | None.                          |

admin(config-GigabitEthernet)# ipv6 address static 0:0:0:0:0:0:ffff:a7e:a9d2 admin(config-GigabitEthernet)# ipv6 default-gateway 0:0:0:0:0:0:ffff:ffff:ffe0

#### **Related Commands**

| ds | Command                        | Description                                               |
|----|--------------------------------|-----------------------------------------------------------|
|    | ipv6 address autoconfig        | Enables IPv6 stateless autoconfiguration on an interface. |
| -  | ipv6 address dhcp, on page 113 | Enables IPv6 address DHCP on an interface.                |

# ip address

To set the IP address and netmask for the interface, use the **ip address** command in interface configuration mode. To remove an IP address or disable IP processing, use the **no** form of this command.

[no] ip address ip-address netmask

| Note                                  |                                                                                                    |                                                                                                    |                                                                                                |
|---------------------------------------|----------------------------------------------------------------------------------------------------|----------------------------------------------------------------------------------------------------|------------------------------------------------------------------------------------------------|
|                                       |                                                                                                    | te You can configure the same IP address on multiple interfaces. You might want to do this to limit the configuration steps that are needed to switch from using one interface to another. |                                                                                                |
| Syntax Description                    | ip-a                                                                                                    | address                                                                                                    | IPv4 version IP address.                                                                       |
|                                       | net                                                                                                    | mask                                                                                                    | Mask of the associated IP subnet.                                                              |
| Command Default Enabled.              |                                                                                                    |                                                                                                    |                                                                                                |
| Command Modes Interface configuration |                                                                                                    |                                                                                                    |                                                                                                |
| Usage Guidelines                      | Requires exactly one address and one netmask; otherwise, an error occurs.                                                                                                    |                                                                                                    |                                                                                                |
|                                       | <pre>ncs/admin(config)# interface GigabitEthernet 1<br/>ncs/admin(config-GigabitEthernet)# ip address 209.165.200.227 255.255.255.224<br/>Changing the hostname or IP may result in undesired side effects,<br/>such as installed application(s) being restarted.<br/><br/>To verify that NCS processes are running, use the<br/>'show application status ncs' command.<br/>ncs/admin(config-GigabitEthernet)#</pre> |                                                                                                    |                                                                                                |
|                                       | _                                                                                                    | nmand                                                                                                    |                                                                                                |
| Related Commands                      | LOI                                                                                                    | IIIIaiia                                                                                                    | Description                                                                                    |
| Related Commands                      |                                                                                                    | ttdown (interface configuration mode)                                                                                                    | Description           Disables an interface (see shutdown).                                    |
| Related Commands                      | shu                                                                                                    |                                                                                                    | · ·                                                                                            |
| Related Commands                      | shu<br>ip c                                                                                                    | tdown (interface configuration mode)                                                                                                    | Disables an interface (see shutdown).         Sets the IP address of the default gateway of an |

# ip default-gateway

To define or set a default gateway with an IP address, use the **ip default-gateway** command in configuration mode. To disable this function, use the **no** form of this command.

[no] ip default-gateway ip-address

| Syntax Description | ip-address    | IP address of the default gateway. |
|--------------------|---------------|------------------------------------|
| Command Default    | Disabled.     |                                    |
| Command Modes      | Configuration |                                    |

#### **Usage Guidelines** If you enter more than one argument or no arguments at all, an error occurs.

```
ncs/admin(config)# ip default-gateway 209.165.202.129
ncs/admin(config)#
```

| Related Commands | Command                                   | Description                                                 |
|------------------|-------------------------------------------|-------------------------------------------------------------|
|                  | ip address (interface configuration mode) | Sets the IP address and netmask for the Ethernet interface. |

## ip domain-name

To define a default domain name that the Cisco EPNM server uses to complete hostnames, use the **ip domain-name** command in configuration mode. To disable this function, use the **no** form of this command.

[no] ip domain-name word

| Syntax Description | word                                                                     | Default domain name used to complete the hostnames.<br>Contains at least 2 to 64 alphanumeric characters. |
|--------------------|--------------------------------------------------------------------------|----------------------------------------------------------------------------------------------------|
| Command Default    | Enabled.                                                                 |                                                                                                    |
| Command Modes      | Configuration                                                            |                                                                                                    |
| Usage Guidelines   | If you enter more or fewer arguments, an error occurs                    |                                                                                                    |
|                    | ncs/admin(config)# <b>ip domain-name cisco.com</b><br>ncs/admin(config)# |                                                                                                    |

| Related Commands |                | Description                                      |
|------------------|----------------|--------------------------------------------------|
|                  | ip name-server | Sets the DNS servers for use during a DNS query. |

## ip name-server

To set the Domain Name Server (DNS) servers for use during a DNS query, use the **ip name-server** command in configuration mode. You can configure one to three DNS servers. To disable this function, use the **no** form of this command.

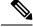

**Note** Using the **no** form of this command removes all of the name servers from the configuration. Using the **no** form of this command and one of the IP names removes only that IP name server.

[no] ip name-server *ip-address* [*ip-address*\*]}

| Syntax Description | ip-address                                                                                                    | Address of a name server. |                                                     |  |  |
|--------------------|----------------------------------------------------------------------------------------------------|---------------------------|-----------------------------------------------------|--|--|
|                    | ip-address*                                                                                                    | (Option                   | (Optional) IP addresses of additional name servers. |  |  |
|                    |                                                                                                    | Note                      | You can configure a maximum of three name servers.  |  |  |
| Command Default    | No default behavior or values.                                                                                                    |                           |                                                     |  |  |
| Command Modes      | Configuration                                                                                                    |                           |                                                     |  |  |
| Usage Guidelines   | The first name server that is added with the <b>ip name-server</b> command occupies the first position and the system uses that server first to resolve the IP addresses.                                                         |                           |                                                     |  |  |
|                    | You can add name servers to the system one at a time or all at once, until you reach the maximum (3). If already configured the system with three name servers, you must remove at least one server to add addition name servers. |                           |                                                     |  |  |
|                    | To place a name server in the first position servers with the <b>no</b> form of this command                                                                                                    | 5                         | em uses it first, you must remove all name          |  |  |
|                    | <pre>ncs/admin(config)# ip name-server 2</pre>                                                                                                    | 209.165.201.1             |                                                     |  |  |
|                    | To verify that NCS processes are ru<br>'show application status ncs' comma<br>ncs/admin(config)#                                                                                                    |                           |                                                     |  |  |
|                    |                                                                                                    |                           |                                                     |  |  |

You can choose not to restart the Cisco EPNM server; nevertheless, the changes will take effect.

| Related Commands | Command | Description                                                               |
|------------------|---------|---------------------------------------------------------------------------|
|                  | ±       | Defines a default domain name that the server uses to complete hostnames. |

## ip route

To configure the static routes, use the **ip route** command in configuration mode. To remove static routes, use the **no** form of this command.

ip route prefix mask gateway ip-address

no ip route prefix mask

#### Syntax Description

# prefix IP route prefix for the destination. mask Prefix mask for the destination. gateway Route-specific gateway ip-address IP address of the next hop that can be used to reach that network.

| Command Default    | No default behavior or values.         Configuration.                                                                                                    |                                                                                                    |  |
|--------------------|----------------------------------------------------------------------------------------------------|----------------------------------------------------------------------------------------------------|--|
|                    |                                                                                                    |                                                                                                    |  |
| Usage Guidelines   | Static routes are manually configured, which makes them inflexible (they cannot dynamically adapt to network topology changes), but extremely stable. Static routes optimize bandwidth utilization, because no routing updates need to be sent to maintain them. They also make it easy to enforce routing policy. |                                                                                                    |  |
|                    | ncs/admin(config)# <b>ip route 1</b><br>ncs/admin(config)#                                                                                                    | 92.168.0.0 255.255.0.0 gateway 172.23.90.2                                                                                            |  |
| logging            |                                                                                                    |                                                                                                    |  |
|                    | To enable the system to forward logs to a remote system or to configure the log level, use the <b>logging</b> commaning in configuration mode. To disable this function, use the <b>no</b> form of this command.                                                                                                   |                                                                                                    |  |
|                    | [no] logging {ip-address   hostnam                                                                                                    | e} {loglevel level}                                                                                                    |  |
| Syntax Description | ip-address                                                                                                    | IP address of remote system to which you forward the logs. Up to 32 alphanumeric characters.                                          |  |
|                    | hostname                                                                                                    | Hostname of remote system to which you forward the logs. Up to 32 alphanumeric characters.                                            |  |
|                    | loglevel                                                                                                    | The command to configure the log level for the <b>logging</b> command.                                                                |  |
|                    | security                                                                                                    | The command for Security logging.                                                                                                    |  |
|                    | sync-logs                                                                                                    | The command to configure and enable the continuous logs to sync into a repository.                                                    |  |
|                    | level                                                                                                    | Number of the desired priority level at which you set<br>the log messages. Priority levels are (enter the number<br>for the keyword): |  |
|                    |                                                                                                    | • 0-emerg—Emergencies: System unusable                                                                                                |  |
|                    |                                                                                                    | • 1-alert—Alerts: Immediate action needed                                                                                             |  |
|                    |                                                                                                    | • 2-crit—Critical: Critical conditions                                                                                                |  |
|                    |                                                                                                    | • 3-err—Error: Error conditions                                                                                                    |  |
|                    |                                                                                                    | • 4-warn—Warning: Warning conditions                                                                                                  |  |
|                    |                                                                                                    | <ul> <li>5-notif—Notifications: Normal but significant conditions</li> </ul>                                                          |  |
|                    |                                                                                                    | <ul> <li>6-inform—(Default) Informational messages</li> </ul>                                                                         |  |
|                    |                                                                                                    |                                                                                                    |  |

• 7-debug—Debugging messages

I

#### No default behavior or values. **Command Default**

Configuration **Command Modes** 

This command requires an IP address or hostname or the loglevel keyword; an error occurs if you enter two **Usage Guidelines** or more of these arguments.

#### **Example 1**

ncs/admin(config) # logging 209.165.200.225 ncs/admin(config)#

#### Example 2

ncs/admin(config)# logging loglevel 0 ncs/admin(config)#

#### **Related Commands**

| mmand |
|-------|
|       |
|       |

| Command      | Description                               |
|--------------|-------------------------------------------|
| show logging | Displays the list of logs for the system. |

## ncs run diag

Using this command user can deploy or undeploy the ncs diag for troubleshooting the system. This enables the ncsDiag page and you can access various services like Thread Dump, DBQuery to check the database queries, and so on, which will be useful for debugging the issues. After deploying this command, user can access ncsDiag page using https://<epnmn\_server\_ip>/webacs/ncsDiag.do.

ncs run diag -deploy

ncs run diag -remove

No default behavior or values. **Command Default** 

EXEC **Command Modes** 

> epnm/admin# ncs run diag -remove Undeploying the nosdiag app

```
epnm/admin# ncs run diag -deploy
NCS diag web app is deployed
```

Note If user find issues to access ncsDiag page after running 'ncs run diag -deploy', it is requested to run 'ncs run diag -remove' first and then 'ncs run diag -deploy'.

## ntp server

To allow for software clock synchronization by the NTP server for the system, use the ntp server command in configuration mode. Allows up to five servers.

|                                                                                | <pre>ntp server {ntp-server}</pre>                              |                                                                                                    |  |
|--------------------------------------------------------------------------------|-----------------------------------------------------------------|----------------------------------------------------------------------------------------------------|--|
|                                                                                | For the unauthenticated NTP servers, use the following command: |                                                                                                    |  |
|                                                                                | <pre>ntp server {ntp-server}</pre>                              |                                                                                                    |  |
| Syntax Description                                                             | intp-server                                                     | IP address or hostname of the server providing the clock synchronization. Arguments are limited to 255 alphanumeric characters. |  |
| Command Default No servers are configured by default.                          |                                                                 |                                                                                                    |  |
| Command Modes                                                                  | Configuration                                                   |                                                                                                    |  |
| Usage Guidelines                                                               | Use this command if you want to                                 | allow the system to synchronize with a specified server.                                                                        |  |
|                                                                                |                                                                 |                                                                                                    |  |
| <b>Note</b> The synchronization process can take up to 20 minutes to complete. |                                                                 |                                                                                                    |  |
| Related Commands                                                               | Command                                                         | Description                                                                                                    |  |
|                                                                                | show ntp                                                        | Displays the status information about the NTP                                                                                   |  |

associations.

#### **Example - NTP Server Addition**

ncs/admin(config)# ntp server 192.0.2.1 10 plain password ncs/admin(config)# ntp server 192.0.2.2 20 plain pass123

#### **Example - NTP Server Initialization**

```
ncs/admin# sh ntp
epnm-ha-test-237-75/admin# sh ntp
NTP Server 1 : 192.0.2.1 : keyid=10
NTP Server 2 : 192.0.2.2
NTP Server 3 : 192.0.2.3 : keyid=10
```

unsynchronised time server re-starting polling server every 64 s

| remot     | e         | refid | s    | t t w | when p | poll | reach | dela  | ay off | set j | itter |
|-----------|-----------|-------|------|-------|--------|------|-------|-------|--------|-------|-------|
|           |           |       |      |       |        |      |       |       |        |       |       |
| 192.0.2.1 | .INIT.    |       | 16 u | -     | 64     | C    | 0.    | 000   | 0.000  | 0.00  | 0     |
| 192.0.2.2 | .GPS.     |       | 1 u  | 43    | 64     | 7    | 250.3 | 340   | 0.523  | 1.620 | )     |
| 192.0.2.3 | 192.0.2.2 | 2 u   | 41   | 64    | 7      | 231. | 451   | 7.517 | 7 3.43 | 4     |       |

#### **Example - NTP Synchronization**

```
ncs/admin# sh ntp
NTP Server 1 : 192.0.2.1 : keyid=10
NTP Server 2 : 192.0.2.2
NTP Server 3 : 192.0.2.3 : keyid=10
synchronised to NTP server (10.81.254.131) at stratum 2
  time correct to within 569 ms
  polling server every 64 s
                 refid
                          st t when poll reach delay offset jitter
   remote
_____
192.0.2.1 .INIT.
*192.0.2.2 .GPS.
                       16 u
                            - 64
                                      0
                                         0.000
                                                 0.000
                                                        0.000
                            12
                                 64 37 243.863
                                                  3.605
                        1 u
                                                        4.240
192.0.2.3 192.0.2.2 2 u
                       8 64 37 231.451
                                             7.517 3.784
```

Warning: Output results may conflict during periods of changing synchronization.

## password-policy

To enable or configure the passwords on the system, use the **password-policy** command in configuration mode. To disable this function, use the **no** form of this command.

[no] password-policy option

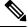

**Note** The **password-policy** command requires a policy option (see Syntax Description). You must enter the **password-expiration-enabled** command before the other password-expiration commands.

Syntax Description

option

Different command options.

Ø

e After you enter the password-policy command, you can enter config-password-policy configuration submode.

| digit-required            | Requires a digit in the password.                                                    |
|---------------------------|--------------------------------------------------------------------------------------|
| disable-repeat-characters | Disables the ability of the password to contain more than four identical characters. |
| disable-cisco-password    | Disables the ability to use the word Cisco or any combination as the password.       |
| do                        | EXEC command.                                                                        |
| end                       | Exits from configure mode.                                                           |
| exit                      | Exits from this submode.                                                             |

Note

| lower-case-required         | Requires a lowercase letter in the password.                                                                 |  |
|-----------------------------|----------------------------------------------------------------------------------------------------|--|
| min-password-length         | Specifies a minimum number of characters for a valid password. Integer length from 1 to 40.                  |  |
| no                          | Negates a command or set its defaults.                                                                       |  |
| no-previous-password        | Prevents users from reusing a part of their previous password.                                               |  |
| no-username                 | Prohibits users from reusing their username as a part of a password.                                         |  |
| password-expiration-days    | Number of days until a password expires. Integer length from 1 to 3600.                                      |  |
| password-expiration-enabled | Enables password expiration.                                                                                 |  |
|                             | Note You must enter the password-expiration-enabled command before the other password-expiration commands.   |  |
| password-expiration-warning | Number of days before expiration that warnings of impending expiration begin. Integer length from 0 to 3600. |  |
| password-lock-enabled       | Locks a password after several failures.                                                                     |  |
| password-lock-retry-count   | Number of failed attempts before password locks.<br>Integer length from 1 to 20.                             |  |
| upper-case-required         | Requires an uppercase letter in the password.                                                                |  |
| special-required            | Requires a special character in the password.                                                                |  |
|                             |                                                                                                    |  |

**Command Default** No default behavior or values.

#### **Command Modes** Configuration

```
ncs/admin(config)# password-policy
ncs/admin(config-password-policy)# password-expiration-days 30
ncs/admin(config-password-policy)# exit
ncs/admin(config)#
```

# repository

To enter the repository submode for configuration of backups, use the **repository** command in configuration mode.

**repository** *repository-name* 

#### Syntax Description

repository-name

Name of repository. Up to 80 alphanumeric characters.

Note

After you enter the name of the repository in the **repository** command, you enter repository configuration submode.

| do   | EXEC command.                                                                                                    |
|------|----------------------------------------------------------------------------------------------------|
| end  | Exits repository config submode and returns you to EXEC mode.                                                                                                   |
| exit | Exits this mode.                                                                                                    |
| no   | Negates the command in this mode.         Two keywords are available:         • url—Repository URL.         • user—Repository username and password for access. |
| url  | URL of the repository. Up to 80 alphanumeric characters (see Table 10: URL Keywords, on page 123).                                                              |
| user | Configure the username and password for access. Up to 30 alphanumeric characters.                                                                               |

#### Table 10: URL Keywords

| Keyword | Source of Destination                                                                                                    |
|---------|----------------------------------------------------------------------------------------------------|
| word    | Enter the repository URL, including server and path info. Up to 80 alphanumeric characters.                                                                                                    |
| cdrom:  | Local CD-ROM drive (read only).                                                                                                    |
| disk:   | Local storage.                                                                                                    |
|         | You can enter the <b>show repository</b> <i>repository_name</i> command to view all of the files in the local repository.                                                                                                    |
|         | Note All local repositories are created on the /localdisk partition. When you specify disk:/ in the repository URL, the system creates directories in a path that is relative to /localdisk. For example, if you entered disk:/backup, the directory is created at /localdisk/backup. |

| Keyword | Source of Destination                                                                                                    |  |
|---------|----------------------------------------------------------------------------------------------------|--|
| ftp:    | Source or destination URL for an FTP network server.<br>Use url ftp://server//path(1).                                                                                                    |  |
| nfs:    | Source or destination URL for an NFS network server.<br>Use url nfs://server:path1.                                                                                                    |  |
| sftp:   | Source or destination URL for an SFTP network<br>server. Use url sftp://server/path1.NoteSFTP Repositories may require the //<br>between the ip address/FQDN and the<br>physical path on the SFTP store. If you<br>find that you cannot access the SFTP<br>repository with single slashes, add the<br>additional slash and try the operation again.Example:<br> |  |
|         | url sftp://server//path                                                                                                    |  |
| tftp:   | Source or destination URL for a TFTP network server.<br>Use url tftp://server//path1.                                                                                                    |  |
|         | <b>Note</b> You cannot use a TFTP repository for performing a Cisco EPNM upgrade.                                                                                                    |  |

#### **Command Default** No default behavior or values.

Command Modes Configuration

#### Example 1

```
ncs/admin#
ncs/admin(config)# repository myrepository
ncs/admin(config-Repository)# url sftp://example.com//repository//system1
ncs/admin(config-Repository)# user abcd password plain example
ncs/admin(config-Repository)# exit
ncs/admin(config)# exit
ncs/admin#
```

#### Example 2

```
ncs/admin# configure termainal
ncs/admin(config)# repository myrepository
ncs/admin(config-Repository)# url disk:/
ncs/admin(config-Repository)# exit
ncs/admin(config)# exit
```

| Related Commands | Command             | Description                                                                            |
|------------------|---------------------|----------------------------------------------------------------------------------------|
|                  | backup              | Performs a backup (Cisco EPNM and Cisco ADE OS) and places the backup in a repository. |
|                  | restore             | Performs a restore and takes the backup out of a repository.                           |
|                  | show backup history | Displays the backup history of the system.                                             |
|                  | show repository     | Displays the available backup files that are located<br>on a specific repository.      |

## service

To manage a specific service, use the **service** command in configuration mode. To disable this function, use the **no** form of this command.

[no] service sshd

| Syntax Description | sshd                           | Secure Shell Daemon. The daemon program for SSH. |
|--------------------|--------------------------------|--------------------------------------------------|
| Command Default    | No default behavior or values. |                                                  |
| Command Modes      | Configuration                  |                                                  |

ncs/admin(config) # service sshd
ncs/admin(config) #

# shutdown

To shut down an interface, use the **shutdown** command in the interface configuration mode. To disable this function, use the **no** form of this command.

|                    | [no] shutdown                                                                                                    |             |  |
|--------------------|----------------------------------------------------------------------------------------------------|-------------|--|
| Syntax Description | This command has no arguments or keywords.                                                                                                    |             |  |
| Command Default    | No default behavior or values.                                                                                                    |             |  |
| Command Modes      | Interface                                                                                                    |             |  |
| Usage Guidelines   | When you shut down an interface using this command, you lose connectivity to the Cisco EPNM appliance through that interface (even though the appliance is still powered on). However, if you have configured the second interface on the appliance with a different IP and have not shut down that interface, you can access the appliance through that second interface. |             |  |
| Related Commands   | Command                                                                                                    | Description |  |

| interface                                 | Configures an interface type and enters the interface mode. |
|-------------------------------------------|-------------------------------------------------------------|
| ip address (interface configuration mode) | Sets the IP address and netmask for the Ethernet interface. |
| show interface                            | Displays information about the system IP interfaces.        |
| ip default-gateway                        | Sets the IP address of the default gateway of an interface. |

## snmp-server community

To set up the community access string to permit access to the Simple Network Management Protocol (SNMP), use the **snmp-server community** command in configuration mode. To disable this function, use the **no** form of this command.

system.

system.

Configures the SNMP location MIB value on the

Configures the SNMP contact MIB value on the

[no] snmp-server community word ro

| Syntax Description | word                                                                             | Accessing string that functions much like a password<br>and allows access to SNMP. No blank spaces allowed<br>Up to 255 alphanumeric characters. |  |  |
|--------------------|----------------------------------------------------------------------------------|----------------------------------------------------------------------------------------------------|--|--|
|                    | го                                                                               | Specifies read-only access.                                                                                                    |  |  |
| Command Default    | No default behavior or values.                                                   |                                                                                                    |  |  |
| Command Modes      | Configuration                                                                    |                                                                                                    |  |  |
| Usage Guidelines   | The <b>snmp-server community</b> command requires a content of the error occurs. | ommunity string and the <b>ro</b> argument; otherwise, an                                                                                        |  |  |
|                    | ncs/admin(config)# <b>snmp-server community new ro</b><br>ncs/admin(config)#     |                                                                                                    |  |  |
| Related Commands   | Command                                                                          | Description                                                                                                    |  |  |
|                    | snmp-server host                                                                 | Sends traps to a remote system.                                                                                                    |  |  |

snmp-server location

snmp-server contact

L

## snmp-server contact

To configure the SNMP contact Management Information Base (MIB) value on the system, use the **snmp-server contact** command in configuration mode. To remove the system contact information, use the **no** form of this command.

[no] snmp-server contact word

| Syntax Description | word                           | String that describes the system contact information of the node. Up to 255 alphanumeric characters. |
|--------------------|--------------------------------|----------------------------------------------------------------------------------------------------|
| Command Default    | No default behavior or values. |                                                                                                    |
| Command Modes      | Configuration                  |                                                                                                    |
| Usage Guidelines   | None.                          |                                                                                                    |

ncs/admin(config)# snmp-server contact Abcd
ncs/admin(config)#

#### Related Commands

| S | Command               | Description                                                       |
|---|-----------------------|-------------------------------------------------------------------|
|   | snmp-server host      | Sends traps to a remote system.                                   |
|   | snmp-server community | Sets up the community access string to permit access to the SNMP. |
|   | snmp-server location  | Configures the SNMP location MIB value on the system.             |

# snmp-server host

To send SNMP traps to a remote user, use the **snmp-server host** command in configuration mode. To remove trap forwarding, use the **no** form of this command.

**[no] snmp-server host** {*ip-address | hostname*} **version** {1 | 2c} *community* 

| Syntax Description | ip-address | IP address of the SNMP notification host. Up to 32 alphanumeric characters. |
|--------------------|------------|-----------------------------------------------------------------------------|
|                    | hostname   | Name of the SNMP notification host. Up to 32 alphanumeric characters.       |

I

|                                                      | <b>version</b> {1   2c}                                                                                                    | (Optional) Version of the SNMP used to send the traps. Default = $1$ .                                                                      |
|------------------------------------------------------|----------------------------------------------------------------------------------------------------|----------------------------------------------------------------------------------------------------|
|                                                      |                                                                                                    | If you use the version keyword, specify one of the following keywords:                                                                      |
|                                                      |                                                                                                    | • 1—SNMPv1.                                                                                                    |
|                                                      |                                                                                                    | • 2c—SNMPv2C.                                                                                                    |
|                                                      | community                                                                                                    | Password-like community string that is sent with the notification operation.                                                                |
|                                                      | Disabled.                                                                                                    |                                                                                                    |
| Command Default                                      |                                                                                                    |                                                                                                    |
| Command Default                                      | - Configuration                                                                                                    |                                                                                                    |
| Command Default<br>Command Modes<br>Usage Guidelines |                                                                                                    | otherwise, an error occurs.                                                                                                    |
| Command Modes                                        | <ul> <li>Configuration</li> <li>The command takes arguments as listed;</li> <li>ncs/admin(config)# snmp-server commons</li> </ul>                                                                     |                                                                                                    |
| Command Modes                                        | <ul> <li>Configuration</li> <li>The command takes arguments as listed;</li> <li>ncs/admin(config)# snmp-server commons/admin(config)# snmp-server hose</li> </ul>                                     | munity new ro                                                                                                    |
| Command Modes<br>Usage Guidelines                    | Configuration The command takes arguments as listed; ncs/admin(config)# snmp-server com ncs/admin(config)# snmp-server hos ncs/admin(config)#                                                         | munity new ro<br>t 209.165.202.129 version 1 password                                                                                       |
| Command Modes<br>Usage Guidelines                    | <ul> <li>Configuration</li> <li>The command takes arguments as listed;</li> <li>ncs/admin(config)# snmp-server commons/admin(config)# snmp-server host ncs/admin(config)#</li> <li>Command</li> </ul> | munity new ro         t 209.165.202.129 version 1 password         Description         Sets up the community access string to permit access |

### snmp-server location

To configure the SNMP location MIB value on the system, use the **snmp-server location** command in configuration mode. To remove the system location information, use the **no** form of this command.

#### [no] snmp-server location word

| Syntax Description | wordString that describes the physical location information<br>of the system. Up to 255 alphanumeric characters.                                                                                                    |  |
|--------------------|----------------------------------------------------------------------------------------------------|--|
| Command Default    | No default behavior or values.                                                                                                    |  |
| Command Modes      | - Configuration                                                                                                    |  |
| Usage Guidelines   | We recommend that you use underscores (_) or hyphens (-) between the terms within the <i>word</i> string. If use spaces between terms within the <i>word</i> string, you must enclose the string in quotation marks ("). |  |

#### Example 1

ncs/admin(config)# snmp-server location Building\_3/Room\_214
ncs/admin(config)#

#### Example 2

ncs/admin(config)# snmp-server location "Building 3/Room 214" ncs/admin(config)#

#### **Related Commands**

| Command               | Description                                                   |
|-----------------------|---------------------------------------------------------------|
| snmp-server host      | Sends traps to a remote system.                               |
| snmp-server community | Sets up the community access string to permit access to SNMP. |
| snmp-server contact   | Configures the SNMP location MIB value on the system.         |

#### username

To add a user who can access the Cisco EPNM using SSH, use the **username** command in configuration mode. If the user already exists, the password, the privilege level, or both change with this command. To delete the user from the system, use the **no** form of this command.

[no] username username password {hash | plain} password role {user | network-admin | security-admin} [disabled [email email-address]] [email email-address]

For an existing user, use the following command option:

username username password role {user | network-admin | security-admin} password

| Syntax Description | username                                   | You should enter only one word which can include hyphen (-), underscore (_), and period (.).                 |
|--------------------|--------------------------------------------|----------------------------------------------------------------------------------------------------|
|                    |                                            | <b>Note</b> Only alphanumeric characters are allowed at an initial setup.                                    |
|                    | password                                   | The command to specify the password and user role.                                                           |
|                    | password                                   | Password character length up to 40 alphanumeric characters. You must specify the password for all new users. |
|                    | hash   plain                               | Type of password. Up to 34 alphanumeric characters.                                                          |
|                    | role user   network-admin   security-admin | Sets the privilege level for the user.                                                                       |
|                    | disabled                                   | Disables the user according to the user's email address.                                                     |

I

|                  | email email-address                                                                                                    | The user's email address. For example,                 |  |
|------------------|----------------------------------------------------------------------------------------------------|--------------------------------------------------------|--|
|                  |                                                                                                    | user1@example.com.                                     |  |
| Command Default  | The initial user during setup.                                                                                                    |                                                        |  |
| Command Modes    | Configuration                                                                                                    |                                                        |  |
| Usage Guidelines | The <b>username</b> command requires that the username and password keywords precede the hash / plain and the admin / user options. |                                                        |  |
|                  | Example 1                                                                                                    |                                                        |  |
|                  | ncs/admin(config)# <b>username testus</b><br>ncs/admin(config)#                                                                     | er password hash ####### role network-admin            |  |
|                  | Example 2                                                                                                    |                                                        |  |
|                  | ncs/admin(config)# <b>username testus</b><br>ncs/admin(config)#                                                                     | er password plain Secr3tp@swd role network-admin       |  |
|                  | Example 3                                                                                                    |                                                        |  |
|                  | ncs/admin(config)# <b>username testus<br/>admin123@example.com</b><br>ncs/admin(config)#                                            | er password plain Secr3tp@swd role network-admin email |  |
|                  |                                                                                                    |                                                        |  |

#### **Related Commands**

|                 | Description                                                                                     |
|-----------------|-------------------------------------------------------------------------------------------------|
| password-policy | Enables and configures the password policy.                                                     |
| show users      | Displays a list of users and their privilege level. It also displays a list of logged-in users. |